# UNIVERZITA PARDUBICE Fakulta elektrotechniky a informatiky

# Aplikace pro smart detekci výrobních vad Bc. Ondřej Beneš

Diplomová práce 2018

Univerzita Pardubice Fakulta elektrotechniky a informatiky Akademický rok: 2017/2018

# ZADÁNÍ DIPLOMOVÉ PRÁCE

(PROJEKTU, UMĚLECKÉHO DÍLA, UMĚLECKÉHO VÝKONU)

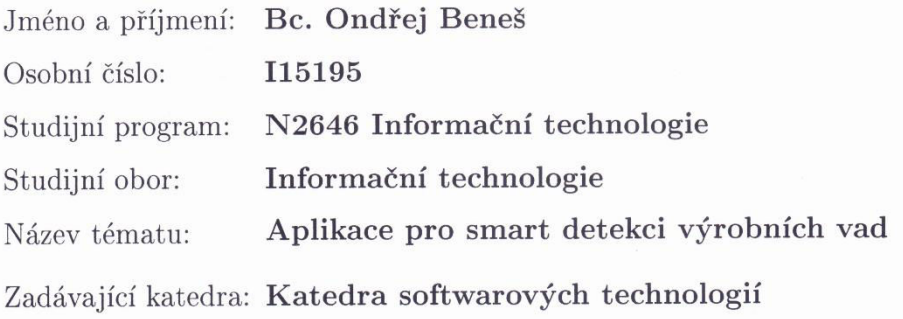

#### Zásady pro vypracování:

Postup: Cílem práce je vytvoření software pro automatickou detekci vadných výrobků založeného na technologii konvolučních sítí. Software bude umožňovat efektivní import velkého množství vizuálních dat pro vytvoření trénovací množiny, možnost hromadné úpravy dat ve smyslu oříznutí, normalizace kontrastu a identifikace klíčových částí obrázku, možnost trénování konvoluční sítě včetně vizualizace průběhu a možnost exportu výsledné sítě jako samostatné aplikace s jednoznačným rozhraním. Teoretická část: Stručná rešerše problematiky konvolučních sítí, vývoj konvolučních sítí, rešerše nejznámějších použití. Praktická část: Tvorba aplikace, ověření aplikace, testování různých scénářů, statistické vyhodnocení, uživatelská příručka k aplikaci, diskuse.

Rozsah grafických prací: 10

Rozsah pracovní zprávy: 60

Forma zpracování diplomové práce: tištěná

Seznam odborné literatury:

BUDUMA, N. Fundamentals of Deep Learning. Sebastopol, CA: O?Reilly Media, Inc, 2017. 304 s. ISBN 978-1491925614 HAYKIN, S. Neural Networks. New Jersey : Prentice Hall, 1999. 845 s. ISBN  $0 - 13 - 273350 - 1$ 

Vedoucí diplomové práce:

doc. Ing. Petr Doležel, Ph.D. Katedra řízení procesů

Datum zadání diplomové práce: Termín odevzdání diplomové práce:

30. října 2017 18. května 2018

Ing. Zdeněk Němec, Ph.D. děkan

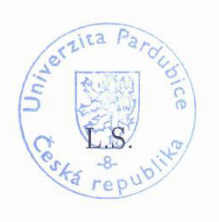

prof. Ing. Antonín Kavička, Ph.D. vedoucí katedry

V Pardubicích dne 15. listopadu 2017

#### **Prohlášení autora**

Prohlašuji, že jsem tuto práci vypracoval samostatně. Veškeré literární prameny a informace, které jsem v práci využil, jsou uvedeny v seznamu použité literatury.

Byl jsem seznámen s tím, že se na moji práci vztahují práva a povinnosti vyplývající ze zákona č. 121/2000 Sb., autorský zákon, zejména se skutečností, že Univerzita Pardubice má právo na uzavření licenční smlouvy o užití této práce jako školního díla podle § 60 odst. 1 autorského zákona, a s tím, že pokud dojde k užití této práce mnou nebo bude poskytnuta licence o užití jinému subjektu, je Univerzita Pardubice oprávněna ode mne požadovat přiměřený příspěvek na úhradu nákladů, které na vytvoření díla vynaložila, a to podle okolností až do jejich skutečné výše.

Souhlasím s prezenčním zpřístupněním své práce v Univerzitní knihovně.

V Pardubicích dne 10. 5. 2018.

Ondřej Beneš

#### **Poděkování**

Mé díky patří vedoucímu práce, doc. Petru Doleželovi, za jeho vždy přátelský a profesionální přístup. Děkuji také rodině a blízkým za podporu během studia, obzvlášť v době, kdy jsem tvořil tuto práci. Velice si vážím jejich zpětné vazby.

#### **Anotace**

Práce se po teoretické i praktické stránce zabývá využitím metod zpracování obrazu a umělé inteligence při vývoji aplikací pro detekci výrobních vad. Textová část práce se zaměřuje zejména na implementaci aplikací, které byly vyvinuty jako součást práce. Tyto aplikace vznikly v rámci společného projektu Univerzity Pardubice a firmy ze soukromé sféry. Očekává se, že budou dále prakticky využívány.

Klíčovou roli v aplikacích hrají konvoluční neuronové sítě. Tento typ umělých neuronových sítí, využívaný zejména pro klasifikaci obrázků, roste v poslední době v oblibě. A to nejen v akademickém prostředí, ale také v praxi. Je úspěšně využíván IT giganty jako Google nebo Facebook.

Ačkoliv vyvinuté aplikace slouží primárně pro detekci výrobních vad konkrétního dílu, jsou dostatečně univerzální na to, aby byly použity pro klasifikaci libovolných obrázků za předpokladu, že uživatel poskytne dostatečně velkou množinu dat pro učení sítě.

#### **Klíčová slova**

Umělá inteligence, konvoluční neuronová síť, strojové učení, zpracování obrazu

#### **Title**

Smart Detection of Manufacturing Defects

#### **Annotation**

This thesis covers the use of computer vision and artificial intelligence methods in development of software used for detection of manufacturing defects. The printed part of the thesis is mostly focused on the description of the implementation of applications that comprise the practical part of the thesis. These applications were developed as part of a project with a privately owned company and are expected to be used in production.

A key role in the applications is played by convolutional neural networks. This kind of artificial neural networks, used mostly for image classification, has recently been growing in popularity, both in academic and practical fields. It is being used by IT giants such as Google or Facebook.

Even though the applications are primarily used for detecting defects of a specific part, they are univarsal enough to be used for classification of any images, provided that the user supplies a large enough dataset to train the network.

#### **Key words**

Artificial intelligence, convolutional neural network, machine learning, computer vision

# Obsah

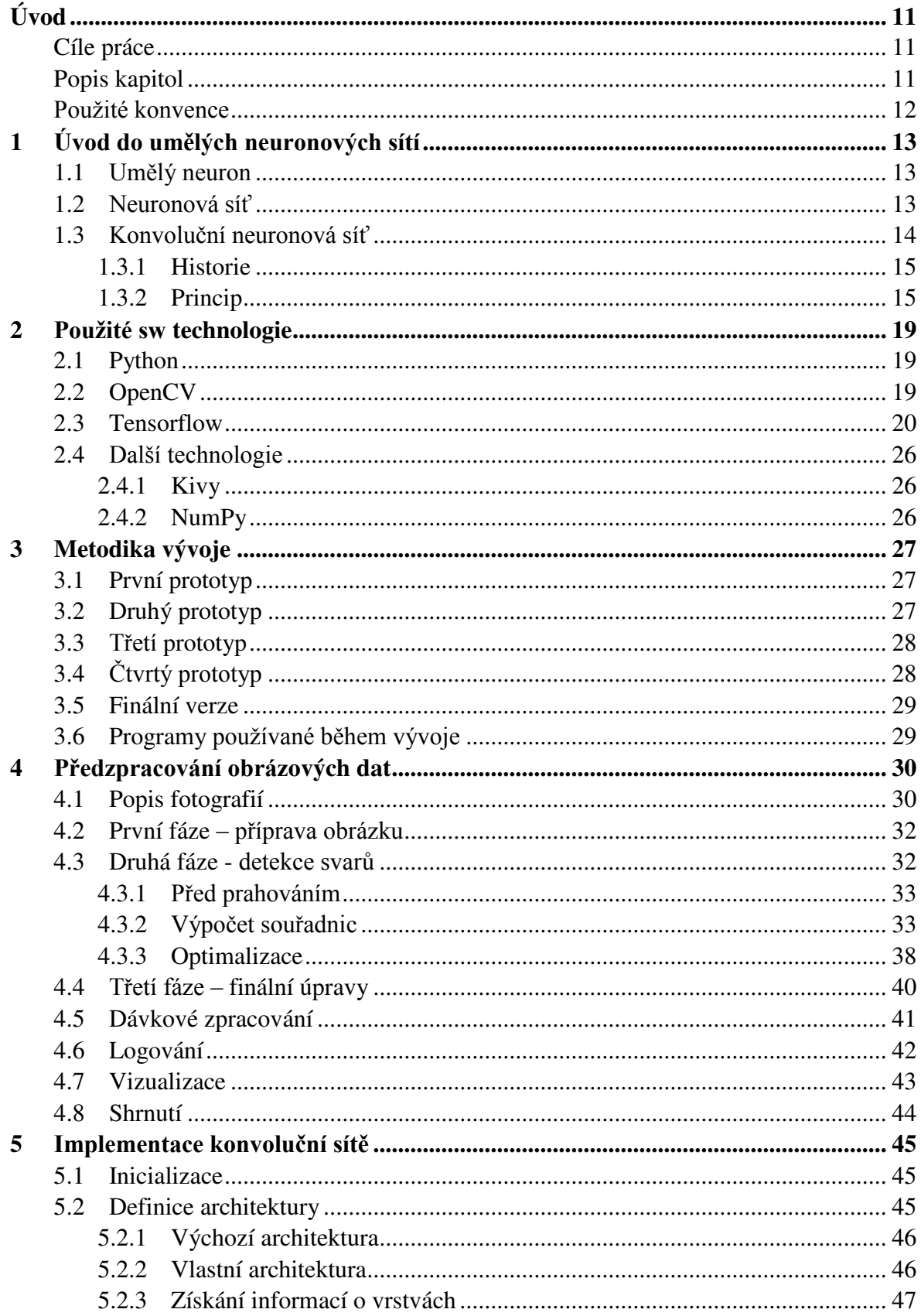

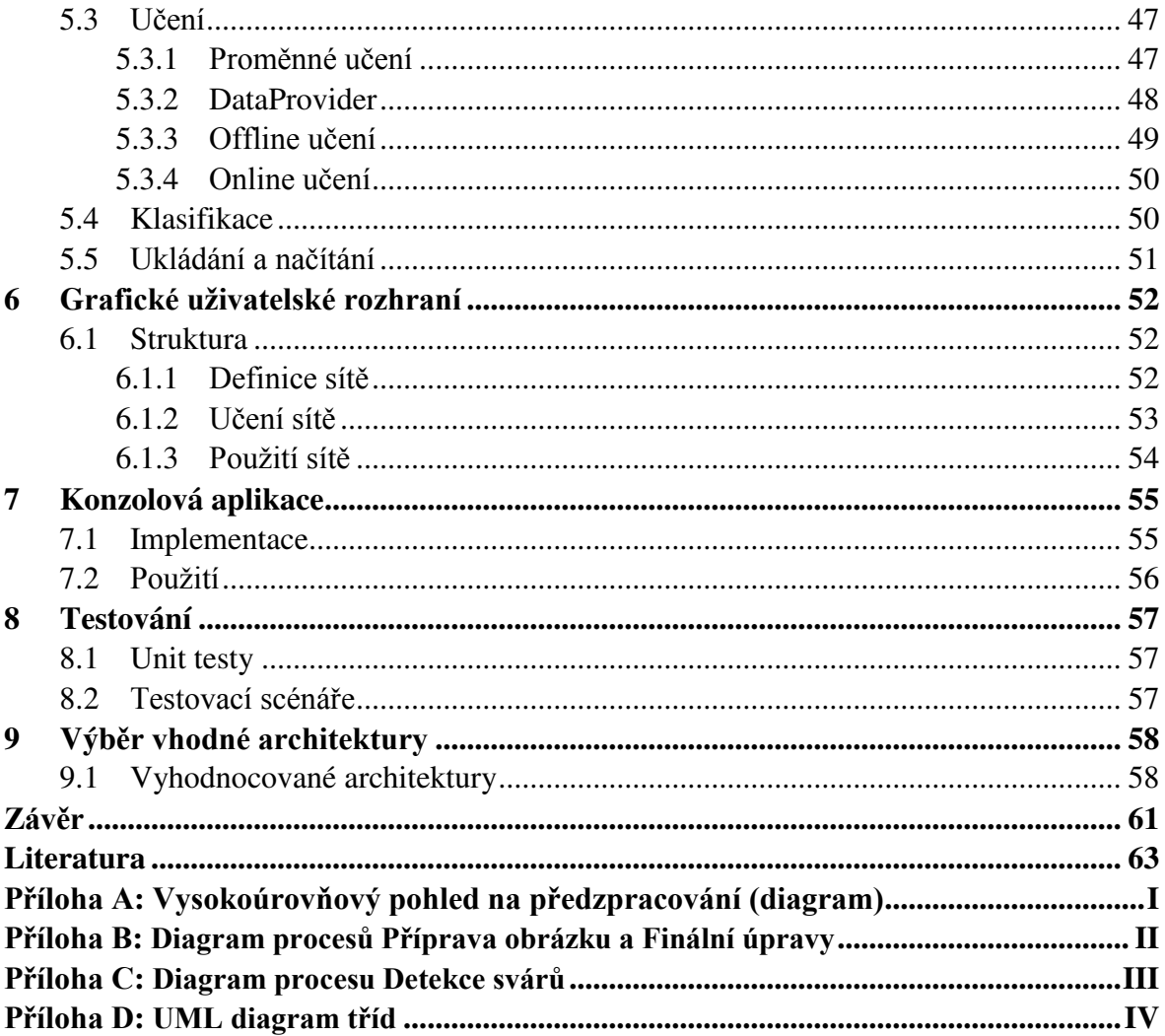

# **Seznam obrázků**

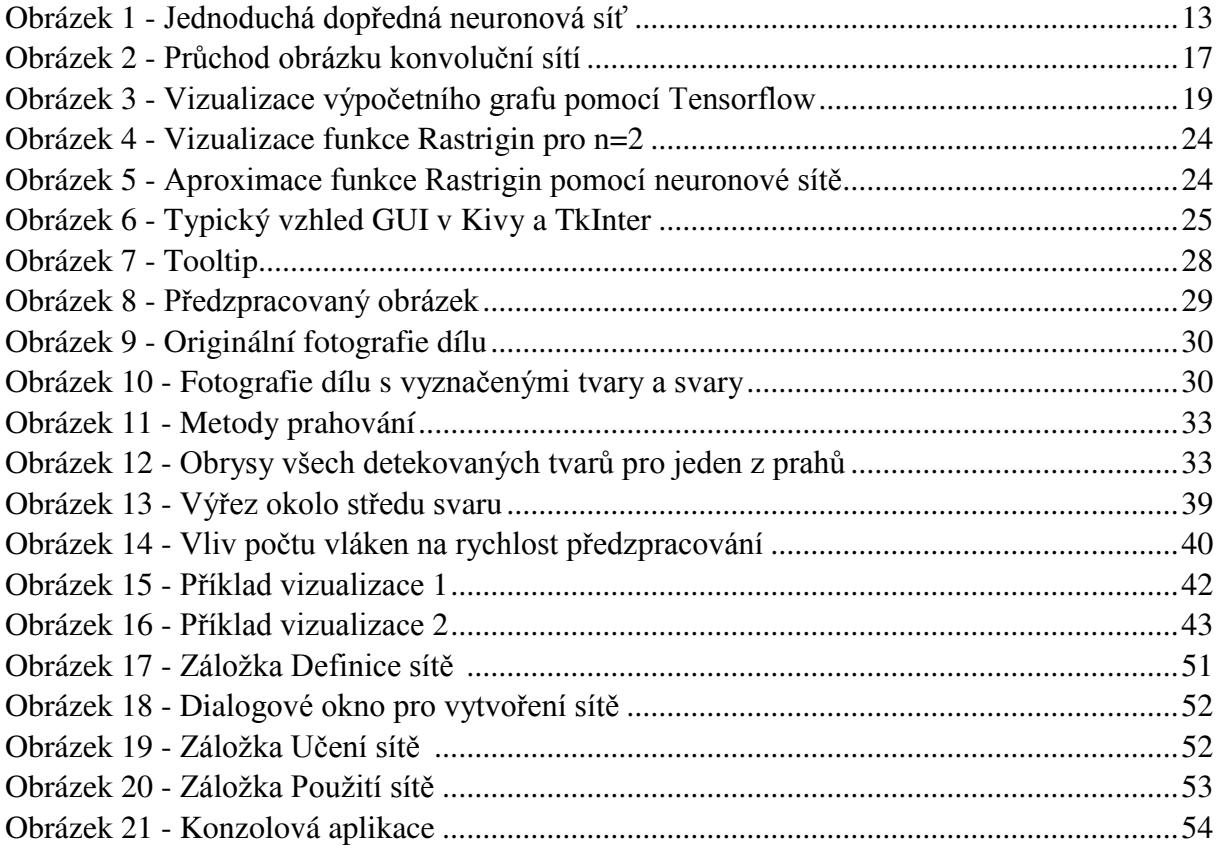

# **Seznam tabulek**

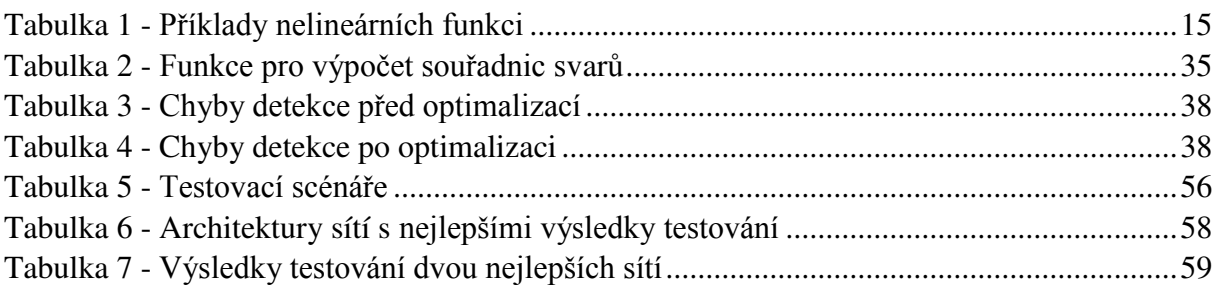

# **Seznam zkratek a značek**

- API Application Programming Interface Aplikační programovací rozhraní
- CNN Convolutional Neural Network Konvoluční neuronová síť
- ELU Exponential Linear Unit Exponenciální lineární jednotka
- IDE Integrated Development Environment Integrované vývojové prostředí
- GUI Graphical User Interface Grafické uživatelské rozhraní
- 

ReLU Rectified Linear Unit Usměrněná lineární jednotka

# **Úvod**

# **Cíle práce**

Hlavním cílem práce bylo vytvoření aplikace s grafickým uživatelským rozhraním (GUI), která uživateli umožní definovat konvoluční neuronovou síť (CNN), provést učení této sítě a následně ji využívat pro klasifikaci obrazových dat. Předpokládá se, že klasifikovány budou fotografie svařovaných dílů, a že bude rozhodováno, zda jsou svary v pořádku nebo zda jsou vadné. Součástí zadání práce byl datový set, obsahující cca 30 000 fotografií svařovaných dílů. Tento set byl rozdělen na kategorie OK a Vadný a dále do skupin podle dne, kdy byla fotografie pořízena.

Souvisejícím cílem bylo vytvoření doprovodné konzolové aplikace, která slouží výhradně pro klasifikaci obrázků. Obrázky mohou být klasifikovány jednotlivě nebo v dávkách. Aplikace využívá CNN definované a vytrénované v GUI aplikaci. Zvyšuje efektivitu práce tím, že klasifikace může probíhat na pozadí a výsledky mohou být snadno uloženy např. do souboru.

Dílčím cílem práce bylo vytvoření algoritmu, který na fotografii dílu detekuje svary, provede okolo nich výřezy a tyto výřezy spojí do jednoho obrázku. Tím budou získána kvalitní data pro učení sítě. Umožní to také využívat aplikace ke klasifikaci fotografií, které v době vytváření práce ještě nebyly pořízeny nebo autorovi nebyly poskytnuty. Algoritmus musí být dostatečně robustní, protože pozice svarů na fotografiích se měnila, zejména v závislosti na tom, ze které podmnožiny datového setu fotografie pocházela.

Výše zmíněné cíle tvoří praktickou část práce. Cílem teoretické části bylo čtenáře stručně uvést do problematiky umělých neuronových sítí. Důraz je kladen na konvoluční sítě, konkrétně jejich historii, princip fungování a popis možného použití.

# **Popis kapitol**

První kapitola představuje teoretickou část práce. Je zde provedena rešerše problematiky umělých neuronů a umělých neuronových sítí (zejména konvolučních).

V druhé kapitole jsou popsány softwarové technologie použité při implementaci. Ve stručnosti je představen programovací jazyk Python. Jsou zmíněny výhody a nevýhody plynoucí z použití tohoto jazyka. Představena je také softwarová knihovna OpenCV, kterou využívá zejména algoritmus pro detekci svarů. Větší pozornost je věnována knihovně Tensorflow. Tato knihovna je využívána pro implementaci CNN. Použití Tensorflow je demonstrováno na příkladech. Zmíněno je také využití knihoven Kivy a NumPy.

Třetí kapitola se zabývá použitou metodikou vývoje aplikací. Je zde popsáno, jak byly aplikace iterovány přes několik prototypů až po finální verze. Stručně jsou také zmíněny programy používané během vývoje.

Ve čtvrté kapitole je popsán algoritmus pro předzpracování obrazových dat. Pozornost je věnována popisu datové množiny. Následně je algoritmus popsán z vysokoúrovňového pohledu (příprava obrázku a operace prováděné po detekci svarů) a z nízkoúrovňového pohledu (samotná detekce svarů). Zmíněno je také to, jak probíhalo ladění a optimalizace algoritmu.

Pátá kapitola je věnována popisu implementace CNN. Je popsána Python třída CNN, včetně metod pro inicializaci, definici architektury, učení, klasifikaci obrázku, ukládání a načítání. Zmíněny jsou také Python třídy představující jednotlivé vrstvy sítě a třída DataProvider, sloužící k poskytování dávek obrázků při učení sítě.

Šestá kapitola se zabývá tím, jak bylo implementováno GUI. Součástí kapitoly jsou obrázky ilustrující rozložení GUI elementů. V sedmé kapitole je popsána implementace konzolové aplikace. Její možné využití je demonstrováno na příkladech. Osmá kapitola je věnována testování aplikací. Jsou zmíněny jak automatizované Unit testy, tak testovací scénáře vyžadující aktivitu ze strany testera.

V poslední kapitole je popsán proces hledání vhodné architektury sítě. Jsou zmíněna omezení, která bylo nutné brát v úvahu při návrhu architektur. Také je zde uvedeno, jak se postupně měnily parametry učení a na základě jaké metriky byla vybrána síť, která slouží jako výchozí.

### **Použité konvence**

Názvy tříd, funkcí, metod apod. jsou psány písmem Courier New. Ukázky kódu používají výchozí styl integrovaného vývojového prostředí (IDE) PyCharm. Klíčová slova jsou psána **tučně modře,** zabudované funkce tmavě modře, jména parametrů fialově, číselné konstanty světle modře a textové konstanty **zeleně.**

# **1 Úvod do umělých neuronových sítí**

Klíčovou úlohu v aplikacích pro smart detekci výrobních vad tvoří konvoluční neuronová síť (CNN), proto je první kapitola věnována stručnému úvodu do problematiky umělých neuronových sítí, se zaměřením právě na CNN.

Problematika umělých neuronových sítí spadá pod obor umělá inteligence, konkrétně pod strojové učení. Neuronové sítě jsou výpočetní modely, které se používají mj. pro predikci, aproximaci a rozpoznávání vzorů [1].

### **1.1 Umělý neuron**

Umělý neuron je matematický model, který představuje základní prvek umělých neuronových sítí. Inspirací pro umělé neurony jsou biologické neurony, což jsou "základní stavební funkční prvky nervové soustavy" [2].

Do umělého neuronu vstupují signály, které jsou agregovány. Agregace je obvykle prováděna jako suma součinů vstupu a jeho váhy. K výsledku agregace je přičten práh (bias). Takto získaná hodnota je označována jako vnitřní potenciál neuronu a je použita jako argument tzv. aktivační funkce. Výsledek aktivační funkce tvoří výstup neuronu. Matematicky je výše popsané zapsané v Rovnici 1 [2]:

$$
y = f\left(\sum_{i=1}^{n} (x_i w_i) + b\right) \tag{1}
$$

=ଵ kde *y* je výstup neuronu, *f* je aktivační funkce, *n* je počet vstupů, *x* jsou vstupy, *w* jsou váhy a *b* je práh. Při implementaci umělého neuronu jsou vstupy obvykle řádkové matice a váhy sloupcové matice (či naopak). Vynásobení těchto matic poté odpovídá agregační funkci (výsledek bude skalár).

#### **1.2 Neuronová síť**

Umělý neuron lze použít pro simulaci jednoduchých funkcí, jako například logické AND. Obecně se jedná o funkce, jejichž obor hodnot je možné rozdělit na dvě lineárně separovatelné množiny. V případě, kdy jeden neuron slouží jako výpočetní model, hovoříme o perceptronu [2].

Pro komplexnější úlohy je již nutné použít neuronů více, čímž vzniká neuronová síť. Výstup z jednoho neuronu tvoří jeden ze vstupů neuronů následující vrstvy. Běžným typem zapojení je vícevrstvé dopředné zapojení, ve kterém nedochází k tomu, že by neurony byly propojeny cyklicky. Dopředné neuronové sítě mají jednu vstupní vrstvu, libovolný počet skrytých (vnitřních) vrstev a jednu výstupní vrstvu (viz [Obrázek 1\)](#page--1-44). Počet neuronů v jednotlivých vrstvách a způsob jejich propojení se označuje pojmem architektura sítě [2].

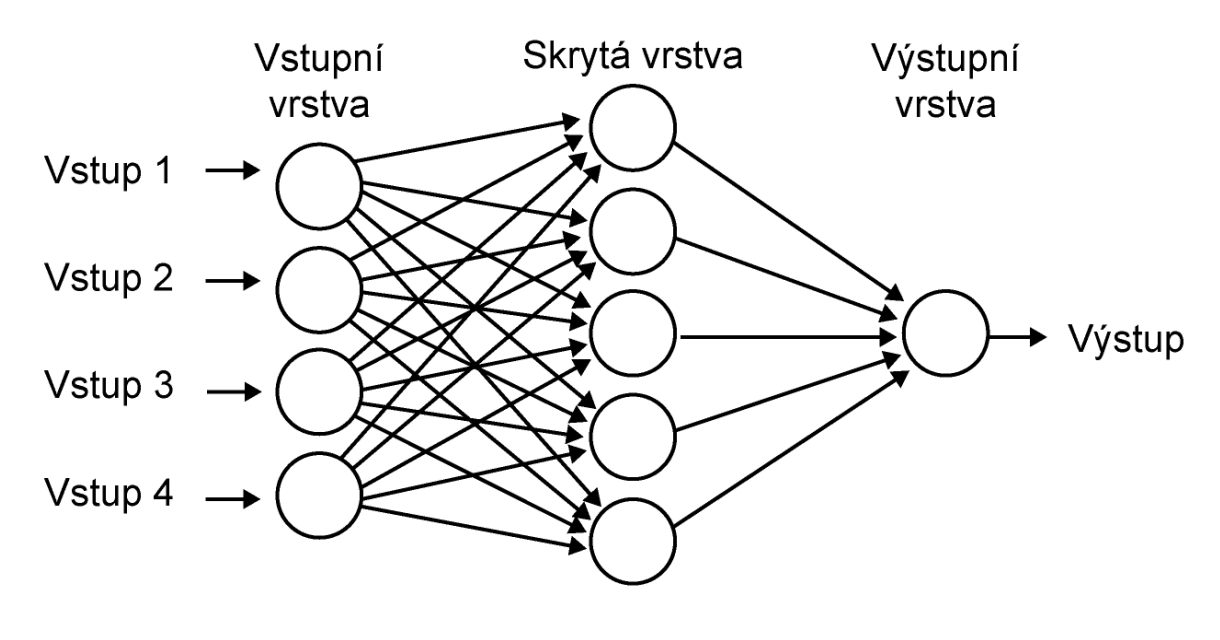

**Obrázek 1 - Jednoduchá dopředná neuronová síť** zdroj:<http://bit.ly/2vVGmdo>

Klíčovým procesem je učení sítě. To spočívá v úpravě vah a prahů neuronů tak, aby skutečný výstup ze sítě odpovídal očekávanému výstupu. Dostatečná přesnost výpočtu závisí na typu úlohy. Při učení s učitelem je vypočítána chyba výstupu, podle které jsou upraveny váhy (obvykle pomocí algoritmu Zpětného šíření chyby nebo jeho variace). Alternativou je učení bez učitele, ve kterém nejsou výstupy předem známé. Tento typ učení se používá např. pro klasifikaci vstupů [2].

#### **1.3 Konvoluční neuronová síť**

Konvoluční sítě jsou zvláštním typem umělých neuronových sítí, které se používají zejména pro zpracování 2D dat, tedy takových dat, pro která je relevantní nejen hodnota v jednom bodě, ale i v jeho okolí. Typickým zástupcem takových dat jsou obrázky. Důležitou vlastností CNN je schopnost provádět konvoluci mezi filtrem a částí dat. Na základě výsledku konvoluce lze říci, jak velká je podobnost filtru a analyzované části dat. Postupnou aplikací více filtrů je možné provádět detekci objektů nacházejících se na obrázku [31].

Konvoluční sítě se využívají zejména pro následující úlohy [4]:

- klasifikace obrázku obrázku je přiřazena třída, která jej nejlépe vystihuje (např. pes, auto, obličej),
- lokalizace objektu je provedena klasifikace obrázku a objekt specifický pro danou třídu je umístěn do ohraničujícího obdélníku,
- detekce objektu každý detekovaný objekt na obrázku je klasifikován a je umístěn do ohraničujícího obdélníku,
- segmentace objektu každý detekovaný objekt je klasifikován a je kolem něj vytvořen obrys.

### **1.3.1 Historie**

Využitím neuronových sítí pro rozpoznávání znaků se zabýval už koncem 50. let 20. století Frank Rossenblatt, který spolu s týmem odborníků sestrojil počítač Mark I Perceptron. Tento neuropočítač byl schopný klasifikovat znaky na základě intenzity obrazových bodů [2].

Důležitou roli v oblasti detekce vzorů hrála umělá neuronová síť Neocognitron, kterou představil v 80. letech Kunihiko Fukushima. V této síti byly za sebou řazeny vrstvy "S buněk" a "C buněk". Úkolem S buněk bylo extrahovat příznaky (např. hrany). C buňky poté zaručovaly, že absolutní umístění příznaku nebude bráno v potaz [5].

Dalším milníkem byl rok 2012, kdy Alex Krizhevsky vyhrál soutěž ImageNet za použití konvoluční neuronové sítě AlexNet. V této soutěži mají soutěžící za úkol vytvořit program, který dokáže klasifikovat obrázky s co nejmenší chybou. Datová množina obsahovala přes 10 000 000 obrázků a více než 10 000 kategorií. Vítězná síť úspěšně klasifikovala 85 % obrázků [6].

Tento výsledek byl o 11 % lepší než v minulém ročníku, což byl jeden z důvodů zvýšenéhý zájem o konvoluční sítě. V následujících letech byla chyba dále snižována. Týmu z firmy Microsoft se podařilo vytvořit síť s chybou 4,94 %, což je lepší výsledek, než jakého je schopný dosáhnout člověk (5,1 %) [7].

Konvoluční sítě se dnes těší relativně velké oblibě, a to i u významných IT firem. Např. vyhledávání obrázků ve vyhledávači Google využívá CNN. Facebook používá CNN pro detekci obličejů na fotografiích. Velký zájem pravděpodobně také souvisí s dobře dostupným výkonným hardwarem (zejména s grafickými kartami) a s kvalitní softwarovou podporou (knihovny jako cuDNN, Caffe nebo Tensorflow). Firma Google dokonce vyrábí speciální zařízení pro strojové učení zvané Tensor Processing Unit [4][8].

### **1.3.2 Princip**

Vstupem do CNN je obrázek ve formě matice (používá se také označení tensor). Prvky matice tvoří intenzity jasu v jednotlivých pixelech. U obrázků v odstínech šedi jednomu pixelu obvykle odpovídá jeden prvek matice, u barevných obrázků je jeden pixel reprezentován více prvky (obvykle jeden pro každý barevný kanál). Z tensorů jsou na základě filtrů extrahovány příznaky. V nižších vrstvách mohou být příznaky například horizontální nebo diagonální čáry. Ve vyšších vrstvách už jsou detekovány komplexnější tvary. Pokud by například byla síť použita pro detekci obličejů, mohl by takovým příznakem být nos, oko, nebo celá tvář.

Idea rozpoznávání jednoduchých tvarů a z nich skládání tvarů komplexnějších vychází z toho, jak funguje zrak u živých organismů. Již v 60. letech 20. století dokázali David H. Hubel a Torsten Wiesel, že to, jaké neurony se aktivují, závisí na tom, jak orientovaná hrana byla spatřena [4].

Proces aplikace filtrů na tensor se nazývá konvoluce a probíhá v konvolučních vrstvách. Filtr má dané rozměry – výška *h<sup>f</sup>* a šířka *w<sup>f</sup>* odpovídá rozměrům okolí, které je analyzováno, a hloubka *c<sup>f</sup>* odpovídá počtu kanálů barev. Filtr je neuron, jehož váhy jsou stejně jako u jiných sítí upravovány během učení. Před zahájením jsou váhy obvykle inicializovány na malé náhodné hodnoty. Není tedy nutné (ani obvyklé) specifikovat, co má který filtr detekovat [4].

Filtr se postupně aplikuje na každý prvek tensoru a jeho okolí (které je stejně velké jako filtr). Pro každý pixel se provede suma násobků prvků filtru a okolí pixelu. Pokud je hodnota této sumy relativně vysoká, značí to, že nejspíše došlo k detekci tvaru, na který je filtr specializován. Výsledek je uložen do tensoru, který tvoří výstup konvoluce. Následně je filtr posunut na další prvek tensoru (krok posunutí je obvykle 1), dokud není analyzován celý tensor [4].

Konvoluční vrstvy obsahují více filtrů, díky čemuž mohou být detekovány různé příznaky. Výstupem konvoluční vrstvy je tedy tensor s rozměry *w<sup>i</sup>* , *h<sup>i</sup>* , *fc . d<sup>i</sup> .*, kde *w<sup>i</sup>* je šířka vstupu, *h<sup>i</sup>* je výška vstupu, *fc* je počet filtrů a *d<sup>i</sup>* je hloubka vstupu. Tento výstup bývá nazýván aktivační mapa nebo mapa příznaků. Vstupem může být původní obrázek nebo tensor z předchozí vrstvy sítě. Aby šířka výstupu odpovídala šířce vstupu, je nutné vstup "obalit" hodnotami 0 tak, aby se filtr dal aplikovat i na krajní hodnoty původního vstupu. Alternativně je možné filtr aplikovat jen na pixely, jejichž vzdálenost od okraje je větší nebo rovna danému rozměru filtru. Potom bude šířka výstupu rovna *wi - wf –* 1 a výška výstupu bude *hi - hf –* 1 (za předpokladu, že krok filtru je 1) [4][31].

Je důležité poznamenat, že při konvoluci probíhá velké množství relativně jednoduchých výpočtů. Tyto výpočty mohou být prováděny paralelně na grafické kartě, která má řádově tisíce jader, což vede k výraznému zrychlení oproti tomu, kdyby byly výpočty prováděny na procesoru.

Dalším typem vrstev v konvolučních sítích jsou ReLU (Rectified Linear Unit – Usměrněná lineární jednotka) vrstvy. V těchto vrstvách je na každý prvek vstupního tensoru aplikována funkce ReLU. Použitím této nelineární funkce je do modelu zavedena nelinearita, což je důležité proto, že vstupní data jsou nelineární, a tak by je nebylo možné modelovat pouze pomocí lineárních funkcí (operace prováděné při konvoluci jsou lineární). Jako alternativu k ReLU lze například použít ELU (Exponential Linear Unit – Exponenciální lineární jednotka) nebo Leaky ReLU (Prosakující usměrněná lineární jednotka). Předpisy funkcí jsou uvedeny v [Tabulce 1](#page--1-63) [4][9][10].

| <b>Funkce</b>     | Tvar                                                                                              |  |  |  |
|-------------------|---------------------------------------------------------------------------------------------------|--|--|--|
| ReLU              | $f(x) = \max(0, x)$                                                                               |  |  |  |
| ELU               | $f(x) = \begin{cases} \propto (e^x - 1) \text{ pro } x < 0 \\ x \text{ pro } x \ge 0 \end{cases}$ |  |  |  |
| <b>Leaky ReLU</b> | $f(x) = \begin{cases} 0.01x \text{ pro } x < 0 \\ x \text{ pro } x \ge 0 \end{cases}$             |  |  |  |

**Tabulka 1 - Příklady nelineárních funkci**

Posledním typickým zástupcem vrstev CNN jsou tzv. pooling vrstvy. V těchto vrstvách dochází k podvzorkování vstupu. Stejně jako u konvoluce, i zde je procházen tensor pohyblivým oknem, které na prvky v okně aplikuje funkci a její výsledek uloží do nového tensoru, který se stane výstupem této vrstvy. Běžně se jedná o funkci max, tzn., že je vybrána největší hodnota z oblasti pokryté oknem. Alternativně může být např. vypočtena průměrná hodnota. Krok okna se volí obvykle 2 a okno obvykle bývá čtverec s délkou strany 2. V takovém případě je délka i šířka tensoru zmenšena na poloviční. Důvodem pro použití podvzorkování je zejména to, že důležitější než absolutní pozice příznaku je jeho relativní pozice k ostatním příznakům [4].

Je běžné vytvářet bloky vrstev, které se skládají z konvoluční, ReLU a Max Pool vrstvy. Za tyto bloky se umísťují hustě propojené vrstvy. Tyto vrstvy odpovídají klasickým skrytým vrstvám dopředných neuronových sítí. Počet výstupů poslední vrstvy odpovídá počtu klasifikačních tříd. Na výstup (označme jej *Y*) se obvykle aplikuje funkce softmax. Ta upraví vektor tak, že součet jeho prvků bude roven jedné. Lze pak tvrdit, že index třídy obrázku *i* je roven argmax(softmax(*Y*)) s pravděpodobností softmax(*Y*)<sub>i</sub>. Funkce argmax vrací index největšího prvku vektoru. Pro ilustraci průchodu obrázku CNN byl vytvořen [Obrázek 2](#page--1-45) [4].

Před výstup je ještě obvykle řazena dropout vrstva, která má za úkol zabránit přetrénování sítě. Přetrénování je stav, kdy má síť vysokou přesnost klasifikace obrázků z trénovací množiny, ale nízkou přesnost klasifikace obrázků z validační a testovací množiny. Dropout vrstva s určitou pravděpodobností změní aktivaci neuronů na nulu, což vede k tomu, že jeho váhy nejsou upraveny během zpětného šíření chyby. Tím je docíleno snížení přetrénování [4].

Učení CNN probíhá podobně, jako u klasických dopředných neuronových sítí, tedy na základě (modifikovaného) algoritmu Zpětného šíření chyby. Vstupy do sítě tvoří obrázky z trénovací množiny. Očekávanými výstupy jsou tzv. one-hot vektory, což jsou vektory, které mají právě jeden prvek roven jedné a zbylé prvky rovny nule. Index hodnoty 1 odpovídá indexu třídy obrázku. Po průchodu trénovací dávky sítí je spočítána chyba, například jako suma čtverců rozdílů skutečných a očekávaných hodnot. Váhy jsou poté upravovány tak, aby byla chyba co nejmenší [4].

Původní obrázek (číslice jedna). hodnoty představují normalizovanou intenzitu jasu. Výsledek aplikace jednoho z filtrů. Konkrétně tento hledá svislé čáry.

Výsledek po použití funkce ReLU.

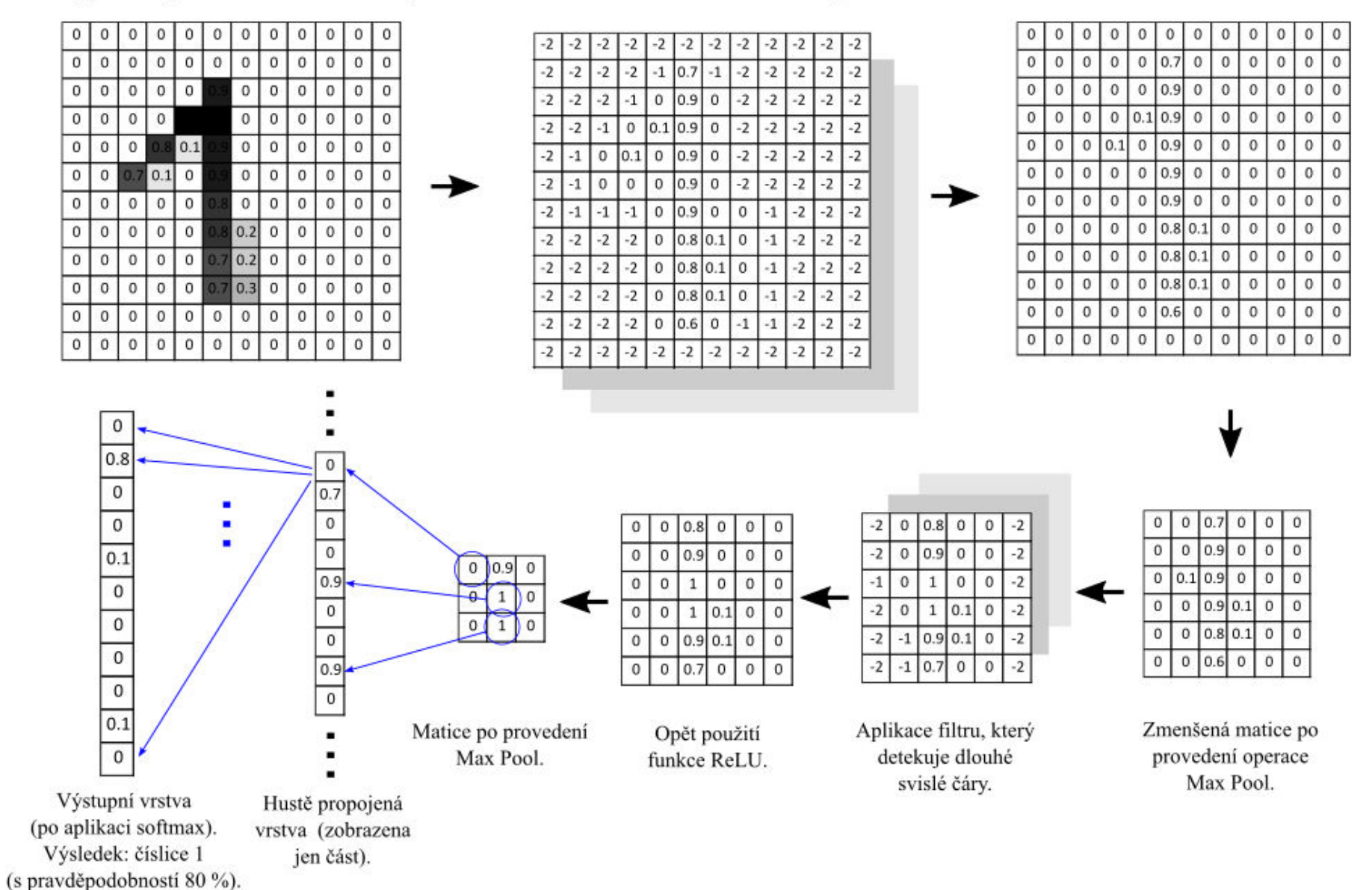

**Obrázek 2 - Průchod obrázku konvoluční sítí**

# **2 Použité SW technologie**

Pro praktickou část práce byly využity zejména softwarové technologie, které jsou popsány v této kapitole.

# **2.1 Python**

Naprostá většina praktické části práce byla napsána v programovacím jazyce Python<sup>1</sup> (verze 3.6). Jedná se o multiparadigmatický jazyk. V práci bylo využito jednak objektově orientované paradigma (třídy, metody, dědičnost apod.), jednak funkcionální paradigma.

Mezi hlavní důvody pro výběr tohoto jazyka patří urychlení vývoje díky dynamické typové kontrole a snadné instalaci balíčků pomocí nástroje pip. Dalším důvodem je velice dobrá čitelnost kódu ve srovnání například s jazyky C++ nebo Java, a to mj. díky tomu, že signatury funkcí a metod nevyžadují specifikaci datového typu, že není nutné používat za výrazy středníky, že se místo složených závorek používá odsazení, atd.

Horší výkonnost Pythonu oproti kompilovaným jazykům (např. C++) nepředstavuje významný problém, protože nejvíce náročné algoritmy (učení sítě a klasifikace obrázku) jsou prováděny na grafické kartě a jsou implementovány ve výkonnějších jazycích. V Pythonu je pak napsáno aplikační programovací rozhraní (API) [11].

# **2.2 OpenCV**

Knihovna Open $CV^2$  (Open Source Computer Vision Library) se v aplikacích používá pro úpravu a analýzu obrázků. Zejména se jedná o rozmazání obrázku, převod obrázku na černobílý, ekvalizaci histogramu a především detekci a analýzu tvarů (kontur).

Důvodem pro výběr OpenCV bylo to, že se jedná o knihovnu s dlouhou tradicí (od roku 1999), která poskytuje všechny funkcionality, které byly požadovány (viz odstavec výše). Knihovna je implementována v jazycích C a C++, což spolu s kvalitní optimalizací zaručuje vysokou výkonnost. Poskytuje také API v jazyce Python (a dalších). OpenCV také obsahuje moduly pro provádění operací na grafické kartě (pomocí knihovny CUDA). Postup pro zpřístupnění těchto operací z prostředí Pythonu je ale poměrně složitý a v práci nebyl použit. Jedná se ale o zajímavou možnost pro případ, že by aplikace byla dále optimalizována [12][13].

Mezi alternativy k OpenCV patří například knihovny SimpleCV nebo scikit-image. Vzhledem k tomu, že se OpenCV zcela osvědčilo, nebyly tyto knihovny hlouběji zkoumány [14].

Během vývoje bylo zjištěno, že OpenCV nedokáže načíst obrázek z disku, pokud cesta k obrázku obsahuje českou diakritiku. Problém byl vyřešen pomocí funkce load\_image v modulu utils, která obrázek zakódovaný ve formátu JPG načte pomocí zabudované

<sup>1</sup> <sup>1</sup> https://www.python.org/

<sup>&</sup>lt;sup>2</sup> http://opency.org/

funkce open a převede jej na pole. Toto pole je následně dekódováno na pole pixelů (pomocí OpenCV). Při ukládání obrázku je použit reverzní postup.

# **2.3 Tensorflow**

"Tensorflow<sup>3</sup> je open-source knihovna pro provádění numerických výpočtů pomocí grafů. Vrcholy grafu reprezentují matematické operace, zatímco hrany grafu reprezentují multidimenzionální datová pole (tensory), které komunikují mezi vrcholy." [15]. Knihovna byla původně vyvinuta zaměstnanci firmy Google za účelem výzkumu strojového učení. Je ale natolik univerzální, že může být využita k řešení většiny úloh, které se dají definovat na základě matematických operací [15].

V aplikacích se knihovna Tensorflow používá pro definici, učení a použití konvoluční neuronové sítě. Byla vybrána proto, že se jedná o knihovnu, za kterou stojí jedna z nejvýznamnějších IT firem (Google), je stále aktivně vyvíjena a poskytuje velice dobrý výkon. Mezi alternativy patří mj. scikit-learn, Theano či Caffe [16][17].

Využití Tensorflow vyžaduje změnu úhlu pohledu na tvorbu kódu oproti klasickému programování. To může zejména v raných fázích vývoje představovat výzvu, což platilo i v případě autora této práce. K překonání této výzvy pomáhá kvalitně zpracovaná dokumentace a tutoriály [18].

Je důležité mít na paměti, že veškeré výpočty probíhají v rámci sezení (Session). Před spuštěním Session se provede definice výpočetního grafu. Definují se zejména matematické operace a tensory – proměnné, konstanty a dočasné hodnoty. Až po spuštění sezení jsou do tensorů dosazeny skutečné hodnoty, na které jsou aplikovány operace tak, jak jsou definovány v grafu. Průběh výpočtu je možné vizualizovat pomocí nástroje TensorBoard, viz [Obrázek 3](#page--1-46) [19].

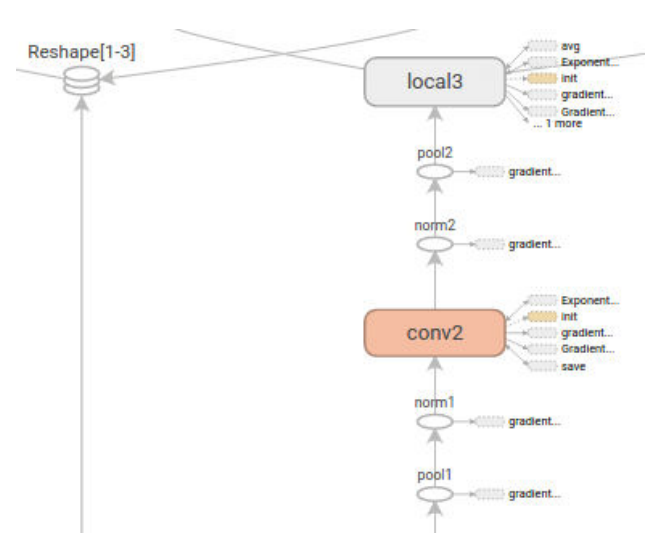

**Obrázek 3 - Vizualizace výpočetního grafu pomocí Tensorflow** zdroj: [https://www.tensorflow.org/images/colorby\\_structure.png,](https://www.tensorflow.org/images/colorby_structure.png) upraveno

<sup>1</sup> <sup>3</sup> https://www.tensorflow.org/

Vzhledem k tomu, že Tensorflow je relativně nová knihovna a v české literatuře se téměř nevyskytuje (jako hodnotný zdroj informací byla nalezena pouze přednáška Petra Zadražila), jsou uvedeny následující tři příklady použití [20].

V prvním příkladu jsou demonstrovány základy použití Tensorflow.

```
Příklad 1: Tensory a operace
import tensorflow as tf 
# deklarace konstant 
a = tf.contrib)b = tf constant(3.)# deklarace dočasné proměnné typu float32, skutečné hodnoty budou vloženy po 
  spuštění sezení (Session) 
input = tf.placeholder(dtype=tf.float32) 
# deklarace operace, v tomto pĜípadě lineární funkce y = 2x + 3
y = tf.add(tf.multiply(a, input), b)# důležité - vše do této chvíle byly jen deklarace, zatím ještě neproběhly žádné 
   výpočty! 
# vytvoĜení sezení
with tf.Session() as sess: 
    # výpočty se provádějí v metodě Session.run 
    print(a) # výpis informací o konstantě a
    print(sess.run(a)) # výpis hodnoty konstanty a 
    print(sess.run(tf.add(a, b))) # výpis součtu konstant a a b 
   print(sess.run(a + b))x = np.linspace(-1, 1, 10) <br>
feed dict = {input: x} <br>
# nahrazení dočasne
                                                feed_dict = {input: x} # nahrazení dočasné hodnoty 
                                                  skutečnou
     print(sess.run(y, feed_dict=feed_dict)) # výpočet a výpis výsledku 
Výstup programu vypadá následovně:
Tensor("Const:0", shape=(), dtype=float32) 
2.0 
5.0 
5.0 
[ 1. 1.44 1.89 ... 4.11 4.56 5. ]
```
Ve druhém příkladu je již vytvořena a vytrénována nejjednodušší možná neuronová síť.

```
Příklad 2: Perceptron, simulující logickou funkci AND
import tensorflow as tf 
x = [[1., 1.], [1., 0], [0, 1.], [0, 0]] # vstupy
y = [[1.], [0], [0], [0]] # očekávané výstupy 
epochs = 10000 # počet epoch trénování
w = tf.Variable(tf.random_normal([2, 1])) # váhy perceptronu 
b = tf.Variable(tf.random_normal([1])) # bias perceptronu 
y_ = tf.nn.sigmoid(tf.matmul(x, w) + b) # potenciál a aktivační funkce 
# chyba je rovna sumě čtverců rozdílu očekávané a skutečné hodnoty
error = tf.readucesum(tf.square(y - y))
```
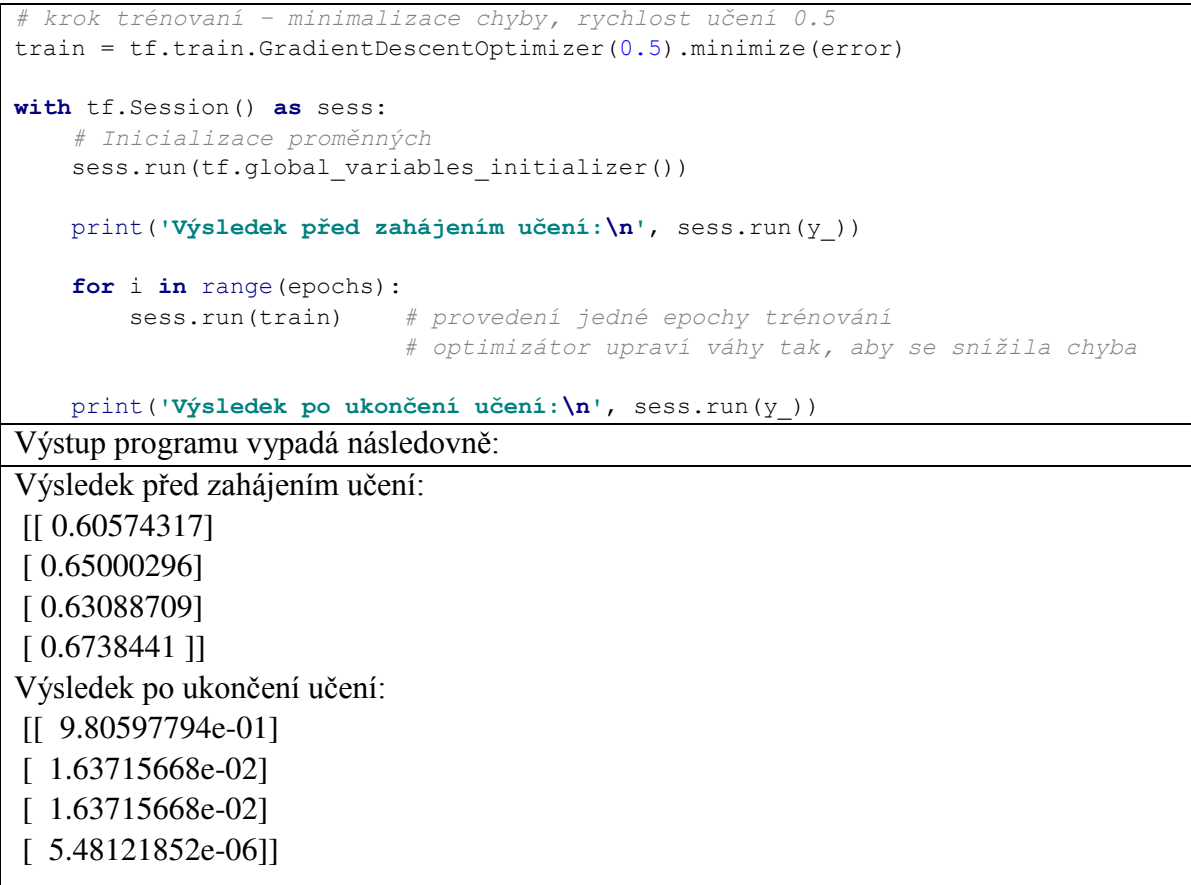

Jako aktivační funkci v Příkladu 2 by bylo vhodnější použít skokovou funkci místo sigmoidy. Tu by ale bylo nejdříve nutné implementovat, což by tento příklad zbytečně znepřehlednilo.

V posledním příkladu je vytvořena vícevrstvá neuronová síť pro aproximaci funkce Rastrigin. Jedná se o funkci, která se využívá pro testování optimalizačních algoritmů a podle [21] je definována následovně (Rovnice 2):

$$
y = A + \sum_{i=1}^{n} [x_i^2 - A \cos(2\pi x_i)]
$$
 (2)

kde *n* je počet dimenzí a *A* je konstanta, obvykle velikosti 10. Definiční obor je obvykle volen  $[-5, 12; 5, 12]$  pro každé  $x_i$ .

```
Příklad 3: Aproximace funkce Rastrigin 
from math import cos, pi
import numpy as np
import tensorflow as tf
def rastrigin(x): 
     """ 
     Funkce Rastrigin. 
     :param x: ěádkový vektor
     :return: Hodnota funkce Rastrigin pro x 
    II II IIA = 10n = len(x)s = sum([x i * * 2 - A * cos(2 * pi * xi) for xi in x])y = A^*n+s return y 
def add_layer(input, in_size, out_size, activation_fcn = None): 
     """ 
     Funkce pro pĜidání vrstvy sítě.
     :param input: Vstup, může se jednat o vstupní data nebo výstup 
                   z pĜedchozí vrstvy
     :param in_size: Velikost vstupu 
     :param out_size: Velikost výstupu (= počet neuronů v síti)
     :param activation_fcn: Aktivační funkce neuronů
     :return: výstup z vrstvy 
     """ 
     # váhy, inicializovány na náhodnou hodnotu 
     w = tf.Variable(tf.random_normal([in_size, out_size])) 
     # bias, inicializován na náhodnou hodnotu 
    b = tf.Variable(tf.random normal([1, out size])) # pĜidání aktivační funkce, pokud byla zadána
     if activation_fcn is not None: 
       out = activation from(tf.matmul(input, w) + b) else: 
        out = tf.matmul(input, w) + b return out 
def rastrigin_aproximator(): 
     """ 
    Funkce, která vytrénuje dopřednou neuronovou síť pro aproximaci
     funkce Rastrigin. 
m m m
     # vytvoĜení trénovacích dat 
    linspace = np.linspace(-5.12, stop=5.12, num=100) x = [[x1i, x2i] for x1i in linspace for x2i in linspace] # vstupy 
     expected_out = [[rastrigin(_x)] for _x in x] # očekávané výstupy
     input_size = 2 # počet vstupů
     output_size = 1 # počet výstupů
     l1_size = 512 # počet neuronů v první vrstvě
     l2_size = 1024 # počet neuronů v druhé vrstvě
    13_size = 1024 # počet neuronů v třetí vrstvě
     l4_size = 1024 # počet neuronů ve čtvrté vrstvě
     l5_size = 512 # počet neuronů v páté vrstvě
```

```
23
```
epochs = 50000 *# počet epoch učení*

```
 # dočasný vstup, None značí, že velikost není specifikována
    input = tf.placeholder(tf.float32, [None, input size])
     l1_out = add_layer(input, input_size, l1_size, tf.nn.tanh) # 1. skrytá v. 
 l2_out = add_layer(l1_out, l1_size, l2_size, tf.nn.tanh) # 2. skrytá v. 
 l3_out = add_layer(l2_out, l2_size, l3_size, tf.nn.tanh) # 3. skrytá v. 
 l4_out = add_layer(l3_out, l3_size, l4_size, tf.nn.tanh) # 4. skrytá v. 
   15<sup>out</sup> = add<sup>-</sup>layer(14<sup>-</sup>out, 14<sup>-</sup>size, 15<sup>-</sup>size, tf.nn.tanh) # 5. skrytá v.
    \overline{\text{out}} = add layer(15 out, 15 size, output size) \qquad # výstupní v.
     # Výpočet chyby jako stĜední hodnota ze sumy čtverců
    err = tf.reduce mean(tf.reduce sum(tf.square(expected out - out), axis=[1]))
     # Operace pro učení
     train = tf.train.GradientDescentOptimizer(0.001).minimize(err) 
     with tf.Session() as sess: 
        sess.run(tf.global variables initializer())
         for i in range(epochs): 
            sess.run(train, feed dict={input: x})
            if i \, 8 \, 1000 == 0:
                 print(i, '=', sess.run(err, feed_dict={input: x})) 
         # ... vizualizace 
rastrigin_aproximator()
Výstup programu může vypadat následovně:
0 = 1555.471000 = 136.6272000 = 78.4571…
22000 = 0.06757623000 = 0.84749924000 = 0.0264567…
47000 = 0.00047550448000 = 0.00048444249000 = 0.000424193
```
Po srovnání [Obrázku 4](#page--1-47) a [Obrázku 5](#page--1-48) je možné konstatovat, že jsou grafy téměř totožné, což znamená, že síť je dobrým aproximátorem funkce Rastrigin (na daném definičním oboru). V Příkladu 3 nebyla uvedena část kódu provádějící vizualizaci, pomocí které byl získán [Obrázek 4](#page--1-47) a [Obrázek 5](#page--1-48), protože není důležitá pro demonstraci toho, jak je možné pomocí Tensorflow vytvořit hlubokou neuronovou síť. Kompletní zdrojový kód pro všechny příklady je možné najít na přiloženém DVD ve složce source/examples.

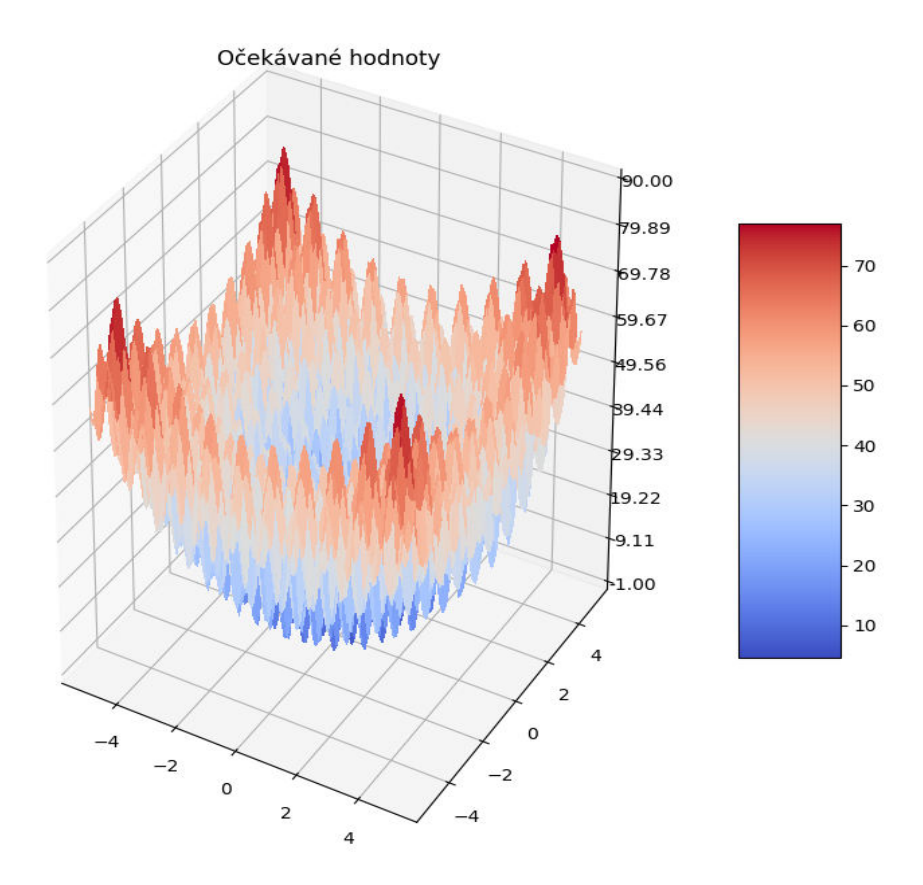

**Obrázek 4 - Vizualizace funkce Rastrigin pro n=2** 

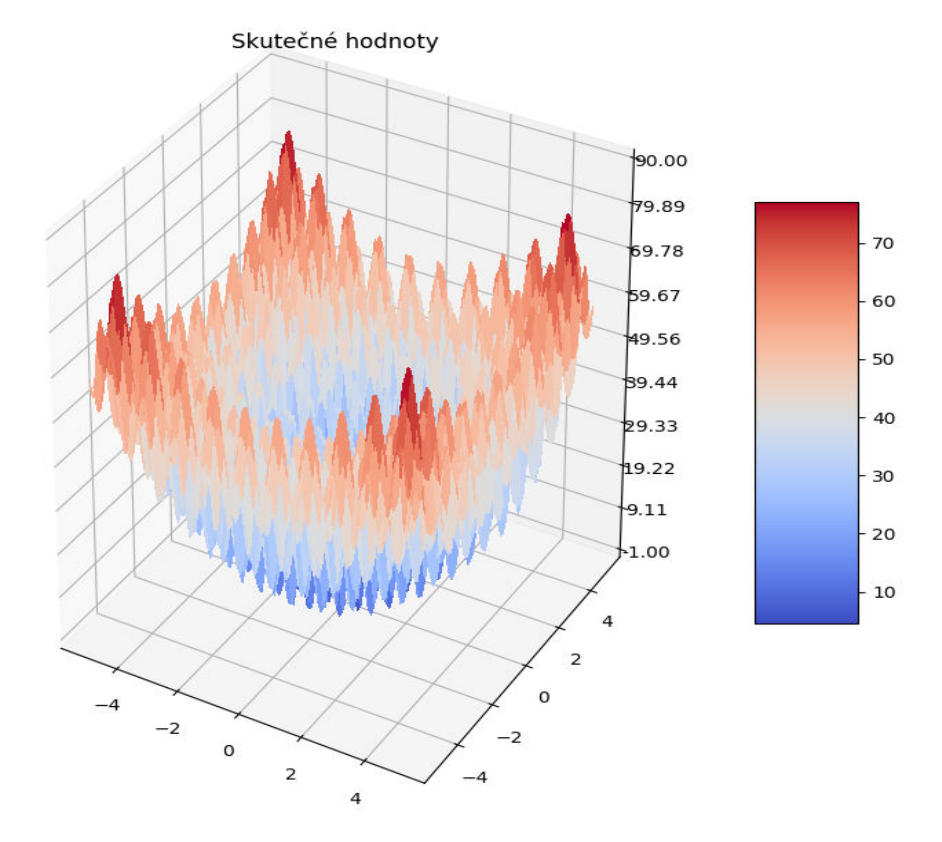

**Obrázek 5 - Aproximace funkce Rastrigin pomocí neuronové sítě**

# **2.4 Další technologie**

# **2.4.1 Kivy**

Pro tvorbu grafického uživatelského rozhraní byla použita knihovna Kivy<sup>4</sup>. Důvodem pro výběr této knihovny byl zejména intuitivní styl psaní kódu (separace vzhledu a chování, definice vlastních GUI elementů pomocí dědičnosti apod.). Mezi další důvody patří moderní vzhled aplikací a kvalitně zpracovaná dokumentace.

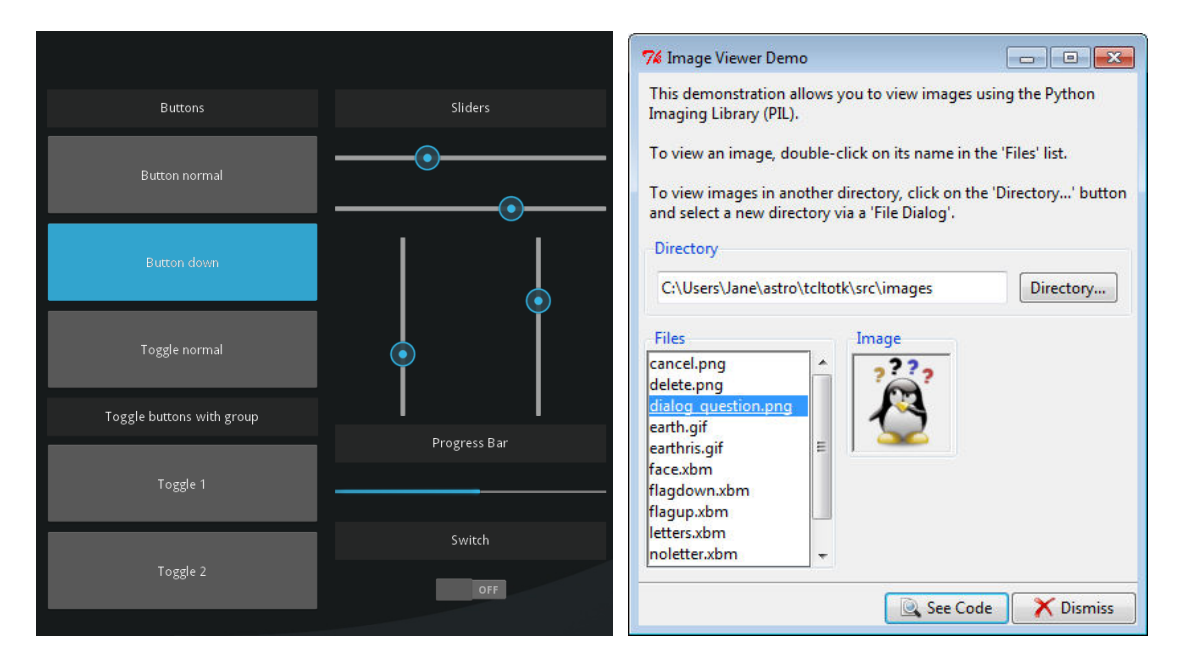

**Obrázek 6 - Typický vzhled GUI v Kivy (vlevo) a TkInter (vpravo)**  zdroje: [Kivy](https://lh4.ggpht.com/rEHNOj64y--roaJ_KuenTldRNoxlCIqFrIy8TV0t4BZaDzEZ95CqWo7Q47lz3PgNxRMj=h900) (upraveno)[, TkInter](https://2.bp.blogspot.com/-701OV4yaE6I/UBAWznBWvfI/AAAAAAAAA2U/F73CZCSr9-0/s1600/imageviewer_2.PNG)

Na [Obrázku 6](#page--1-6) je pro ilustraci uvedeno srovnání typického vzhledu aplikace při použití Kivy a TkInter. TkInter je nejčastěji používaná knihovna pro tvorbu GUI v Pythonu (zároveň je také součástí instalace Pythonu) [22].

# **2.4.2 NumPy**

Důležitou podpůrnou roli plní knihovna NumPy<sup>5</sup>. Používá se zejména pro reprezentaci obrázku ve formě datového pole pixelů. Nad těmito poli jsou prováděny operace jako ořez, spojení či transpozice. NumPy je také využíváno knihovnou OpenCV. Výhodou NumPy je vysoká výkonnost díky tomu, že je na pozadí implementováno v jazyce C [23].

<sup>&</sup>lt;sup>4</sup> https://kivy.org

 $<sup>5</sup>$  http://www.numpy.org/</sup>

# **3 Metodika vývoje**

Pro vývoj aplikací byl zvolen prototypový přístup. Důvodem pro výběr tohoto přístupu bylo především to, že autor práce byl s problematikou strojového učení a zpracování obrazu před zahájením vývoje seznámen jen povrchně, a tak by výstupy fází analýza a návrh (ve smyslu metodiky Unified Process) pravděpodobně nebyly při implementaci příliš dobře použitelné.

Pro každý prototyp byly stanoveny cíle, po jejichž dosažení byl prototyp konzultován s vedoucím práce. To připomíná situaci z praxe, kdy jsou prototypy konzultovány se zákazníkem.

# **3.1 První prototyp**

První prototyp sloužil jako ověření proveditelnosti (Proof of Concept). V této fázi vývoje ještě nebylo jisté, zda je pro problém klasifikace svarů možné efektivně použít konvoluční neuronovou síť.

Předzpracování obrazových dat bylo vyřešeno pouze elementárně. Z malého počtu obrázků byly zjištěny koordináty svarů, tyto hodnoty byly zprůměrovány a následně se pro všechny obrázky provedlo vyříznutí oblastí svarů a jejich následné spojení do jednoho obrázku. Rovněž byla provedena ekvalizace histogramu. Zatím ještě nebylo možné specifikovat počet kanálů barev a velikost obrázku po předzpracování (tyto hodnoty byly zadány jako konstanty), ale předzpracování už probíhalo paralelně.

Pro klasifikaci byla použita konvoluční síť z oficiálního tutoriálu [24], upravená tak, aby ji bylo možné použít s poskytnutými daty (zejm. velikost vstupů a počet tříd pro klasifikaci). Definice a učení CNN probíhalo uvnitř jedné funkce. Součástí prvního prototypu byly funkce pro rozdělení dat na trénovací, validační a testovací množinu. Množina dat pro učení byla tvořena jen částí celkové množiny (byly použity fotografie jen z jednoho dne focení, tedy cca 3 000 fotografií).

Přesnost testování se pohybovala mezi 85 a 90 %, což bylo považováno jako dostatečné pro ověření proveditelnosti.

# **3.2 Druhý prototyp**

Druhý prototyp již obsahoval jednoduché GUI. Uživatel měl možnost načíst obrázek pro klasifikaci. Po načtení se provedlo předzpracování a klasifikace. Následně byl zobrazen předzpracovaný obrázek a uživatel byl informován o výsledku klasifikace (zatím jen třída obrázku – OK nebo Vadný).

Předzpracování obrazových dat již bylo oproti prvnímu prototypu sofistikovanější. Na základě souřadnic horizontálních odlesků a vertikálního odlesku (více viz kap. 4) byly vypočítány souřadnice pro výřezy okolo svarů. Tyto výřezy byly následně spojeny do jednoho obrázku. Tato metoda byla vyzkoušena na části fotografií z každého dne focení

a poskytovala již celkem uspokojující výsledky. Bylo také implementováno logování a vizualizace detekovaných tvarů.

Byla vytvořena Python třída představující CNN s metodami pro vytvoření, učení, klasifikaci, ukládání a načítání. Tím došlo k značnému zpřehlednění kódu a především zvětšení jeho univerzálnosti.

Vzhledem k tomu, že se v této fázi projekt již poměrně rozrostl, byl vytvořen lokální git repositář. Ten se v pozdějších fázích vývoje ověřil zejména v situacích, kdy bylo nutné přejít zpět k fungujícímu kódu.

# **3.3 Třetí prototyp**

Třetí prototyp již měl GUI silně připomínající finální verzi. Uživatel měl možnost definovat novou síť, zatím jen ale s výchozí architekturou. Také mohl zjišťovat informace o vrstvách sítě (např. počet neuronů hustě propojené vrstvy). Dále bylo možné zadat parametry učení, spustit jej a průběh sledovat na grafech. Byl také přidán výpis pravděpodobnosti, že je klasifikace správná. Poslední důležitou změnou v GUI bylo přidání možnosti online učení (pro případy, kdy klasifikace nebyla správná).

Co se předzpracování obrázků týče, tak bylo přidáno detekování kruhového a obdélníkového výřezu (viz [Obrázek 10\)](#page--1-51). Vzhledem k relativně vysokému počtu falešných pozitiv bylo nutné implementovat funkce pro filtrování detekovaných tvarů. Byly také vytvořeny funkce pro výpočet souřadnic svarů na základě toho, jaké tvary byly detekovány. Tyto funkce byly následně optimalizovány.

Třída CNN se v tomto prototypu příliš nezměnila. Byla přidána metoda pro online učení. Dále byla vytvořena třída DataProvider pro načítání obrázků z disku, rozdělení obrázků do množin (trénovací, validační a testovací) a poskytování dávek obrázků během učení.

# **3.4 Čtvrtý prototyp**

Ve čtvrtém prototypu bylo GUI doplněno o možnost definovat vlastní architekturu sítě. Byla také implementována kontrola vstupních parametrů, aby aplikace nebyla neočekávaně ukončena v případě, že uživatel zadá špatný vstup (například řetězec místo čísla).

Do třídy CNN byla přidána podpora více tříd pro klasifikaci a podpora barevných obrázků. Bylo také nutné upravit to, jak se síť ukládá na disk, protože již není možné předpokládat, že síť bude mít výchozí architekturu. Kromě základních parametrů sítě byly tedy ukládány i informace o jednotlivých vrstvách.

Podpora barevných obrázků byla přidána také do algoritmu pro předzpracování obrazových dat. Uživatel také nyní může zadat, jaká funkce má být použita pro předzpracování, což zvyšuje univerzálnost aplikace.

Za účelem uživatelsky pohodlnější a rychlejší klasifikace zejména většího množství obrázků byla vytvořena konzolová aplikace, která je více popsána v kapitole 7. Dále byly vytvořeny Unit testy a testovací scénáře, kterým je věnována kapitola 8. Součástí prototypu také byla Uživatelská příručka a Návod pro instalaci (nacházející se na přiloženém DVD).

# **3.5 Finální verze**

Poté, co bylo ověřeno, že čtvrtý prototyp splňuje všechny požadavky, bylo přistoupeno k refaktorování, jehož cílem bylo vytvoření čitelného, dobře zdokumentovaného kódu. Zejména docházelo k dělení funkcí a metod na menší, vytváření nových tříd a odstraňování duplicit. Byly také odstraňovány chyby v kódu, zjištěné ať už při testování, nebo při procházení kódu.

Textové řetězce, jako např. chybové hlášky nebo popisky GUI elementů, byly přesunuty do jednoho souboru. Tím jednak došlo k větší separaci kódu a GUI a také tím bude usnadněn případný překlad do jiného jazyka. Podobně byly přesunuty "magické konstanty" do jednoho konfiguračního souboru.

V GUI již nebylo provedeno mnoho změn. Pozornost byla kladena spíše na design a s tím související zlepšení zkušenosti uživatele s aplikací. Bylo tedy upraveno rozložení GUI elementů tak, aby působilo co nejintuitivněji. Pro zvýšení uživatelského komfortu byly do aplikace přidány tooltipy. Po najetí kurzorem na otazník dojde k zobrazení okna s nápovědou, viz [Obrázek 7.](#page--1-49)

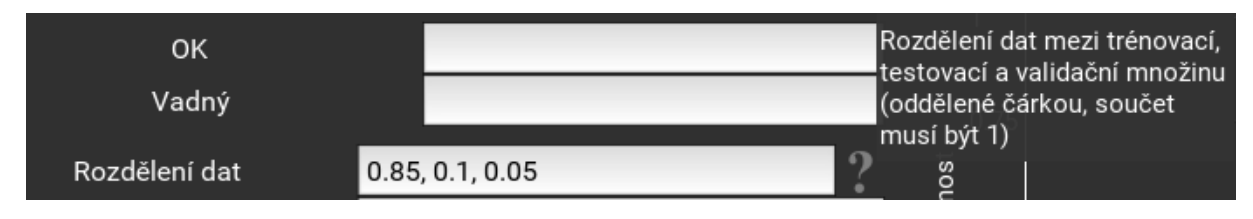

#### **Obrázek 7 - Tooltip**

Do projektu byl přidán powershellový skript pro kontrolu požadavků aplikace a pro instalaci Python balíčků. Mezi požadavky patří Python interpret, CUDA, apod. Rovněž byl přidán dávkový soubor pro spuštění GUI aplikace.

# **3.6 Programy používané během vývoje**

Projekt byl vyvíjen v integrovaném vývojovém prostředí PyCharm Community Edition 2017.1.4<sup>6</sup>. Aplikace je distribuována právě jako projekt tohoto IDE. Vývojové a UML diagramy, které se nacházejí v přílohách, byly vytvořeny v programu Enterprise Architect<sup>7</sup>.

1

<sup>&</sup>lt;sup>6</sup> https://www.jetbrains.com/pycharm/specials/pycharm/pycharm.html

<sup>7</sup> <http://www.sparxsystems.com/products/ea/>

# **4 Předzpracování obrazových dat**

Klíčovou součástí práce bylo vytvoření algoritmu, který z fotografie dílu používaného v automobilovém průmyslu provede výřezy okolo svarů a tyto výřezy spojí do jednoho obrázku. Takto předzpracované obrázky se použijí při učení sítě. Algoritmus se také použije na vstupní obrázek při klasifikaci. Výsledek předzpracování je ilustrován na [Obrázku 8](#page--1-2). Konkrétně tento výstup byl získán předzpracováním [Obrázku 9.](#page--1-50)

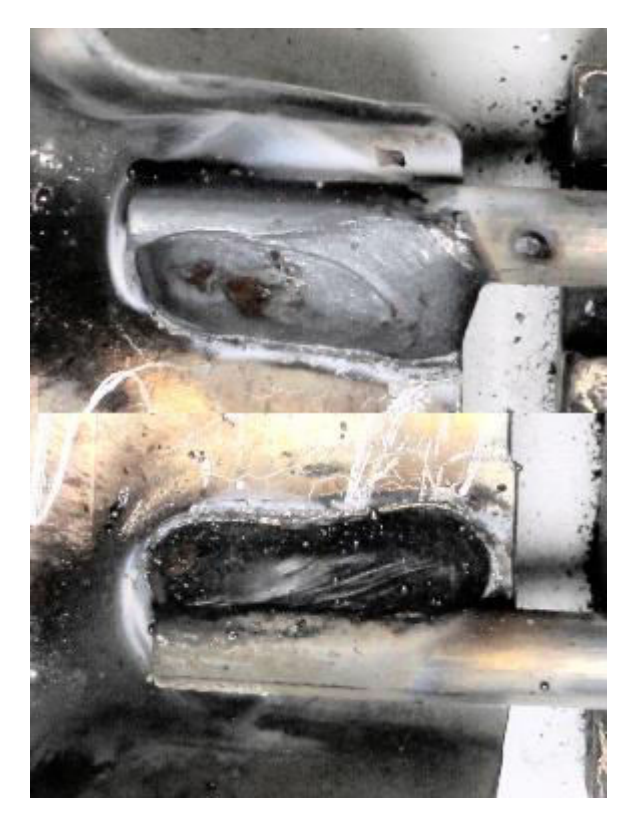

**Obrázek 8 - Předzpracovaný obrázek**

Kód pro předzpracování obrazových dat se nachází ve zdrojových souborech umístěných v modulu preprocess. Vývojový diagram, ve kterém je zachyceno předzpracování z vysokoúrovňového pohledu, se nachází v Příloze A.

# **4.1 Popis fotografií**

Množina dat je tvořena 30 332 barevnými obrázky ve formátu JPG v rozlišení 3 456 x 2 304 px. Fotografie se liší zejména pozicí dílu na fotografii a natočením dílu. Svary jsou vyznačeny na [Obrázku 10](#page--1-51) s označením **W1 a W2.** Bohužel není známo, který ze dvou svarů je vadný (případně zda nejsou vadné oba). Kdyby tato informace byla známa, tak by nebylo nutné svary po oříznutí spojovat do jednoho obrázku. Především by ale síť pravděpodobně byla efektivnější, protože by pouze rozhodovala, zda je svar vadný, či ne. Takto ale síť musí vyhodnotit dvojici svarů, ze které jeden svar může být vadný a druhý ne.

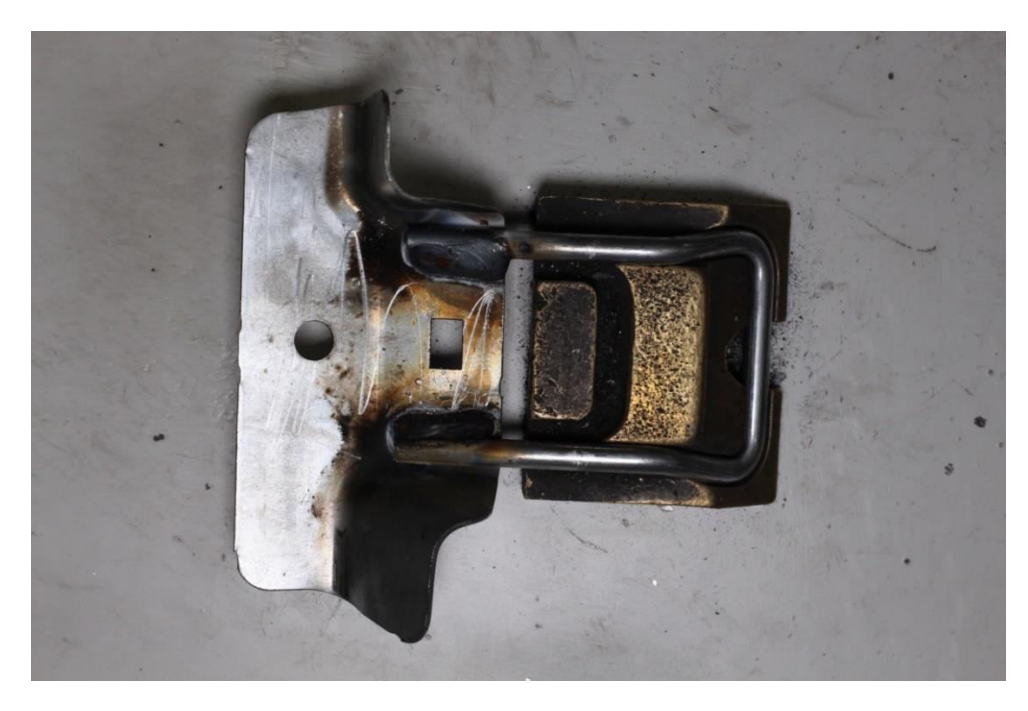

**Obrázek 9 - Originální fotografie dílu**  zdroj: zadávací dokumentace

Původním záměrem bylo souřadnice svarů detekovat na základě kruhového a obdélníkového výřezu (na [Obrázku 10](#page--1-51) jsou označeny jako **C**, resp. **R**). Tento postup se ale příliš neosvědčil, protože se tyto výřezy často nepodařilo detekovat, pokud jejich hrany splývaly s okolím. Bylo ale zjištěno, že jsou téměř vždy detekovány odlesky (na [Obrázku 10](#page--1-51) jsou označeny jako **HT**, **HB** a **V**), na základě kterých je možné získat souřadnice svarů.

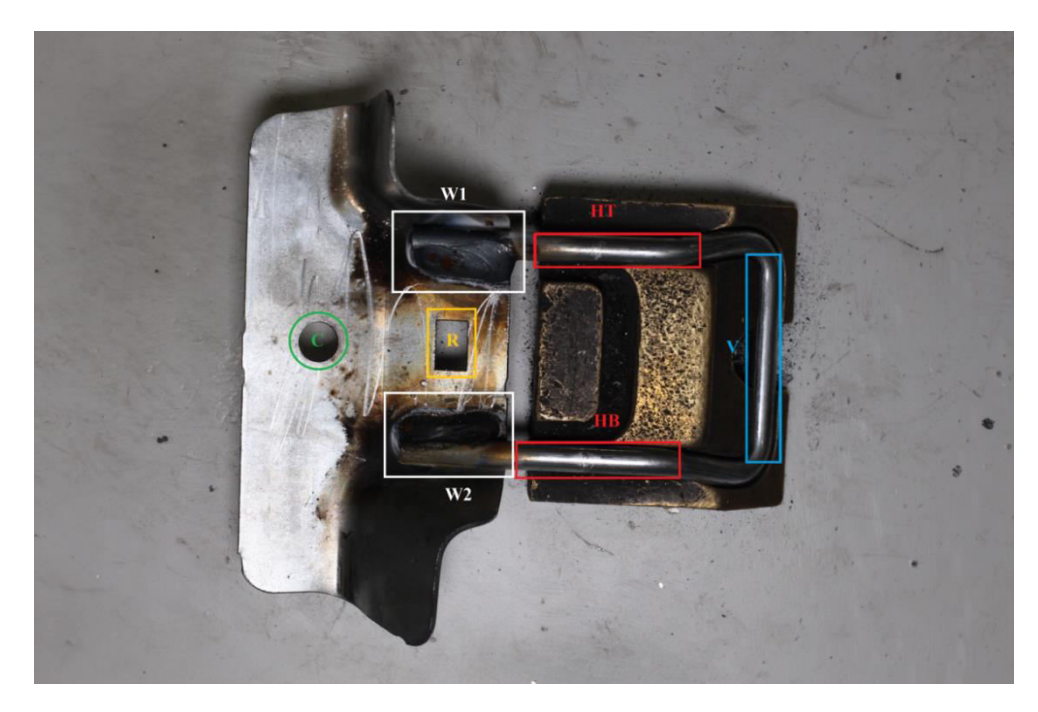

**Obrázek 10 - Fotografie dílu s vyznačenými tvary a svary**  zdroj: zadávací dokumentace, upraveno

V případě, že se podaří detekovat výřezy, tak i jejich pozice je zohledněna do výpočtu souřadnic svarů. To znamená, že algoritmus bude fungovat i v případě, že například kvůli změně světelných podmínek se již na obrázcích nebudou vyskytovat odlesky. Je ale zřejmé, že úspěšnost detekce bude nižší.

#### **4.2 První fáze – příprava obrázku**

Algoritmus předzpracování lze rozdělit na tři fáze. První z nich je příprava obrázku, druhou je detekce svarů a poslední je fáze finálních úprav. Celý proces je zachycen na diagramu v Příloze B.

První a třetí fázi provádějí funkce definované v Python modulu img preprocess. Prvním krokem je načtení obrázku. Zda bude obrázek načten v odstínech šedi nebo ve formátu RGB záleží na parametru funkce proprecess\_single. Pokud načtení selže, tak je předzpracování ukončeno. Důvodem může být např. poškozený soubor nebo jeho nenalezení.

Následně se zkontroluje orientace obrázku. Pokud je obrázek orientován na výšku, je otočen o 90 ° doleva (tj. proti směru hodinových ručiček). Zde se pracuje s jedním z mála předpokladů o fotografiích, a to tím, že vodorovná osa dílu je rovnoběžná s delší stranou obrázku (resp. že spolu svírají velice ostrý úhel). K otočení se používá funkce cv2.transpose, která transponuje datové pole (matici), ve kterém jsou uloženy pixely obrázku.

Součástí přípravy obrázku je také ověření, že jeho rozměry nejsou menší než velikost výřezu. Pokud by rozměry byly menší, tak by se výřez provedl mimo obrázek, což je neplatná operace.

#### **4.3 Druhá fáze - detekce svarů**

Funkce pro detekci svarů jsou implementovány v Python modulu get welds coords. Proces detekce svarů je znázorněn ve formě vývojového diagramu v Příloze C.

Zjednodušeně lze říci, že se provede příprava obrázku na analýzu. Poté se obrázek opakovaně převede do odstínů šedi (s různými hodnotami prahů). Na takto upravených obrázcích jsou detekovány a filtrovány tvary popsané v kapitole 4.1 a vyznačené na [Obrázku 10](#page--1-51). Na základě pozice detekovaných tvarů jsou vypočítány souřadnice svarů. Tyto hodnoty jsou poté zprůměrovány, čímž jsou získány konečné souřadnice svarů.

Souřadnice svaru se obecně vypočítají přičtením nebo odečtením empiricky zjištěných hodnot od středu detekovaného tvaru. Při implementaci bylo myšleno na to, že rozlišení obrázků by se mohlo v budoucnu změnit. Proto se obecně nepracuje s konstantními hodnotami, ale použije se jeden z rozměrů detekovaného tvaru, vynásobený empiricky zjištěnou hodnotou.

V ojedinělých případech se sice pracuje s konstantními hodnotami, ty jsou ale vynásobeny poměrem očekávané a skutečné velikosti obrázku (viz dále), čímž je opět zaručeno to, že detekce bude fungovat i pro obrázky s jiným rozlišením, než jaké měly ty z původní datové množiny.

I když je díl na většině fotografií orientován tak, jako např. na [Obrázku 9](#page--1-50), dokáže algoritmus detekovat středy i v případě, že je díl otočen o 180 °. Zjištění orientace dílu se provádí ve funkci get\_offset\_sign. Tato funkce vrací hodnotu -1 nebo 1, kdy -1 značí obvyklou orientaci. Orientace se zjistí porovnáním x-ových souřadnic detekovaných tvarů. Pokud byl např. detekován kruhový výřez a vertikální odlesk a x-ová souřadnice kruhového výřezu je větší než x-ová souřadnice vertikálního odlesku, jedná se o neobvyklou orientaci a funkce vrátí hodnotu 1.

# **4.3.1 Před prahováním**

Než se přistoupí k prahování, tak je obrázek upraven tak, aby se zlepšila úspěšnost detekce. Jsou provedeny úpravy, které vychází z doporučení v [25] a [26]. Konkrétně dojde k ekvalizaci histogramu a rozmazání obrázku pomocí funkce cv2.GaussianBlur. Rozmazání se provádí proto, aby byl z obrázku (alespoň částečně) odstraněn šum.

Rovněž dojde k inicializaci seznamu prahů, a to na základě počáteční hodnoty, koncové hodnoty a kroku. Tyto hodnoty jsou načteny z konfiguračního souboru. Obvykle dojde k vytvoření seznamu v podobě 30, 35, … 195, 200.

# **4.3.2 Výpočet souřadnic**

Výpočet souřadnic se provádí pro každý práh. Výpočet může probíhat paralelně. Při paralelním výpočtu došlo k přibližně dvojnásobnému zrychlení celého předzpracování (na PC s CPU, který podporuje 8 paralelně běžících vláken).

### *4.3.2.1 Prahování*

Prahováním se rozumí taková úprava obrázku, kdy hodnotám menší nebo rovným prahu je přiřazena barva na základě jedné funkce, a hodnotám větším než práh na základě jiné funkce. OpenCV nabízí několik metod prahování (viz [Obrázek 11](#page--1-52)). Nejlépe se osvědčila metoda cv2.THRESH\_TOZERO\_INV.

Bylo zjištěno, že z důvodu různých nečistot na povrchu dílu je nutné detekci tvarů provádět opakovaně pro různé hodnoty prahů. Zatímco například pro jeden obrázek by všechny tvary byly detekovány pro práh 80, pro jiný obrázek by pro stejný práh nemusel být detekován tvar žádný.

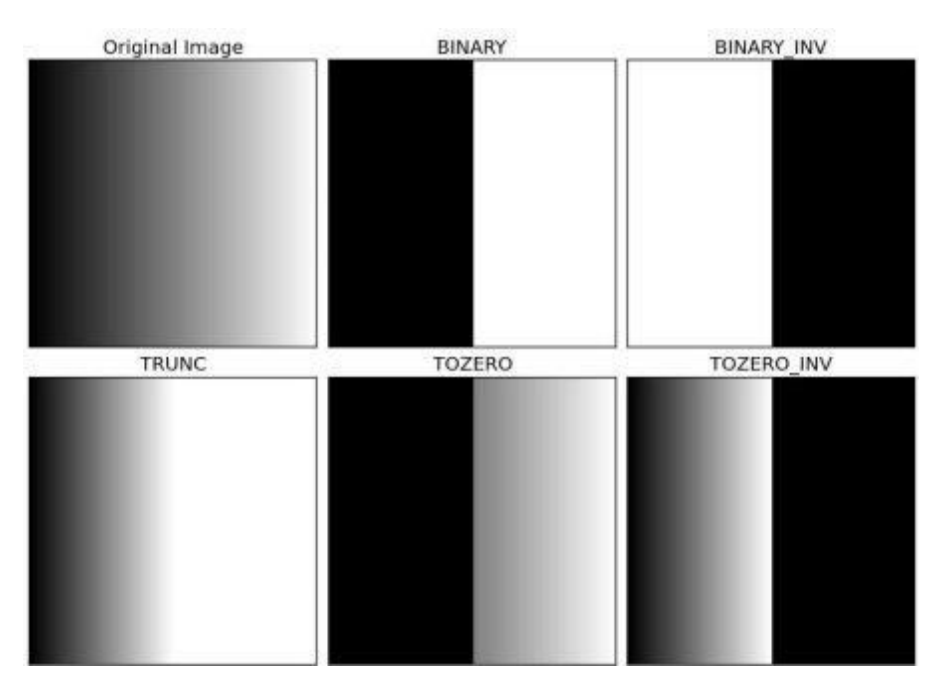

**Obrázek 11 - Metody prahování, práh = 127**  zdroj:<http://docs.opencv.org/trunk/threshold.jpg>

Po prahování je překročeno k detekci tvarů pomocí funkce cv2.findContours. V tuto chvíli je z důvodu velkého počtu hran v obrázku detekováno velké množství tvarů (viz [Obrázek 12\)](#page--1-53). Je tedy nutné provést klasifikaci a filtraci.

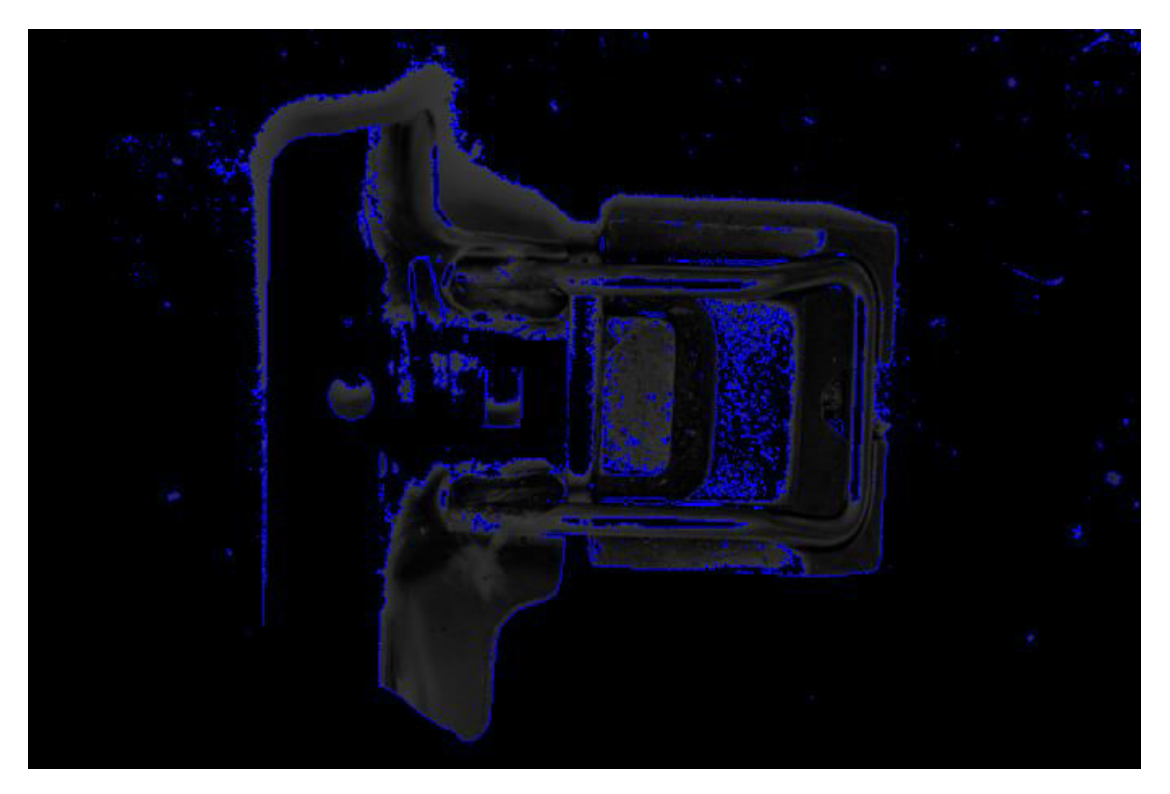

**Obrázek 12 - Obrysy všech detekovaných tvarů pro jeden z prahů**

Nejdříve jsou odstraněny tvary s příliš malým či velkým obsahem. Obsah tvaru je možné zjistit pomocí funkce cv2.contourArea. Empiricky zjištěné minimální a maximální hodnoty jsou načteny z konfiguračního souboru a vynásobeny poměrem skutečné a očekávané velikosti obrázku.

#### *4.3.2.2 Klasifikace tvarů*

Následně je provedena klasifikace. Pomocí funkce cv2.approxPolyDP je zjištěn počet vrcholů tvaru. Bylo zjištěno, že odlesky obvykle mají 4 nebo 5 vrcholů. Pokud má tvar více vrcholů, pravděpodobně se jedná o výřez. Tato úvaha vychází z [27].

V případě odlesků je kolem tvaru vytvořen ohraničující obdélník (pomocí cv2.minAreaRect). Tento obdélník je převeden na instanci třídy Rectangle. Je vypočítán poměr stran tohoto obdélníku jako šířka / výška. Pokud je poměr v intervalu [4; 40], je tvar považován za horizontální odlesk. Pokud je poměr v intervalu [0,01; 0,1], je tvar považován za vertikální odlesk.

Tvar je klasifikován jako obdélníkový výřez, pokud je poměr stran jeho ohraničujícího obdélníku v intervalu [0,8; 1,9] a pokud obsah tvaru je alespoň poloviční jako obsah ohraničujícího obdélníku.

A konečně tvar je klasifikován jako kruhový výřez, pokud obsah tvaru zaplní alespoň 60 % plochy ohraničujícího kruhu. Ohraničující kruh je instance třídy Circle, vytvořená z hodnot získaných pomocí funkce cv2.minEnclosingCircle. Hranice intervalů a potřebné zaplnění ohraničujících tvarů byly v průběhu optimalizace algoritmu upravovány.

#### *4.3.2.3 Filtrování tvarů*

V tuto chvíli ještě množina detekovaných tvarů obsahuje velké množství falešných pozitiv. Častým jevem je, že se tvar klasifikuje jako kruhový a zároveň obdélníkový výřez. Také dochází k tomu, že jsou detekovány tvary podobné těm, které hledáme, ale na nesprávných místech.

Rovněž se stává, že jsou detekovány dva odlesky blízko u sebe. Není možné rozhodnout, který tvar je skutečný odlesk a který je falešné pozitivum, a tak jsou tyto odlesky spojeny do jednoho tak, že jsou zprůměrovány jejich souřadnice, rozměry a úhel otočení. Toto spojení je implementováno ve statické metodě merge rects třídy Rectangle.

Následně jsou odstraňována falešná pozitiva výřezů na základě porovnání souřadnic výřezů a odlesků (samozřejmě za předpokladu, že odlesky byly detekovány). V případě vertikálního odlesku je také brán v potaz rozdíl y-ových souřadnic výřezu a vertikálního odlesku. Tento rozdíl by měl být minimální, protože výřezy i vertikální odlesk leží na (přibližně) vodorovné ose. Pokud byly detekovány oba horizontální odlesky, pak je další y-ová hodnota pro porovnání získána zprůměrováním y-ových souřadnic horizontálních odlesků.

Algoritmus je schopný detekovat falešná pozitiva výřezů, pokud byl detekován alespoň jeden odlesk. Ideální ale je, pokud byly detekovány všechny odlesky. Obecně filtrování funguje tak, že rozdíl souřadnic musí být větší než *m*-násobek šířky (či výšky) odlesku a menší než *n*-násobek šířky (či výšky) odlesku, kde *m* a *n* jsou empiricky zjištěné hodnoty.

Dále se provede srovnání vzdáleností všech výřezů, a pokud jsou nalezeny dva výřezy, mezi kterými je příliš malá vzdálenost, tak jsou oba brány jako falešná pozitiva (není již možné rozhodnout, který z nich skutečně odpovídá výřezu). Za příliš malou se považuje vzdálenost 100 px \* *p*, kde *p* je poměr skutečné a očekávané velikosti obrázku.

Posledním krokem je odstranění nejasných detekcí. Výstupem filtrování musí být nejvýše jeden kruhový výřez, nejvýše jeden obdélníkový výřez, nejvýše dva horizontální odlesky a nejvýše jeden vertikální odlesk. Pokud v některé z kategorií bylo detekováno více tvarů a nebyly odstraněny filtrováním, jsou všechny tvary dané kategorie považovány za falešná pozitiva a jsou odfiltrovány.

#### *4.3.2.4 Výpočet souřadnic*

Podle toho, jaké tvary nebyly vyfiltrovány, se zvolí jedna z funkcí pro výpočet souřadnic, uvedených v [Tabulce 2.](#page--1-64)

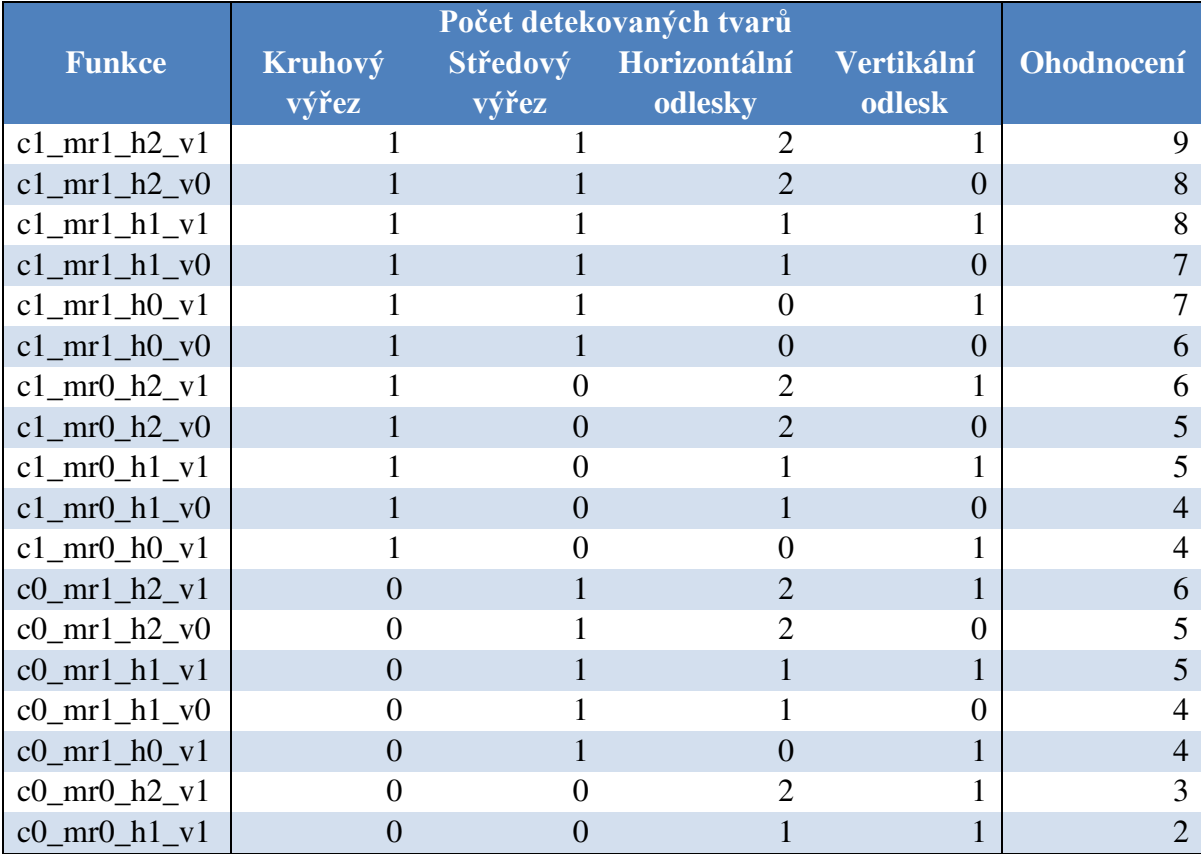

#### **Tabulka 2 – Funkce pro výpočet souřadnic svarů**

Kombinace tvarů, které nejsou uvedené v [Tabulce 2](#page--1-64), se nepoužívají, a to z důvodu příliš nízké spolehlivosti. Většina nízkoúrovňových funkcí z [Tabulky 2](#page--1-64) využívá následující vysokoúrovňové funkce:

• get coords from circle and mid rect

o vypočítá souřadnice podle pozice kruhového a obdélníkového výřezu,

- get\_coords\_from\_rects
	- o vypočítá souřadnice podle pozic odlesků,
- get coords from circle and vertical
	- o vypočítá souřadnice podle pozice kruhového výřezu a vertikálního odlesku,
- o get coords from middle rect and vertical
	- o vypočítá souřadnice podle pozice obdélníkového výřezu a vertikálního odlesku.

Souřadnice svarů se vypočítávají na základě souřadnic tvarů, ke kterým jsou přičítány či odečítány hodnoty odpovídající vzdálenostem mezi tvary, případně rozměrům tvarů. Tyto hodnoty jsou vynásobeny o empiricky zjištěné konstanty. Tyto konstanty byly postupně optimalizovány tak, aby chyba detekce byla co nejmenší, viz kapitola 4.3.3.

```
Ukázka kódu: Funkce get_coords_from_circle_and_mid_rect 
def get coords from circle and mid rect(circle, mid rect):
     if circle is None or mid_rect is None: 
         return None
    dx = abs(circle.x - mid rect.x)w1x = mid rect.xw1y = mid\_rect.y - 0.8 * dxw2x = w1xw2y = mid rect.y + 0.8 * dx return w1x, w1y, w2x, w2y
```
Hodnoty vrácené vysokoúrovňovými funkcemi mohou být v nízkoúrovňových kombinovány. Např. funkce c1 mr1 h2 v1 vypočte souřadnice jako průměr souřadnic získaných z funkcí get\_coords\_from\_circle\_and\_mid\_rect a get\_coords from rects.

Každé nízkoúrovňové funkci bylo přiřazeno ohodnocení *o*, které vychází především z počtu a typu tvarů použitých pro výpočet souřadnic. Vypočtené souřadnice jsou *o*-krát vloženy do seznamu všech souřadnic. Z tohoto seznamu jsou po dokončení výpočtu souřadnic pro všechny prahy zprůměrováním spočítány finální souřadnice. Jak již bylo zmíněno, prahování může probíhat paralelně, a tak je nutné přidávání do seznamu všech souřadnic ošetřit pomocí mutexu.

V případě, že pro daný práh nebyl detekován dostatek tvarů pro výpočet souřadnic, tak do seznamu žádné souřadnice vloženy nejsou. Pokud svary nebyly detekovány ani pro jeden práh, použijí se výchozí souřadnice (parametr funkce preprocess\_single), pokud byly zadány.

#### **4.3.3 Optimalizace**

Algoritmus detekce svarů byl optimalizován ve dvou oblastech. Nejdříve byly optimalizovány hodnoty používané ve fázi před prahováním. Primárním cílem bylo snížit počet případů, kdy detekce selže. Sekundárním cílem bylo zmenšit chyby výpočtu. Optimalizováno bylo následující:

- zda použít ekvalizaci histogramu či ne.
	- o Bylo zjištěno, že ekvalizace histogramu zvyšuje úspěšnost algoritmu.
- Počáteční práh, konečný práh a krok mezi prahy.
	- o Jako nejvhodnější se ukázaly být hodnoty již zmíněné v kapitole 4.3.1.
- Velikost jádra pro funkci Gaussian Blur.
	- o Nejlepších výsledků bylo dosaženo s jádrem o velikost 11 x 11 px.
- Jakou použít metodu prahování.
	- o Nejlepších výsledků bylo dosaženo s metodou cv2.THRESH\_TOZERO \_INV.

Za účelem sběru dat pro optimalizaci bylo prováděno předzpracování 2 944 obrázků, což odpovídá 128 náhodně vybraným obrázkům z každé podmnožiny dat. Postupnou optimalizací se podařilo snížit počet případů selhání detekce ze 44 na 7.

Druhou oblastí optimalizace byly nízkoúrovňové funkce pro výpočet souřadnic svarů. Cílem bylo optimalizovat empiricky zjištěné hodnoty multiplikátorů tak, aby se pro každou funkci snížily chyby *e<sup>i</sup>* a celková chyba *E*.

Pokud jsou očekávané souřadnice *EC* vektor (w1x, w1y, w2x, w2y) a skutečné souřadnice vektor *AC* (w1x, w1y, w2x, w2y), potom jsou chyby  $e_i$  rovny  $EC_i - AC_i$ . Celková chyba *E* je poté vypočtena podle Rovnice 3:

$$
E = \sum_{i=1}^{4} e_i^2
$$
 (3)

Podle velikosti *e<sup>i</sup>* byly hodnoty multiplikátorů buďto zvětšeny, nebo zmenšeny. Celkem proběhlo šest iterací optimalizace. Průměrné hodnoty chyb před optimalizací pro každou nízkoúrovňovou funkci jsou zachycené v [Tabulce 3.](#page--1-0) Hodnoty po optimalizaci jsou v [Tabulce 4.](#page--1-31) Pokud je např. chyba *e<sup>1</sup>* kladné číslo, znamená to, že vypočtená x-ová souřadnice horního svaru je menší než očekávaná. Je tedy nutné upravit výpočet této souřadnice tak, aby se souřadnice posunula doprava.

| <b>Funkce</b>                             | ${\bf E}$ | e <sub>1</sub> | e <sub>2</sub> | e <sub>3</sub> | $e_4$    |
|-------------------------------------------|-----------|----------------|----------------|----------------|----------|
| c0_mr0_h1_v1                              | 59829.5   | 89.8           | 4.2            | 98.7           | 22.1     |
| $c0$ _mr $0$ _h2_v1                       | 48001.7   | 113.6          | 3.9            | 93.5           | 20.5     |
| c0_mr1_h0_v1                              | 58550.3   | 4.6            | 60.1           | 20.4           | 50.8     |
| $c0$ _mr1_h1_v $0$                        | 406100.9  | $-181.7$       | $-179.2$       | $-181.5$       | 200.2    |
| $c0$ _mr1_h1_v1                           | 68323.1   | 68.7           | 29.9           | 82.5           | 38.7     |
| $c0$ _mr1_h2_v $0$                        | 327999.8  | 165.9          | $-18.7$        | 139.2          | $-18.5$  |
| $c0$ _mr1_h2_v1                           | 61529.3   | 69.3           | 30.1           | 57.9           | 35.9     |
| $c1$ _mr $0$ _h $0$ _v $1$                | 19463.5   | $-5.3$         | $-3.9$         | $-7.7$         | 38.7     |
| $c1$ _mr $0$ _h $1$ _v $0$                | 282014.2  | 68.8           | 64.3           | 69.4           | 8.5      |
| $c1$ _mr $0$ _h $1$ _v $1$                | 18138.2   | 21.6           | $-7.8$         | 16.4           | 4.1      |
| $c1$ _mr $0$ _h2_v $0$                    | 255894.9  | 238.8          | $-21.6$        | 211.4          | 9.8      |
| $c1$ <sub>mr</sub> $0$ <sub>h2</sub> $v1$ | 18404.7   | 41.8           | 3.1            | 29.4           | 28.4     |
| $c1$ <sub>_mr1_h0_v0</sub>                | 572869.1  | $-380.3$       | 221.5          | $-382.2$       | $-324.6$ |
| $c1$ <sub>_mr1_h0_v1</sub>                | 274824.4  | 342.4          | 31.9           | 358.0          | 35.8     |
| $c1$ <sub>_mr1_h1_v0</sub>                | 261437.7  | 147.7          | $-11.7$        | 54.3           | 118.4    |
| $cl_mr1_h1_v1$                            | 82235.8   | 52.6           | 16.0           | 62.0           | 31.2     |
| $c1$ <sub>_mr1_h2_v0</sub>                | 552659.9  | 289.5          | $-141.4$       | 273.6          | 121.5    |
| $cl\_mr1\_h2\_v1$                         | 98729.7   | 69.6           | 7.7            | 53.9           | 37.4     |
| <b>Celkem</b>                             | 57364.5   | 67.5           | 7.5            | 59.4           | 23.3     |

**Tabulka 3 - Chyby detekce před optimalizací**

#### **Tabulka 4 - Chyby detekce po optimalizaci**

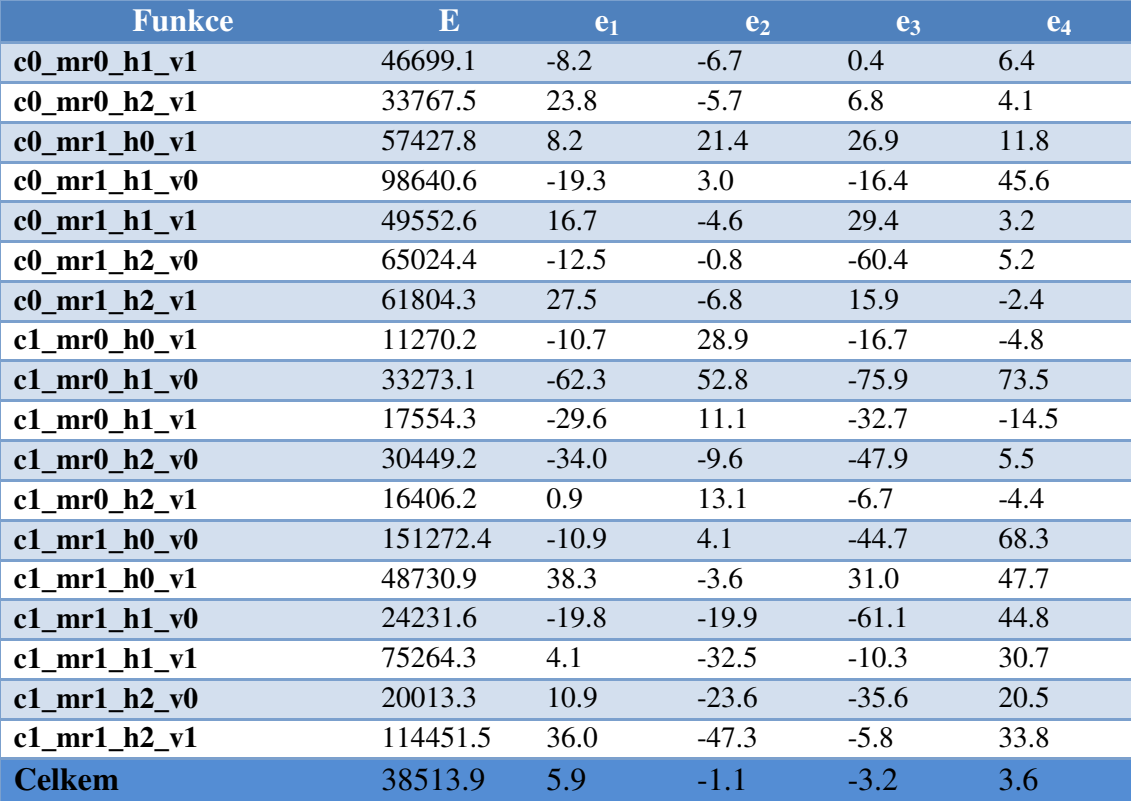

Při ruční kontrole předzpracovaných obrázků bylo zjištěno, že v případě jedné podmnožiny algoritmus produkuje nepoužitelné obrázky. Důvodem bylo, že zatímco ve většině případů je díl na fotografii natočen tak, že je buďto vodorovný nebo že vodorovná osa dílu klesá zleva doprava, tak v případě této podmnožiny osa zleva doprava stoupala. Ve funkci get\_coords\_from\_rects, která způsobovala největší podíl chyb, byl do výpočtu zohledněn úhel natočení odlesků (který přibližně odpovídá celkovému úhlu natočení dílu), čímž došlo k nápravě.

# **4.4 Třetí fáze – finální úpravy**

V případě, že detekce nebyla úspěšná, se použijí výchozí souřadnice svarů, pokud byly zadány. Jestliže nebyly zadány, tak předzpracování končí neúspěchem. Výchozí souřadnice byly využívány při přípravě dat pro učení sítě, jak již bylo zmíněno v kapitole 4.1. Při běžném používání sítě výchozí souřadnice zadávány nejsou.

Dalším krokem je kontrola, že se souřadnice středů svarů nacházejí dostatečně daleko od okrajů obrázku, aby mohl být proveden výřez. V případě, že tomu tak není, jsou souřadnice upraveny následovně:

```
Ukázka kódu: Úprava souřadnic středů svarů
w1x = np.clip(coords[0], x offset, width - x offset)
w1y = np<u>clip(coords[1]</u>, y_offset, height - y_offset)w2x = np<u>clip(coords[2]</u>, x offset, width - x offset)w2y = np<u>clip(coords[3]</u>, y offset, height - y offset)
```
Funkce np.clip zajistí, že x-ové souřadnice budou větší nebo rovny vzdálenosti x offset a menší nebo rovny vzdálenosti width - x offset. x offset je roven rozdílu x-ové souřadnice levého horního rohu výřezu a x-ové souřadnice středu svaru. width je šířka originálního obrázku. Ořez y-ových souřadnic funguje obdobně, použita je ale vzdálenost y\_offset, která je rovna rozdílu y-ové souřadnice levého horního rohu výřezu a y-ové souřadnice středu svaru, a hodnota height, což je výška originálního obrázku. Střed výřezu a vzdálenosti x\_offset a y\_offset jsou vyznačeny na [Obrázku 13.](#page--1-54)

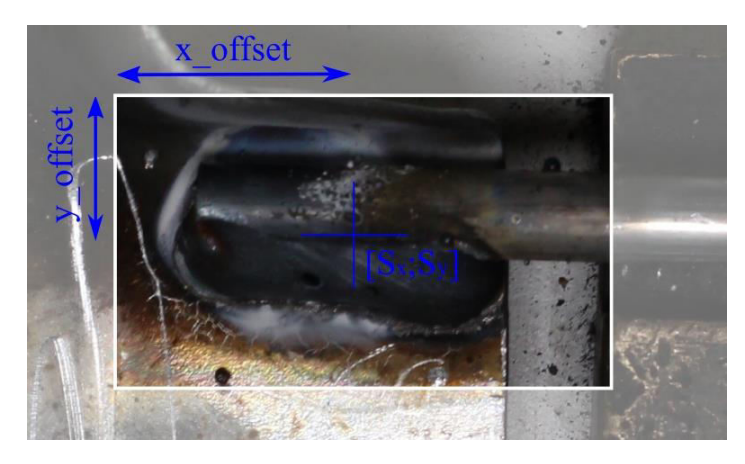

**Obrázek 13 - Výřez okolo středu svaru** 

Následně je provedeno samotné vyříznutí oblastí okolo svarů, kdy se používají již zmíněné vzdálenosti x\_offset a y\_offset pro výpočet levého horního rohu ořezu. Z matice, ve které jsou uloženy pixely obrázku, jsou vybrány jen ty hodnoty, které leží uvnitř oblastí. Tyto oblasti jsou poté spojeny do jednoho pole pomocí funkce np. append.

Dále je provedena ekvalizace histogramu, což je jedna z heuristik pro zvýšení přesnosti učení. Ekvalizace se liší podle toho, zda má výstupem být obrázek v odstínech šedi či barevný obrázek. V případě obrázku v odstínech šedi je přímo provedena ekvalizace obrázku pomocí funkce cv2.equalizeHist. Pokud má být výstupem barevný obrázek, jsou nejdříve výřezy převedeny z formátu RGB na formát YUV, poté je ekvalizována jasová složka Y a nakonec je obrázek převeden zpět do formátu RGB.

Posledním krokem je úprava velikosti obrázku na velikost zadanou jako argument funkce preprocess\_single. Pro úpravu velikosti se používá funkce cv2.resize.

### **4.5 Dávkové zpracování**

Již v počáteční fázi implementace algoritmu bylo jasné, že vzhledem k velkému počtu a vysokému rozlišení obrázků bude žádané předzpracování provádět paralelně.

Byla tedy vytvořena funkce preprocess\_all, která jako parametr přijímá mj. to, kolik vláken bude paralelně provádět předzpracování. Následně se načtou cesty ke všem obrázkům na dané cestě a tyto cesty se rozdělí do (přibližně) stejně velkých skupin pomocí funkce np.array\_split. Pro každou skupinu je vytvořeno jedno vlákno, které provede předzpracování skupiny obrázků ve funkci preprocess\_batch postupným voláním funkce preprocess\_single pro každý obrázek ze skupiny.

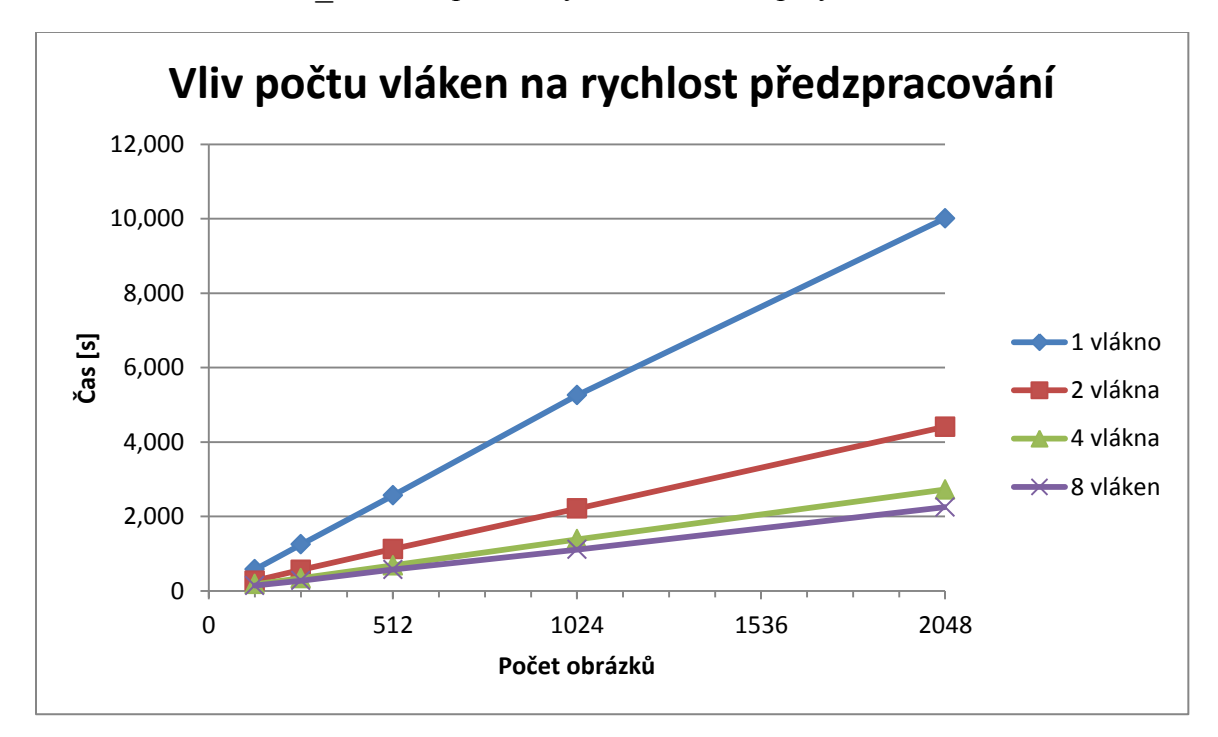

**Obrázek 14 - Vliv počtu vláken na rychlost předzpracování**

Zrychlení předzpracování díky paralelnímu výpočtu je možné sledovat na [Obrázku 14](#page--1-55). Při měření bylo vypnuto logování a vizualizace.

# **4.6 Logování**

Pro usnadnění ladění kódu bylo implementováno logování. Jeho podstatou je vytvoření záznamu o tom, jak probíhalo předzpracování. Ve výčtovém typu LogLevel byly definovány tři úrovně logování:

- None logování je vypnuto,
- Basic základní úroveň logování. Loguje se čas zahájení a ukončení předzpracování, finální souřadnice, celkové ohodnocení a případné neobvyklé situace, jako např. selhání detekce, nutnost otočit obrázek apod. Celkové ohodnocení je suma ohodnocení funkcí použitých pro jednotlivé prahy a vypovídá o kvalitě detekce. Pro prahy se vypíšou zjištěné souřadnice a jméno použité funkce.
- Full Kompletní logování. Zapisuje se vše, jako při úrovni Basic, navíc se ještě pro jednotlivé prahy zapisuje, jaké tvary byly detekovány a jak probíhalo filtrování.

Pro každý obrázek se vytvoří textový soubor s logem. Nepředpokládá se, že by se logování používalo při klasifikaci obrázků, proto je ve výchozím stavu vypnuto. V případě základní úrovně logování může log vypadat následovně:

Předzpracování zahájeno v 2017-09-22 10:33:10.285324 Otáčím obrázek Hledám souřadnice pro práh 30 Nalezené souřadnice: None. Hodnocení: 0. Metoda: None.

… Hledám souřadnice pro práh 80 Nalezené souřadnice: [ 1939.37 835.44 1939.37 1473.56]. Hodnocení: 5. Metoda: c1\_mr0\_h1\_v1. Hledám souřadnice pro práh 85 Nalezené souřadnice: [ 1938.32 803.07 1938.33 1504.93]. Hodnocení: 8. Metoda: c1\_mr1\_h1\_v1.

… Hledám souřadnice pro práh 200 Nalezené souřadnice: [ 1921.51 822.19 1921.51 1470.61]. Hodnocení: 5. Metoda: c1\_mr0\_h1\_v1.

Iterování přes hodnoty prahování bylo dokončeno. Souřadnice svarů po aplikaci váženého průměru: (1943, 829, 1922, 1478). Celkové ohodnocení: 182 Předzpracování ukončeno v 2017-09-22 10:33:13.405328

### **4.7 Vizualizace**

Cílem vizualizace bylo ověření, zda algoritmus detekuje jen ty tvary, které by měl detekovat, a že jsou tvary detekovány na správných místech. Vizualizace je postupně prováděna pro každý práh. Možné výstupy vizualizace jsou ilustrovány na [Obrázku 15](#page--1-56)  a [Obrázku 16.](#page--1-57)

Pro přehlednější vizualizaci bylo použito následující barevné kódování:

- zelená kruhový výřez,
- oranžová obdélníkový výřez,
- červená horizontální odlesky,
- modrá vertikální odlesk.

Na základě vizualizace byly upravovány některé empiricky zjištěné hodnoty, zejm. ty, které se používají pro klasifikaci tvarů.

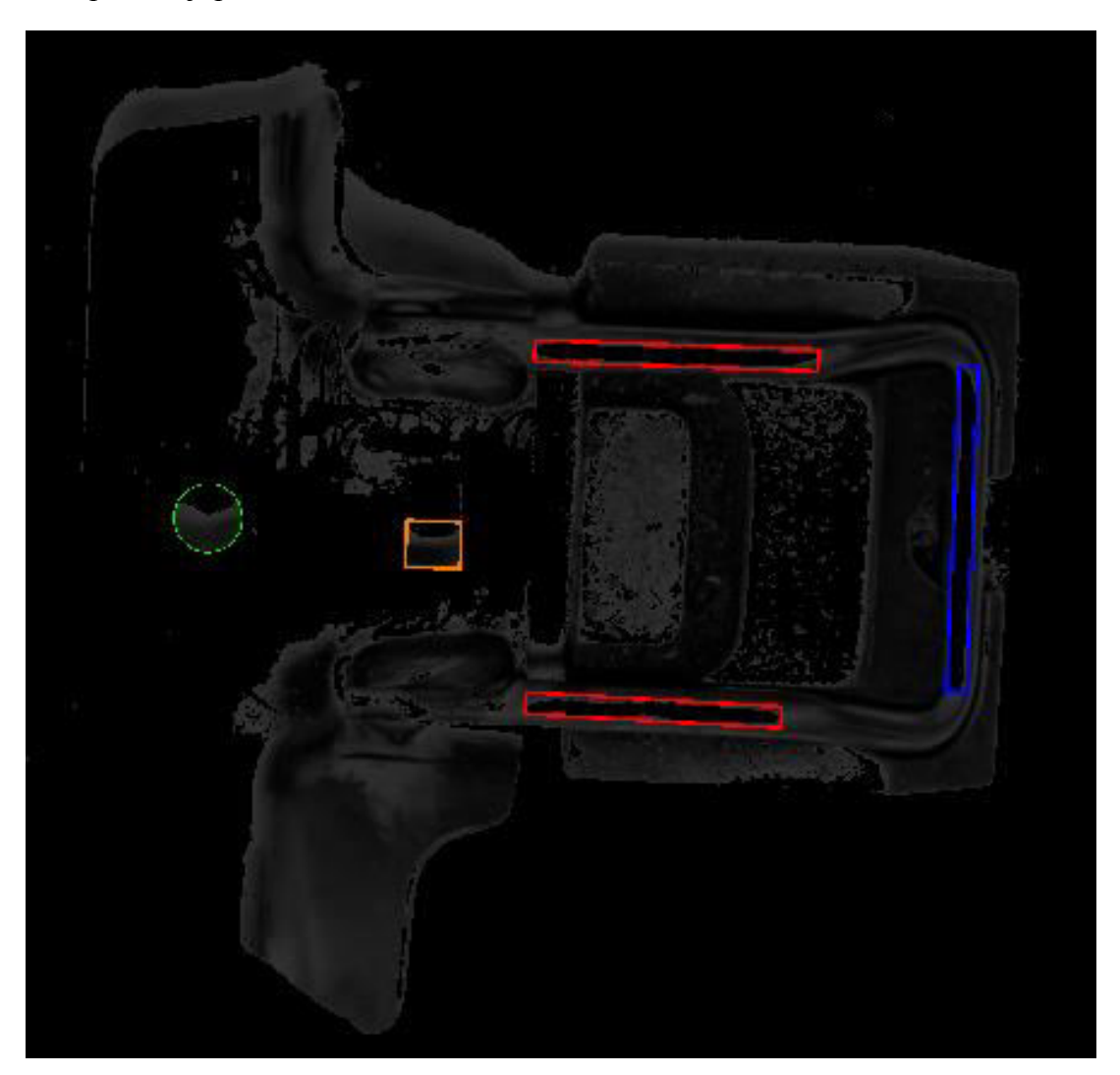

**Obrázek 15 - Příklad vizualizace, detekovány byly všechny tvary**

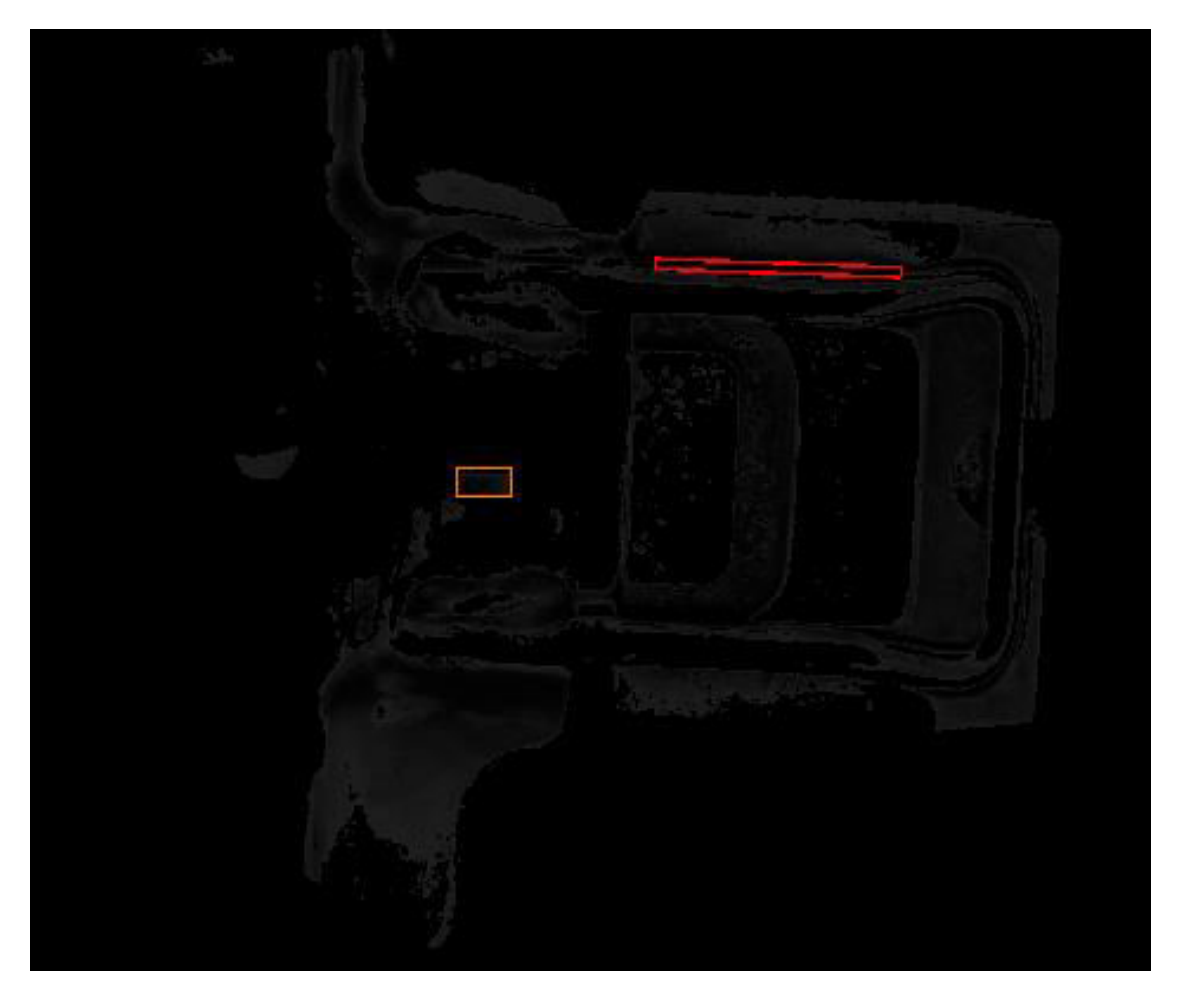

**Obrázek 16 - Příklad vizualizace, detekován byl jen obdélníkový výřez a horní horizontální odlesk**

Kresleno je na kopie originálního obrázku. Vizualizace je implementována ve funkci visualize contours. Pro kreslení jsou používány funkce cv2.drawContour (odlesky a obdélníkový výřez) a cv2.circle (kruhový výřez).

Stejně jako logování je i vizualizace ve výchozím stavu vypnutá.

### **4.8 Shrnutí**

Když bylo dosaženo dostatečné optimalizace, bylo provedeno předzpracování celého datového setu. Z 30 332 obrázků detekce selhala v 29 případech, z toho 5 fotografií bylo nekvalitních (příliš rozmazané, díl byl překryt cizím předmětem nebo na fotografii vůbec nebyl). Tyto nekvalitní fotografie byly z datového setu odstraněny. Při následné ruční kontrole byly 443 obrázky vyhodnoceny jako nepoužitelné. Důvodem bylo buď to, že se svary na obrázku nenacházely vůbec, nebo na něm byly jen zčásti. Úspěšnost algoritmu tedy byla 98,44 %, což bylo považováno za dostatečné.

# **5 Implementace konvoluční sítě**

Konvoluční neuronová síť je v aplikaci reprezentována třídou CNN. Tato třída je implementována v Python modulu cnn. UML diagram této a souvisejících tříd je zachycen v Příloze D.

# **5.1 Inicializace**

Inicializace je prováděna v konstruktoru (v Pythonu se jedná o metodu \_\_init\_\_). Při inicializaci instance třídy CNN je nutné zadat:

- seznam jmen tříd, na které budou obrázky klasifikovány,
- šířka a výška obrázku.

Nepovinnými parametry jsou:

- počet kanálů barev obrázku:
	- o 1 nebo 3, výchozí je 1, tj. odstíny šedé,
- iméno funkce pro předzpracování:
	- o musí se jednat o kompletní jméno funkce (včetně modulů), aby na jeho základě bylo možné funkci importovat a volat.
	- o Výchozí hodnota je None v tom případě se použije výchozí funkce pro předzpracování, která pouze načte obrázek (v odstínech šedi nebo barevný, podle toho, co bylo zadáno při vytváření CNN) a upraví jeho velikost na takovou, jaká byla zadaná při inicializaci CNN.

Kromě zpracování parametrů dojde také k resetu výchozího Tensorflow grafu. Důvodem pro reset je konflikt jmen, která Tensorflow přiřazuje tensorům a operacím. Konflikt jmen vznikal při načítání a vytváření sítě a způsoboval nedefinované chování.

Dojde také k vytvoření instance třídy Session, která se používá pro průchod tensorů výpočetním grafem při učení a klasifikaci.

V konstruktoru jsou také inicializovány dočasné hodnoty grafu. Jedná se o tensor vstupů (\_input) a hodnoty používané při učení – očekávaný výstup (\_expected\_output), pravděpodobnost úpravy vah neuronu při zpětném šíření chyby (\_keep\_prob) a rychlost učení ( optimizer learning rate). Skutečné hodnoty, které nahradí tyto dočasné, jsou dodány před zahájením epochy učení, resp. při klasifikaci obrázku.

# **5.2 Definice architektury**

Třída CNN poskytuje dva způsoby pro definici architektury, a to výchozí nebo vlastní. Pro vytvoření tensorů představujících váhy a biasy se používají statické metody převzaté z oficiálního tutoriálu [24].

### **5.2.1 Výchozí architektura**

Pro vytvoření výchozí architektury slouží metoda build default net. Tato metoda přidá do sítě vrstvy v takovém pořadí a s takovými parametry, že bude vytvořena architektura odpovídající té, která se ukázala být nejlepší při vyhodnocování architektur (viz kap. 9). V této metodě je také provedena inicializace proměnných učení (viz kap. 5.3.1).

# **5.2.2 Vlastní architektura**

Vlastní architektura se vytváří postupným voláním následujících metod:

- add input layer
	- o Přidá vstupní vrstvu, ve které dojde k převedení obrázku z vektoru na matici a k jeho normalizaci na interval [0; 1].
	- o Vstupní vrstva musí být první vrstvou v síti.
- add\_conv\_layer
	- o Přidá konvoluční vrstvu. Povinnými parametry jsou počet a velikost filtrů (výška a šířka v pixelech), nepovinnými krok okna konvoluce a metoda pro padding.
	- o Konvoluční vrstva nesmí být první vrstvou v síti a nesmí být zařazena za dropout, výstupní nebo hustě propojenou vrstvu. Výstupem těchto vrstev je jednorozměrný tensor, zatímco konvoluční vrstva jako vstup očekává tensor vícerozměrný.
- add\_relu\_layer
	- o Bezparametrická metoda, která na výstup z předchozí vrstvy aplikuje funkci ReLU.
	- o Kontrolováno je totéž jako u konvolučení vrstvy.
- add\_max\_pool\_layer
	- o Metoda pro provedení operace Max pool. Povinným parametrem je velikost kroku okna, nepovinným metoda pro padding. Okno je čtverec s délkou strany stejnou, jako je velikost kroku.
	- o Kontrolováno je totéž jako u konvolučení vrstvy.
- add densely connected layer
	- o Přidá hustě propojenou vrstvu. Povinnými parametry jsou počet neuronů vrstvy a aktivační funkce. Pokud byl výstup z předchozí vrstvy vícerozměrný tensor, tak nejdříve dojde k jeho zploštění (tj. převedení na vektor) voláním metody adjust input shape.
	- o Hustě propojená vrstva nesmí být první vrstvou v síti a nesmí být zařazena za dropout nebo výstupní vrstvu.
- add\_dropout\_layer
	- o S pravděpodobností *p* nastaví hodnotu aktivace neuronu na 0, takže nebudou upraveny jeho váhy a bias při zpětném síření chyby, čímž se sníží riziko přetrénování sítě. Jak již bylo zmíněno, pravděpodobnost *p* je dočaná

hodnota, konkrétní hodnota je dosazena při učení (např. 0.5 pro trénovací množinu, 1 pro testovací a validační), resp. při klasifikaci. V případě klasifikace se používá hodnota 1, protože není žádané, aby byly váhy neuronu deaktivovány.

- o Kontrolováno je to totéž jako u hustě propojené vrstvy.
- add readout layer
	- o Vrstva, jejíž počet neuronů odpovídá počtu tříd pro klasifikaci. Výstup z jednotlivých neuronů značí míru jistoty, že obrázek patří do dané třídy.
	- o Kontrolováno je totéž jako u hustě propojené vrstvy.

Tyto metody obecně pracují tak, že se nejdříve provede kontrola vstupních argumentů a stavu sítě. Pokud kontrola selže, je vyvolána výjimka, jinak se na výstup z předchozí vrstvy aplikuje Tensorflow operace, jejíž výsledek se stane výstupem vrstvy. Dojde také k vytvoření instance třídy Layer, která je přidána do seznamu vrstev sítě.

Po přidání výstupní vrstvy je ještě nutné zavolat metodu init train variables.

#### **5.2.3 Získání informací o vrstvách**

K získání informací o vrstvách sítě slouží metoda get\_layers\_info. Tato metoda prochází seznam vrstev (instance třídy Layer) a vytváří nový seznam instancí třídy LayerInfo, což je třída podobná třídě Layer, obsahuje ale pouze informace o jménu, typu, popisu a parametrech vrstvy (tzn., že oproti Layer neobsahuje tensory a operace).

### **5.3 Učení**

Podstatou učení sítě je upravit váhy a biasy neuronů tak, aby byla chyba klasifikace co nejmenší. Za tímto účelem se používá algoritmus zvaný Zpětné šíření chyby.

#### **5.3.1 Proměnné učení**

Předtím, než bude možné spustit učení sítě, je nutné provést inicializaci proměnných učení. Inicializaci je ale nutné provádět až poté, co je definována architektura sítě, protože proměnné pracují s definicí výstupu z poslední vrstvy.

#### *5.3.1.1 Výpočet chyby*

Pro výpočet chyby se používá Tensorflow funkce softmax cross entropy with logits. Tato funkce vrací tensor, jehož prvky odpovídají chybě klasifikace pro každý obrázek dávky. Následně je vypočtena střední hodnota této matice pomocí Tensorflow funkce reduce\_mean, čímž je získána konečná hodnota chyby.

#### *5.3.1.2 Optimizátor*

Tensorflow nabízí řadu optimizátorů (Gradient Descent, Momentum apod.). Stejně jako v oficiálním tutoriálu [24], byl i ve vytvořené aplikaci použít optimizátor AdamOptimizer. Úkolem optimizátoru je snížit chybu (viz předchozí odstavec) pomocí

algoritmu Adam. Epocha trénování odpovídá volání metody optimize třídy AdamOptimizer [28][29][30].

### *5.3.1.3 Výpočet přesnosti*

Přesnost klasifikace se vypočte následovně:

- 1) mějme tensor correct\_predicion, jehož velikost odpovídá počtu obrázků v dávce.
- 2) Pro každý obrázek dávky se porovná index největšího prvku výstupu sítě s indexem hodnoty 1 v one-hot vektoru daného obrázku. Pokud si jsou hodnoty rovny, bude prvku tensoru correct\_predicion přiřazena hodnota True, jinak False.
- 3) Prvky tensoru correct\_predicion jsou převedeny na desetinná čísla (1.0 pro True, 0.0 pro False).
- 4) Výsledná přesnost se vypočítá jako střední hodnota tensoru correct\_predicion.

Je vhodné poznamenat, že i když byl obrázek klasifikován správně, tak je velice pravděpodobně, že na výstupu byla chyba. Chyba by nenastala jen v případě, že by výstupní vektor měl jen jeden (navíc správný) prvek roven jedné a zbylé prvky by měl rovny nule.

### **5.3.2 DataProvider**

Třída DataProvider, implementovaná v Python modulu data\_provider, slouží pro poskytování dávek obrázků, které se využívají pro trénování, validaci a testování sítě. Nutnost rozdělit obrázky na dávky vychází z omezených hardwarových zdrojů. V ideálním případě by se pro epochu trénování použila celá trénovací množina.

Konstruktor třídy má tyto parametry:

- paths slovník, ve kterém je pro každou třídu klasifikace uložena cesta k obrázkům dané třídy.
- classes seznam tříd obrázků, odpovídající seznamu tříd v CNN.
- channels počet kanálů barev. Na základě tohoto parametru se obrázky budou načítat v odstínech šedi nebo ve formátu RGB.
- image shape na jaké rozlišení má být obrázek upraven, pokud toto rozlišení po načtení nemá.
- sets division tuple, která určuje, jak velká část množiny se má použít pro trénovací, validační a testovací množinu.

V metodě \_load\_all se načtou cesty ke všem obrázkům pro každou třídu. Na základě indexu třídy v seznamu tříd classes je pro každý obrázek vytvořen one-hot vektor, který je spárován s cestou k obrázku. Pokud např. obrázek patří do třídy s indexem 2, bude mu přidělen vektor [0;0;1;…;0]. Tyto páry jsou vloženy do seznamu společného pro všechny třídy obrázků. Tento seznam je v metodě split into sets rozdělen na dílčí seznamy na základě parametru sets division. Jsou tedy vytvořeny seznamy pro trénovací, validační a testovací množinu.

Pro každý dílčí seznam je ve slovníku \_indexes uložen aktuální index. Při vyžádání nové dávky metodou next train batch, next validation batch nebo next test\_batch dojde k načtení *n* obrázků z dané množiny a posunutí aktuálního indexu o *n*. Seznamy jsou procházeny cyklicky. Při návratu na začátek seznamu je seznam náhodně zamíchán. Pro vytváření dávek slouží metoda \_next\_batch.

Načítání obrázků se provádí v metodě load img as vector. Obrázek je načten, a pokud je to nutné, je upravena jeho velikost. Následně je převeden z matice pixelů na vektor. Seznam párů těchto vektorů a one-hot vektorů tvoří dávky, které jsou vraceny metodami next ... batch, a následně využity pro učení sítě. V ideálním případě by se každý obrázek načetl jen jednou a poté by byl udržován v operační paměti. Z důvodu omezené velikosti paměti je ale nutné obrázky načítat při každém vytváření dávky.

#### **5.3.3 Offline učení**

Offline učení je implementováno v metodě train třídy CNN. Tato třída vrací generátor, jehož jedna iterace odpovídá provedení *n* epoch trénování, kde *n* odpovídá hodnotě parametru validate every metody train. Po provedení *n* epoch trénování se provede validace. Pokud byla přesnost validace nedostatečná nebo pokud nebyl proveden minimální počet epoch trénování (parametry min\_validation\_accuracy, resp. min train steps), vrátí generátor instanci třídy ValidationResult. Jinak je učení ukončeno, je provedeno testování a generátor vrátí instanci třídy TestResult. Učení je také ukončeno, pokud je počet epoch roven parametru max\_train\_steps.

ValidationResult a TestResult jsou jednoduché třídy, které pouze obsahují proměnné informující o tom, kolikátá epocha byla dokončena a jaká byla přesnost trénovací a testovací množiny (v případě TestResult), resp. validační množiny (v případě ValidationResult).

V metodě train je používána instance třídy DataProvider. Argumenty paths a sets division metody train jsou předány konstruktoru třídy DataProvider. To znamená, že při každém zahájení trénování dojde k různému rozdělení obrázků mezi trénovací, validační a testovací množinu. Velikost dávky batch\_size, což je další parametr metody train, se používá pro získání dávky dané velikosti pomocí jedné z metod next ... batch třídy DataProvider.

Dalšími parametry metody train jsou learning rate (rychlost učení) a keep prob (pravděpodobnost úpravy vah a biasu neuronu při učení). Tyto hodnoty budou použity k dosazení skutečných hodnot na místo dočasných, viz kapitola 6.1. Vyšší rychlost učení může snížit čas potřebný k učení sítě, může ale také zapříčinit to, že optimálnější nastavení vah a biasů bude "přeskočeno". keep prob snižuje riziko přetrénování sítě, při zbytečně

nízké hodnotě ale může prodloužit dobu trénování. Je tedy zřejmé, že s oběma parametry je nutné experimentovat. Jako nejlepší se pro problematiku, které se věnuje tato práce, ukázaly být hodnoty  $10^{-5}$  pro rychlost učení a 0.5 pro keep prob.

Parametr validation batches určuje, kolik dávek se má použít pro výpočet přesnosti validace. Pokud by např. byla batch size 50 a validation batches 10, tak se přesnost vypočítá na základě klasifikace 500 obrázků z validační množiny.

Přesnost testování se počítá na základě správnosti klasifikace pro všechny obrázky z testovací množiny. Při testování i validaci se používá metoda get accuracy from multiple batches. Tato metoda má jako parametry počet obrázků, které mají být klasifikovány (to\_run), velikost dávky (batch\_size) a funkci, která se využívá pro získání dávky (next\_batch\_op). Je implementována tak, že počítá přesnost klasifikace pro tolik dávek, dokud není počet klasifikovaných obrázků roven argumentu to\_run. Celková přesnost je vypočítána jako průměr přesností dávek.

Posledním dosud nezmíněným parametrem metody train je parametr reset variables. Pokud je jeho hodnota False, tak nedojde k resetování vah a biasů, čímž by bylo možné navázat na předchozí trénování. Výsledky ale budou zavádějící, protože obrázky, které byly původně v trénovací množině, by nyní mohly být v testovací nebo validační množině. Síť by je pravděpodobně klasifikovala správně, a tak by přesnost testování a validace byla vyšší, než přesnost při praktickém používání sítě po ukončení procesu učení.

#### **5.3.4 Online učení**

Zatímco při offline učení se váhy a biasy upravují po klasifikaci dávky obrázků, při online učení se upraví po klasifikaci jednoho obrázku.

Online učení je implementováno v metodě train\_single. Tato metoda očekává jako parametr obrázek (ve formě matice), jméno třídy obrázku a rychlost učení. Obdobně jako v DataProvider se i v této metodě provede převedení obrázku na vektor a vytvoření onehot vektoru na základě indexu třídy v seznamu tříd.

Poté se provede jedna epocha trénování, kde vstup je tvořen seznamem, jehož jediným prvkem je obrázek převedený na vektor, a očekávaným výstupem je seznam, jehož jediným prvkem je zmíněný one-hot vektor.

### **5.4 Klasifikace**

Pro klasifikaci obrázku slouží metoda classify. Tato metoda má jediný parametr, a to obrázek v podobě matice, který má být klasifikován. Tento obrázek je následně převeden na vektor, který se použije jako vstup sítě. Obrázek poté projde sítí. Index třídy odpovídá indexu největšího prvku výstupu. K zjištění indexu největšího prvku slouží Tensorflow funkce argmax. Jméno třídy se pak jednoduše získá ze seznamu jmen tříd (index seznamu odpovídá výsledku funkce argmax).

Pomocí Tensorflow funkce softmax se upraví výstup tak, že součet všech jeho prvků je roven jedné. Pak je možné použít hodnotu vystup[index] jako pravděpodobnost, že obrázek patří do dané třídy.

Funkce classify vrací tuple, jejímž prvním prvkem je jméno třídy a druhým prvkem pravděpodobnost, že obrázek skutečně patří do této třídy.

# **5.5 Ukládání a načítání**

Ukládání CNN je implementováno v metodě save. Tato metoda očekává jako parametr jméno sítě a adresář, do kterého budou soubory sítě uloženy.

Ukládání probíhá ve dvou krocích. Nejdříve jsou do textového souboru s příponou cnn zapsána metadata o síti (rozlišení obrázku, počet kanálu barev, jména tříd pro klasifikaci a jméno funkce pro klasifikaci) a o vrstvách sítě (typ vrstvy a případně další parametry). Druhým krokem je uložení sezení (Session) pomocí Tensorflow třídy Saver.

Pro načítání slouží statická metoda load. Stejně jako metoda save, i load očekává jako parametr jméno sítě a adresář, ve kterém je síť uložena.

Nejdříve dojde k vytvoření instance třídy CNN na základě metadat načtených ze souboru cnn. Poté jsou ve statické metodě \_load\_layers do sítě přidávány vrstvy na základě metadat o vrstvách, získaných opět ze souboru cnn. Jako poslední je načtena Session. V případě, že načtení proběhlo v pořádku, je vrácena instance třídy CNN.

Vzhledem k tomu, že třída Saver nepodporuje ukládání a načítání, pokud cesta k souboru obsahuje českou diakritiku, je v metodě \_check\_paths\_encoding kontrolováno, že cesta obsahuje pouze ASCII znaky. Kdyby cesta obsahovala znaky nepatřící do ASCII, tak metoda vyvolá výjimku ValueError a ukládání či načítání selže.

# **6 Grafické uživatelské rozhraní**

Moduly, ve kterých je definováno rozložení GUI elementů a ve kterých je implementováno chování GUI, se nacházejí v balíčku gui. Ve stejnojmenném modulu je definována třída MainTabbedPanelApp, odvozená od Kivy třídy App. V modulu main je vytvořena instance této třídy a následně zavolána její metoda run, čímž dojde ke spuštění aplikace.

# **6.1 Struktura**

GUI je členěno do tří záložek – Definice sítě, Učení sítě a Použití sítě. Tyto záložky jsou součástí kořenového elementu GUI. Tento kořenový element je instancí třídy MainTabbedPanel. Instance třídy MainTabbedPanel si udržuje referenci na aktuálně používanou síť (tj. instanci třídy CNN). V této třídě jsou také definovány metody pro zobrazení dialogových oken (načtení, uložení a varovná hláška).

# **6.1.1 Definice sítě**

V záložce Definice sítě (viz [Obrázek 17\)](#page--1-58) je možné získat informace o aktuálně používané síti a jejích vrstvách. Dále je zde možné provést uložení, načtení nebo vytvoření nové sítě.

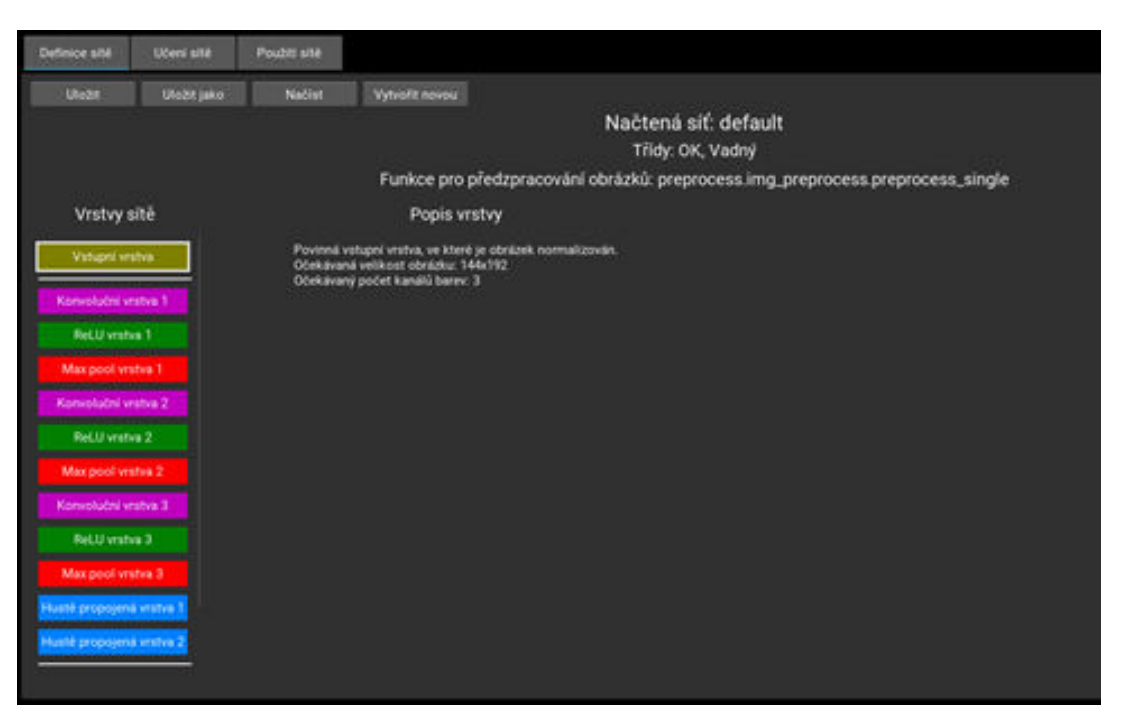

**Obrázek 17 - Záložka Definice sítě**

Rozložení GUI elementů je definováno v souboru NetInfo.kv a chování je implementováno ve třídě NetInfo. Součástí této záložky je instance třídy LayersInfo, což je GUI element sloužící pro výpis vrstev sítě ve formě seznamu tlačítek. Kliknutím na tlačítko se zobrazí popis dané vrstvy. Stejný typ elementu je použit i v dialogovém okně pro vytváření sítě, pokud uživatel zvolil, že nechce využít výchozí architekturu (viz [Obrázek 18\)](#page--1-59).

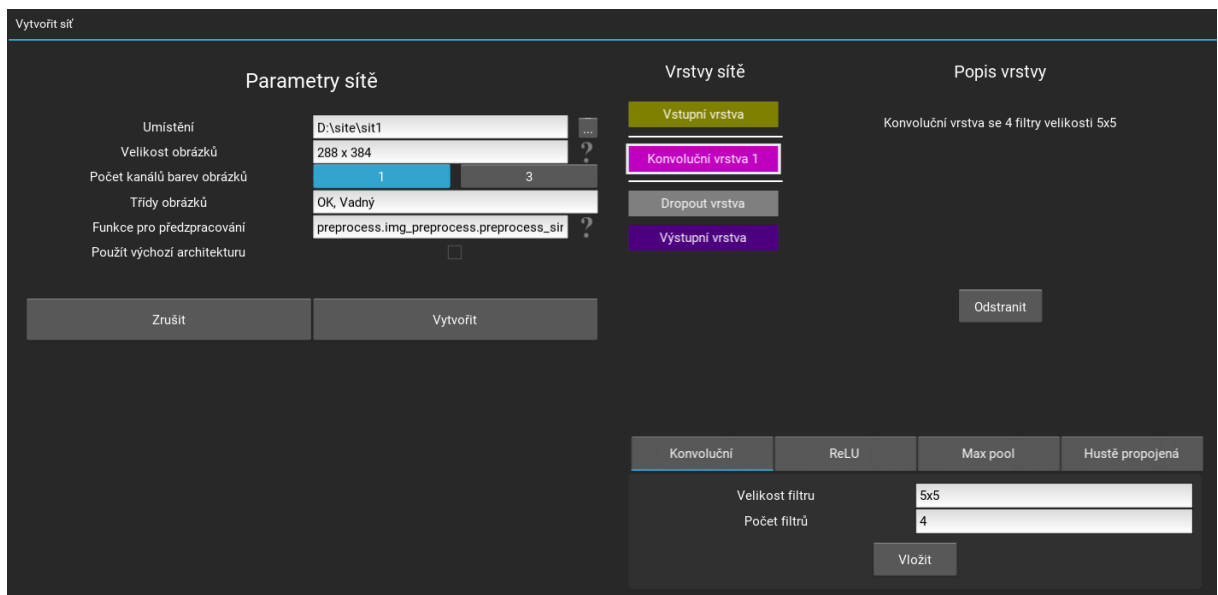

**Obrázek 18 - Dialogové okno pro vytvoření sítě**

Po vytvoření sítě se nově vytvořená síť nastaví jako aktuální (v kořenovém GUI elementu). Je tedy možné ihned zahájit učení.

### **6.1.2 Učení sítě**

Záložka učení sítě (viz [Obrázek 19](#page--1-60)) je instancí třídy NetTrain. Rozložení elementů je definováno v souboru NetTrain.kv.

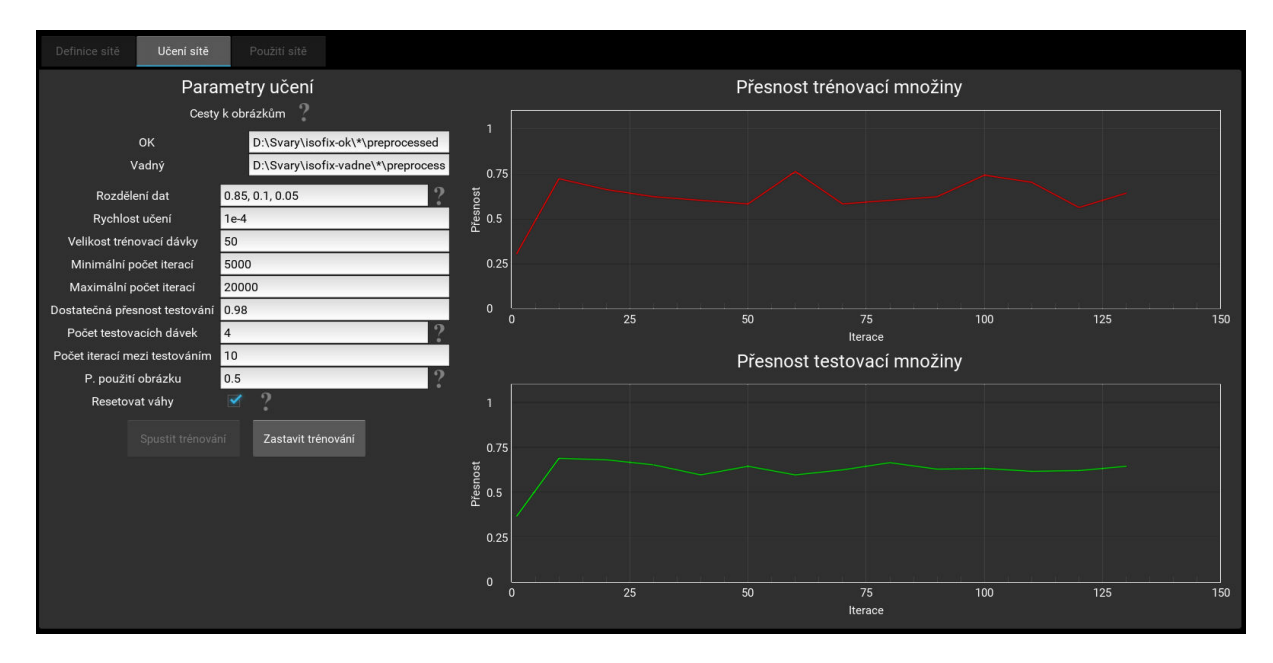

**Obrázek 19 - Záložka Učení sítě**

Uživatel zadá cestu k obrázkům pro každou třídu. Může při tom použít zástupné symboly "?" (libovolný znak) nebo "\*" (libovolná skupina znaků). Tímto je mj. možné načíst obrázky ze sesterských složek.

Pro zbylé parametry učení (které byly blíže popsány v kapitole 5.3) jsou definovány výchozí hodnoty, nicméně uživatel má možnost zadat hodnoty vlastní. Po spuštění učení se začne na grafy v pravé části záložky vykreslovat přesnost klasifikace jak pro trénovací, tak pro validační množinu. Během učení jsou upravovány osy grafů tak, aby bylo vždy možné sledovat celý průběh učení.

Po dokončení učení se zobrazí dialogové okno informující o počtu provedených epoch trénování a o přesnosti testování.

#### **6.1.3 Použití sítě**

Záložka Použití sítě (viz [Obrázek 20](#page--1-61)) slouží ke klasifikaci obrázků. Její design je specifikován v souboru NetUse.kv a implementace chování je provedena ve třídě NetUse.

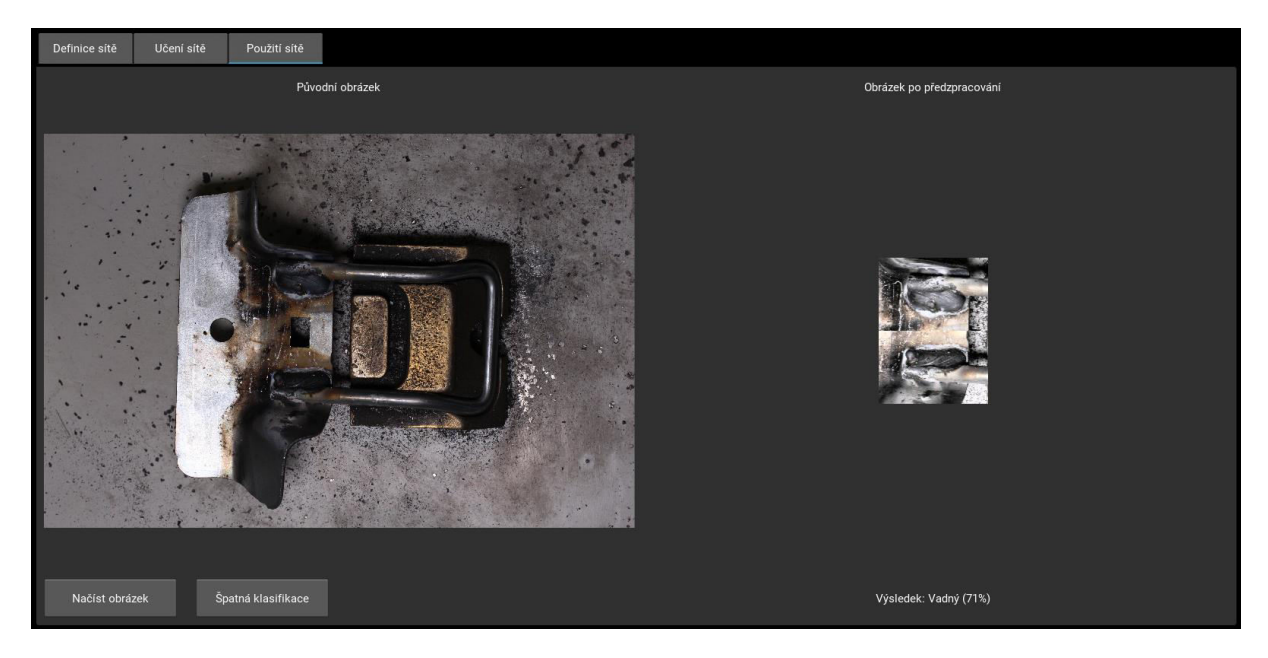

**Obrázek 20 - Záložka Použití sítě**

Uživatel má kromě provedení klasifikace obrázku také možnost označit klasifikaci za chybnou. Po kliknutí na tlačítko Špatná klasifikace se zobrazí dialogové okno, ve kterém uživatel vybere ze seznamu správnou třídu a zadá rychlost učení. Po potvrzení dojde k online učení sítě (více viz kap. 5.3.4).

Nečekaně problémovým se ukázalo být zobrazení předzpracovaného obrázku v GUI. Osy datového pole s pixely musely být navzájem zaměněny, čímž vznikl obrázek otočený o 90 ° ve směru hodinových ručiček, převrácený zrcadlově podle vertikální osy. Takto upravený obrázek byl otočen o 90 ° proti směru hodinových ručiček. Z tohoto obrázku již bylo možné vytvořit Kivy texturu, která vypadá stejně jako předzpracovaný obrázek a kterou je možné v GUI zobrazit.

# **7 Konzolová aplikace**

K hlavní GUI aplikaci byla vytvořena doprovodná konzolová aplikace. Zatímco v GUI aplikaci je možné provádět i definování a učení sítě, konzolová aplikace slouží pouze pro klasifikaci obrázků. Na [Obrázek 21](#page--1-62) je ilustrováno použití aplikace v prostředí Powershell.

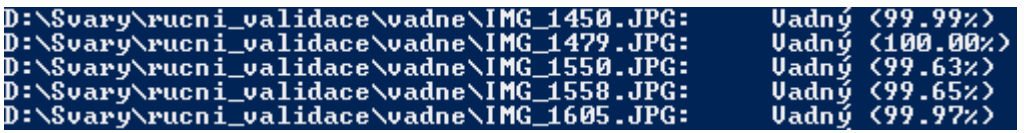

#### **Obrázek 21 - Konzolová aplikace**

Konzolová aplikace klade větší nároky na uživatele, co se týče znalostí ovládání PC (uživatel musí umět používat konzoli), nabízí ale zvýšení pracovní výkonnosti při klasifikaci zejména většího počtu obrázků najednou.

Aplikace také umožňuje automatizaci klasifikace. Např. by mohlo být možné pořizovat fotografie dílů na výrobním páse, tyto fotografie ihned klasifikovat a v případě, že díl bude označen jako vadný, jej stáhnout z výroby.

# **7.1 Implementace**

Konzolová aplikace je implementována jako Python skript source/terminal.py. Skript obsahuje následující funkce:

- main provede parsování uživatelem zadaných argumentů (pomocí třídy ArgumentParser) a volá hlavní metodu run,
- run importuje funkci pro předzpracování obrazových dat a podle zvoleného režimu volá funkci pro klasifikaci jednoho obrázku nebo dávky obrázků,
- classify single provede předzpracování obrázku a tento obrázek použije jako vstup do CNN. Vrátí výstup metody classify třídy CNN,
- classify batch načte všechny obrázky ve formátu JPG na zadané cestě, postupně je předzpracovává a klasifikuje (voláním metody classify\_single) a na konzoli postupně vypisuje výsledky klasifikace,
- load net načte síť (vytvořenou v GUI aplikaci) a vrátí ji jako instanci třídy CNN. Tato instance je používána metodami classify\_single a classify\_batch.

V případě, že došlo k chybě, je vypsána chybová hláška. Jsou definovány tři chybové stavy:

- CNN LOAD ERROR chyba při načítání sítě (neplatná cesta či poškozený soubor),
- IMG LOAD ERROR chyba při načítání obrázku (nepodporovaný formát, neplatná cesta apod.),
- CLASSIFICATION\_ERROR chyba při klasifikaci (selhání předzpracování nebo neočekávaná výjimka při průchodu tensoru výpočetním grafem).

### **7.2 Použití**

V případě, že uživatel chce klasifikovat pouze jeden obrázek, vypadá syntax příkazu následovně:

*python <cesta\_k\_projektu>\terminal.py <cesta\_k\_obrazku> <cesta\_k\_siti>* 

Např. po zadání příkazu *python terminal.py D:\Svary\terminal\_test\ok\IMG\_0011.JPG D:\site\default\default.cnn* může být vypsáno *OK (99.15 %).* 

Pro klasifikaci dávky obrázků se místo cesty k jednomu obrázku zadá cesta k adresáři s obrázky (či k adresářům, pokud se použije zástupný symbol "?" nebo "\*") a použije se přepínač --batch:

*python <cesta\_k\_projektu>\terminal.py --batch <cesta\_k\_obrazkum> <cesta\_k\_siti>* 

V případě, že by uživatel chtěl provést klasifikaci všech obrázků v podadresářích adresáře D:\Svary\terminal\_test, by vypadal příkaz takto:

*python terminal.py --batch D:\Svary\terminal\_test\\*\ D:\site\default\default.cnn* 

A na konzoli by mohlo být vypsáno např.:

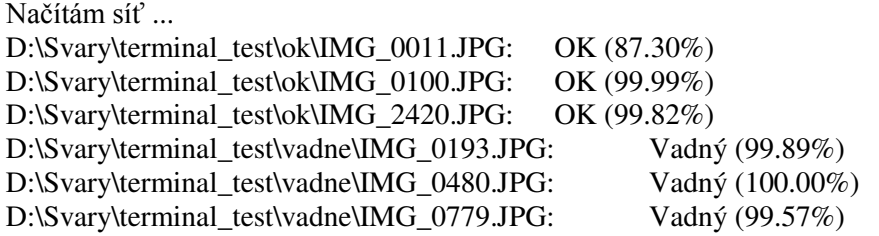

Třída ArgumentParser přidává možnost vypsat nápovědu, a to použitím přepínače -h. Zadáním příkazu *python terminal.py \_ \_ -h* dojde k výpisu následujícího:

usage: terminal.py [-h] [--batch] cesta sit

Klasifikace obrázku (nebo dávky obrázků) pomocí CNN přes terminál positional arguments:

cesta Cesta k obrázku nebo k adresáři s obrázky. Je možné použít zástupné symboly ? a \*

sit Cesta k síti (soubor .cnn)

optional arguments:

-h, --help show this help message and exit

 --batch Provést klasifikaci pro dávku obrázků (pokud tento přepínač není zadán, je parametr cesta interpretován jako cesta k jednomu obrázku, pro který se provede klasifikace)

# **8 Testování**

Aplikace byly testovány dvěma způsoby. Prvním z nich byly Unit testy a druhým byly testovací scénáře.

# **8.1 Unit testy**

Unit testy jsou implementovány v modulech umístěných v balíčku test. Celkem bylo vytvořeno 31 testů, které byly rozděleny do pěti kategorií. Každé kategorii odpovídá jeden modul:

- cnn tests testy metod třídy CNN. Zahrnují vytvoření instance, použití výchozí architektury, vytvoření vlastní architektury, online a offline učení, ukládání a načítání.
- data\_provider\_tests testy třídy DataProvider. Testována je inicializace a správnost rozdělení obrázků na trénovací, validační a testovací množinu.
- preprocess\_tests testy funkcí, které se podílejí na předzpracování obrazových dat. Je testováno filtrování tvarů, výpočet souřadnic pro různé kombinace detekovaných tvarů, průměrování souřadnic, úprava souřadnic a dávkové zpracování.
- · shapes tests testy tříd Circle a Rectangle, tj. tříd, které reprezentují kruhový, resp. obdélníkový výřez. Mj. je testováno spojování obdélníků.
- terminal\_tests testy konzolové aplikace. Je testováno, že v případě zadání správných argumentů bude provedena klasifikace, a že v případě špatných argumentů bude uživatel informován o tom, kde nastala chyba.

# **8.2 Testovací scénáře**

Testovací scénáře mají podobu sešitu aplikace Microsoft Excel. Jeden test poté odpovídá jednomu listu sešitu. Zamýšlené použití je takové, že tester vyplní datum testu a svoje jméno do předpřipravených polí. Poté bude provádět jednotlivé kroky testu a pro každý krok zapíše, zda skutečný výsledek odpovídal očekávanému, případně jaká nastala chyba. Seznam testů je uveden v [Tabulce 5.](#page--1-65)

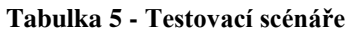

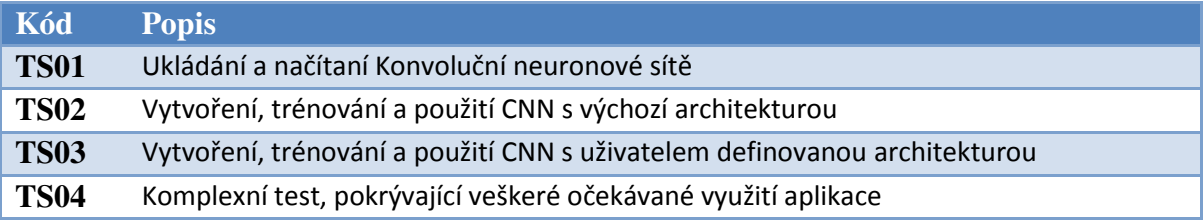

Testovací scénáře jsou součástí přiloženého DVD.

# **9 Výběr vhodné architektury**

Poté, co byla dokončena implementace aplikací, bylo překročeno k hledání vhodné architektury sítě. Cílem bylo najít co nejlepší architekturu pro výchozí síť, tedy síť, která bude dodávaná spolu s aplikacemi.

Při volbě architektury bylo nutné brát v potaz jak omezené HW prostředky (zejm. 2 GB paměti na grafické kartě), tak časovou náročnost učení (u běžně hlubokých sítí<sup>8</sup> byla rychlost učení cca 2 500 iterací za hodinu).

Vyhodnocování probíhalo nejdříve přímo v GUI aplikaci, později byl vytvořen skript arch eval.py, čímž došlo k částečné automatizaci. Celkem bylo vyhodnoceno 43 architektur. Výsledky se nachází v sešitě MS Excel, který je součástí přiloženého DVD.

# **9.1 Vyhodnocované architektury**

Při vyhodnocování architektur byly z počátku použity následující parametry učení:

- rozdělení dat: 85 % trénovací, 10 % validační, 5 % testovací,
- velikost dávky: 50,
- minimální počet iterací: 5 000,
- maximální počet iterací: 20 000,
- o dostatečné přesnost testování: 98 %,
- počet testovacích dávek: 4,
- počet iterací mezi testováním: 10,
- pravděpodobnost použití obrázku: 50 %.

Architektury sítí se lišily v následujícím:

- rozměry obrázku (288 x 384 px, 144 x 192 px nebo 72 x 96 px),
- počet kanálů barev obrázku (jeden nebo tři),
- velikost a počet filtrů v konvolučních vrstvách,
- velikost kroku v max pool vrstvách,
- velikost a aktivační funkce hustě propojených vrstev,
- počet a typ vrstev.

Po vyhodnocení osmi architektur bylo rozhodnuto, že je učení ukončeno příliš brzy. Byl tedy zvýšen minimální počet iterací na 10 000, počet testovacích dávek na 12 a dostatečná přesnost testování na 99,5 %. Ale ani poté nebyla nalezena jednoznačně nejlepší architektura.

Po vyhodnocení 43 sítí bylo rozhodnuto hledání z časových důvodů ukončit. Úspěšnost testování se pohybovala mezi 90 až 96 %. Pouze dvěma sítím se podařilo překročit

<sup>1</sup> <sup>8</sup> Např. sítě v [Tabulce 6](#page--1-25) 

úspěšnost testování 96 %. Architektura těchto sítí je uvedena v [Tabulce 6.](#page--1-25) Sítě se liší pouze v tom, jaké aktivační funkce jsou použity v hustě propojených vrstvách.

| Jméno sítě           | Default_grey_fc_relu  | Default_grey_fc_sigmoid |  |
|----------------------|-----------------------|-------------------------|--|
| Velikost obrázků:    | 288 * 384             | 288 * 384               |  |
| Rozdělení dat:       | 0.85, 0.1, 0.05       | 0.85, 0.1, 0.05         |  |
| Rychlost učení:      | 0.0001                | 0.0001                  |  |
| Velikost dávky:      | 50                    | 50                      |  |
| Min iterací:         | 5 000                 | 5 000                   |  |
| Max iterací:         | 20 000                | 20 000                  |  |
| Dostatečná přesnost: | 0.995                 | 0.995                   |  |
| Počet validačních    | 12                    | 12                      |  |
| dávek:               |                       |                         |  |
| Validate every:      | 10                    | 10                      |  |
| <b>Keep prob:</b>    | 0.5                   | 0.5                     |  |
| Počet kanálů barev   | $\mathbf{1}$          | 1                       |  |
|                      | $\text{Konv}(4x4, 4)$ | $\text{Konv}(4x4, 4)$   |  |
|                      | ReLU                  | ReLU                    |  |
|                      | MaxPool(2)            | MaxPool(2)              |  |
|                      | Konv $(4x4, 16)$      | Konv $(4x4, 16)$        |  |
|                      | ReLU                  | ReLU                    |  |
| <b>Vrstvy</b>        | MaxPool(2)            | MaxPool(2)              |  |
|                      | Konv $(4x4, 64)$      | $\text{Konv}(4x4, 64)$  |  |
|                      | ReLU                  | ReLU                    |  |
|                      | MaxPool(6)            | MaxPool(6)              |  |
|                      | FC(1024, ReLU)        | FC(1024, Sigmoid)       |  |
|                      | FC(1024, ReLU)        | FC(1024, Sigmoid)       |  |

**Tabulka 6 - Architektury sítí s nejlepšími výsledky testování**

Pro každou kombinaci kvalita svaru – den pořízení fotografie bylo vybráno deset obrázků (celkem 230), pomocí kterých se testovaly nejúspěšnější sítě. Výsledky se nachází v [Tabulce 7](#page--1-0). Jedná se o spojení dvou kontingenčních tabulek (jedna pro každou síť). Klíčová metrika, na základě které byla vybrána nejlepší síť, je informovanost *J* (angl. informedness). Jedná se o přibližnou pravděpodobnost, že síť provede správnou klasifikaci. Vypočítá se na základě Rovnice 4 [32]:

$$
SE = \frac{\text{skutečná pozitiva}}{\text{skutečná pozitiva} + \text{falešná negativa}}
$$

$$
SP = \frac{\text{skutečná negativa}}{\text{skutečná negativa} + \text{falešná pozitiva}}
$$

$$
J = SE + SP - 1 \tag{4}
$$

kde *SE* je senzitivita a *SP* je specificita [32].

|                      |                      | Skutečné hodnoty |                      |                         |       |  |
|----------------------|----------------------|------------------|----------------------|-------------------------|-------|--|
|                      |                      |                  | Default_grey_fc_relu | Default_grey_fc_sigmoid |       |  |
|                      |                      | $\overline{X}$   | Vadný                | <b>OK</b>               | Vadný |  |
| Očekávané<br>hodnoty | <b>OK</b>            | 99               | 3                    | 99                      | 3     |  |
|                      | Vadný                | 1                | 129                  | 3                       | 127   |  |
|                      | Senzitivita          | 0.9706           |                      | 0.9706                  |       |  |
|                      | Specificita          | 0.9923           |                      | 0.9769                  |       |  |
|                      | <b>Informovanost</b> | 0.9629           |                      | 0.9475                  |       |  |

**Tabulka 7 – Výsledky testování dvou nejlepších sítí**

Vyšší informovanost má síť Default\_grey\_fc\_relu, a proto byla tato síť zvolena jako výchozí. Za povšimnutí stojí fakt, že obě sítě měly stejnou senzitivitu, ale různou specificitu.

# **Závěr**

Cíle práce se podařilo splnit. Byly vytvořeny dvě aplikace pro detekci výrobních vad, z nichž jedna disponuje grafickým uživatelským rozhraním a druhá je pouze konzolová. Je možné je snadno využít ve výrobním procesu (zejména kvůli konzolové aplikaci). Aplikace provádějí rychlou a spolehlivou detekci výrobních vad. Spolehlivost vychází z kvalitně implementovaného procesu učení a z robustního algoritmu pro předzpracování obrazových dat.

GUI aplikace umožňuje uživateli definovat vlastní architekturu sítě a další parametry, jako například třídy obrázků nebo počet kanálů barev. Díky tomu jsou aplikace univerzálně použitelné. Významnou výhodou oproti manuální kontrole výrobků je, že odstraňují chyby způsobené lidským faktorem a že jsou konstantní v čase.

V teoretické části byla stručně popsána relevantní témata z oblasti umělé inteligence. Po jejím prostudování bude i čtenář dříve neseznámený s touto problematikou schopen porozumět kapitolám z praktické části. Seznámení čtenáře s problematikou konvolučních neuronových sítí bylo dílčím cílem této práce.

Vybrané softwarové technologie a zvolená metodika vývoje se osvědčily. Psaní i čtení kódu v jazyce Python je (alespoň v případě autora práce) snadnější než například v jazycích založených na jazyku C. Knihovny OpenCV a Tensorflow poskytly veškeré potřebné funkce pro zpracování obrazu, respektive pro implementaci CNN. Pomocí knihovny Kivy bylo vytvořeno vizuálně atraktivní GUI. Díky prototypování bylo možné do aplikací přidávat nové funkcionality a přitom mít kontrolu nad tím, že jsou postupně splňovány požadavky a že nedochází k odklonění od cesty k cíli.

Na základě algoritmu pro detekci svarů bylo úspěšně předzpracováno více než 98 % obrázků z celé datové množiny. Díky paralelnímu zpracovávání obrázků je algoritmus poměrně výkonný. Je také dostatečně robustní na to, aby svary detekoval bez ohledu na pozici dílu na fotografii. Díl může být také mírně natočen. Algoritmus dokáže předzpracovat obrázky s větším či menším rozlišením, než jaké měly ty z původní datové množiny.

Implementace třídy pro CNN se obešla bez větších potíží. Třída obsahuje funkcionality potřebné pro definici, učení a použití konvoluční neuronové sítě. Zajímavě je řešena metoda pro učení sítě. Vzhledem k tomu, že tato metoda vrací generátor, jehož produkty odpovídají výsledkům validace, resp. testování, lze snadno provést vizualizaci učení. Pokud by metoda pracovala klasicky, tj. ukládala by výsledky do datové struktury, ze které by byly čteny z GUI, byla by implementace značně složitější, zejména co se týče synchronizace vláken.

Testování aplikací (prováděné jak pomocí Unit testů, tak testovacích scénářů) bylo velice prospěšné, jednak proto, že během tvorby testů byly objeveny chyby v kódu, a také proto, že po provedení změn v kódu bylo možné ověřit, že aplikace stále fungují tak, jak by měly.

Hledání vhodné architektury byl časově velice náročný proces. Bylo by zajímavé provést učení sítě na PC s výkonnější grafickou kartou a proces ještě více zautomatizovat. Přesto se podařilo vytrénovat síť s vysokou přesností (96.62 %) a informovaností (0.9629), které slouží jako výchozí síť.

Aplikace by bylo vhodné v budoucnu dále rozvíjet. Efektivnější zapojení do procesu výroby by mohlo být dosaženo migrací z PC do embedded zařízení, založeného například na NVIDIA Jetson<sup>9</sup>. Algoritmus pro předzpracování obrazových dat by mohl být zrychlen tím, že by se v něm využívaly funkce knihovny Tensorflow. Lepších výsledků při učení by mohlo být dosaženo augmentací dat. Ta obvykle spočívá v zrcadlovém otočení obrázku, použití pouze výřezu z obrázku, otočení obrázku či úpravě intenzity pixelů přičtením náhodné složky. Ale vzhledem k tomu, jak relativně velká byla datová množina, bylo rozhodnuto tyto úpravy neprovádět.

1

<sup>&</sup>lt;sup>9</sup> http://www.nvidia.com/object/embedded-systems.html

# **Literatura**

- [1] CHALUPNÍK, Vitalij. Biologické algoritmy (4) Neuronové sítě. *Root.cz* [online]. Praha, 2018, 25. 4. 2012 [cit. 2017-09-16]. Dostupné z: <https://www.root.cz/clanky/biologicke-algoritmy-4-neuronove-site/>
- [2] VOLNÁ, Eva. Neuronové sítě 1. *Ostravská univerzita* [online]. Ostrava: Ostravská univerzita v Ostravě, 2008, 2008 [cit. 2017-09-16]. Dostupné z: [http://www1.osu.cz/~volna/Neuronove\\_site\\_skripta.pdf](http://www1.osu.cz/~volna/Neuronove_site_skripta.pdf)
- [3] Deep Learning v prostředí MATLAB. *Sciencemag* [online]. Praha: Nitemedia, © 2018, 26. 2. 2017 [cit. 2017-09-16]. Dostupné z: [http://sciencemag.cz/deep](http://sciencemag.cz/deep-learning-v-prostredi-matlab/)[learning-v-prostredi-matlab/](http://sciencemag.cz/deep-learning-v-prostredi-matlab/)
- [4] DESHPANDE, Adit. A Beginner's Guide To Understanding Convolutional Neural Networks. *GitHub Pages* [online]. San Francisco: GitHub, © 2018, 20. 7. 2016 [cit. 2017-09-17]. Dostupné z: [https://adeshpande3.github.io/adeshpande3.github.io/A-](https://adeshpande3.github.io/adeshpande3.github.io/A-Beginner)[Beginner's-Guide-To-Understanding-Convolutional-Neural-Networks/](https://adeshpande3.github.io/adeshpande3.github.io/A-Beginner)
- [5] FUKUSHIMA, Kunihiko. Neocognitron. *Scholarpedia* [online]. Scholarpedia, 2005, 19. 1. 2007 [cit. 2017-09-18]. Dostupné z:<https://tinyurl.com/lmvmyg5>
- [6] RUSSAKOVSKY., Olga. et al. Large Scale Visual Recognition Challenge 2012. *ImageNet* [online]. ©2012 [cit. 2017-09-18]. Dostupné z: [http://www.image](http://www.image-net.org/challenges/LSVRC/2012/)[net.org/challenges/LSVRC/2012/](http://www.image-net.org/challenges/LSVRC/2012/)
- [7] HE, Kaiming, Xiangyu ZHANG, Shaoqing REN a Jian SUN. Delving Deep into Rectifiers: Surpassing Human-Level Performance on ImageNet Classification. *2015 IEEE International Conference on Computer Vision (ICCV)*. IEEE, 2015, 2015, 1026-1034. DOI: 10.1109/ICCV.2015.123. ISBN 978-1-4673-8391-2. Dostupné také z:<http://ieeexplore.ieee.org/document/7410480/>
- [8] Cloud TPUs ML accelerators for Tensorflow. *Google Cloud Platform* [online]. 2017, [2017] [cit. 2017-09-20]. Dostupné z:<https://cloud.google.com/tpu/>
- [9] Y'BARBO, Doug. Why must a nonlinear activation function be used in a backpropagation neural network? *Stack Overflow* [online]. New York: Stack Exchange, © 2018, 20. 3. 2012 [cit. 2017-09-21]. Dostupné z: [https://stackoverflow.com/questions/9782071/why-must-a-nonlinear-activation](https://stackoverflow.com/questions/9782071/why-must-a-nonlinear-activation-function-be-used-in-a-backpropagation-neural-net/9783865#9783865)[function-be-used-in-a-backpropagation-neural-net/9783865#9783865](https://stackoverflow.com/questions/9782071/why-must-a-nonlinear-activation-function-be-used-in-a-backpropagation-neural-net/9783865#9783865)
- [10] 14 Design Patterns To Improve Your Convolutional Neural Networks. *Topbots* [online]. Medium, 2017, 22. 3. [2017] [cit. 2017-09-21]. Dostupné z: <https://tinyurl.com/ya3b6wu7>
- [11] GOUY, Isaac. Python 3 programs versus C++ g++. *The Computer Language Benchmarks Game* [online]. [2017] [cit. 2017-09-22]. Dostupné z: http://bench marksgame.alioth.debian.org/u64q/compare.php?lang=python3&lang2=gpp
- [12] MORDVINTSEV, Alexander a Abid RAHMAN K. Introduction to OpenCV-Python Tutorials. *OpenCV library* [online]. OpenCV, © 2018, 2013 [cit. 2017-09-23]. Dostupné z: [https://docs.opencv.org/3.3.0/d0/de3/tutorial\\_py\\_intro.html](https://docs.opencv.org/3.3.0/d0/de3/tutorial_py_intro.html)
- [13] TRAN, Andrew. Accessing OpenCV CUDA Functions from Python (No PyCUDA). *Stack Overflow* [online]. New York: Stack Exchange, © 2018, 9. 2. 2017 [cit. 2017- 09-23]. Dostupné z:<https://tinyurl.com/y9j9smdv>
- [14] ROSEBROCK, Adrian. My Top 9 Favorite Python Libraries for Building Image Search Engines. *Pyimagesearch* [online]. © 2018 [cit. 2017-09-24]. Dostupné z: [https://www.pyimagesearch.com/2014/01/12/my-top-9-favorite-python-libraries-for](https://www.pyimagesearch.com/2014/01/12/my-top-9-favorite-python-libraries-for-building-image-search-engines/)[building-image-search-engines/](https://www.pyimagesearch.com/2014/01/12/my-top-9-favorite-python-libraries-for-building-image-search-engines/)
- [15] TensorFlow: An open-source machine learning framework for everyone. *TensorFlow* [online]. [2017] [cit. 2017-09-25]. Dostupné z: https://www.tensorflow.org/
- [16] CHINTALA, Soumith. Convnet benchmarks. *GitHub* [online]. San Francisco: GitHub, © 2018, 2014 [cit. 2017-09-25]. Dostupné z: <https://github.com/soumith/convnet-benchmarks>
- [17] ROBINSON, Scott. The Best Machine Learning Libraries in Python. *Stack Abuse* [online]. © 2018, 10. 11. 2015 [cit. 2017-09-25]. Dostupné z: <http://stackabuse.com/the-best-machine-learning-libraries-in-python/>
- [18] Getting Started with TensorFlow. *TensorFlow* [online]. [2017] [cit. 2017-09-27]. Dostupné z: [https://www.tensorflow.org/get\\_started/get\\_started](https://www.tensorflow.org/get_started/get_started)
- [19] TensorBoard: Graph Visualization. *TensorFlow* [online]. [2017] [cit. 2017-09-28]. Dostupné z: [https://www.tensorflow.org/get\\_started/graph\\_viz](https://www.tensorflow.org/get_started/graph_viz)
- [20] ZADRAŽIL, Petr. MDevTalk #1: TensorFlow v mobilních aplikacích. *YouTube* [online]. mDevTalk, 22. 1. 2016 [vid. 2017-09-29]. Dostupné z: https://youtu.be/7jhDYKZ8wqc
- [21] BINGHAM, Derek a Sonja SURJANOVIC. Rastrigin Function. *Test Functions and Datasets* [online]. Burnaby: Simon Fraser University, © 2013, Srpen 2017 [cit. 2017- 09-30]. Dostupné z:<https://www.sfu.ca/~ssurjano/rastr.html>
- [22] TkInter Python Wiki. *The Python Wiki* [online]. [2017], [2017] [cit. 2017-09-30]. Dostupné z:<https://wiki.python.org/moin/TkInter>
- [23] Numpy main repository. *GitHub* [online]. San Francisco: GitHub, © 2018, [2011] [cit. 2017-10-01]. Dostupné z: https://github.com/numpy/numpy
- [24] A Guide to TF Layers: Building a Convolutional Neural Network. *TensorFlow* [online]. [2017] [cit. 2017-10-03]. Dostupné z: [https://www.tensorflow.org/get\\_started/mnist/pros](https://www.tensorflow.org/get_started/mnist/pros)
- [25] Contours : Getting Started. *OpenCV* [online]. OpenCV, © 2018, 18. 12. 2015 [cit. 2017-10-05]. Dostupné z: https://tinyurl.com/ydghhspf
- [26] Contour Features. *OpenCV* [online]. OpenCV, © 2018, 18. 12. 2015 [cit. 2017-10- 05]. Dostupné z: https://tinyurl.com/y8s3mlzv
- [27] RAHMAN K, Abid. How to detect simple geometric shapes using OpenCV? *Stack Overflow* [online]. New York: Stack Exchange, © 2018, 20. 3. 2012 [cit. 2017-10- 06]. Dostupné z:<https://stackoverflow.com/a/11427501>
- [28] Training: Optimizer. *TensorFlow* [online]. [2017] [cit. 2017-10-07]. Dostupné z: [https://www.tensorflow.org/api\\_guides/python/train#Optimizers](https://www.tensorflow.org/api_guides/python/train#Optimizers)
- [29] Training: AdamOptimizer. *TensorFlow* [online]. [2017] [cit. 2017-10-08]. Dostupné z: [https://www.tensorflow.org/api\\_docs/python/tf/train/AdamOptimizer](https://www.tensorflow.org/api_docs/python/tf/train/AdamOptimizer)
- [30] KINGMA, Diederik P. a Jimmy Lei BA. Adam: A Method for Stochastic Optimization: Published as a conference paper at the 3rd International Conference for Learning Representations, San Diego, 2015. *ArXiv* [online]. 22. 12. 2014 [cit. 2017-10-10]. Dostupné z:<http://www.arxiv.org/abs/1412.6980>
- [31] BUDUMA, Nikhil a Nicholas LOCASCIO. *Fundamentals of deep learning: designing next-generation machine intelligence algorithms*. Sebastopol, CA: O'Reilly Media, 2017. ISBN 978-1491925614.
- [32] POWERS, David Martin Ward. Evaluation: From precision, recall and F-measure to ROC, informedness, markedness & correlation. *Journal of Machine Learning Technologies*. 2011, **2**(1), 37-63. DOI: 10.9735/2229-3981. ISSN 22293981.

# **Přílohy**

**Příloha A: Vysokoúrovňový pohled na předzpracování obrázků (diagram)**

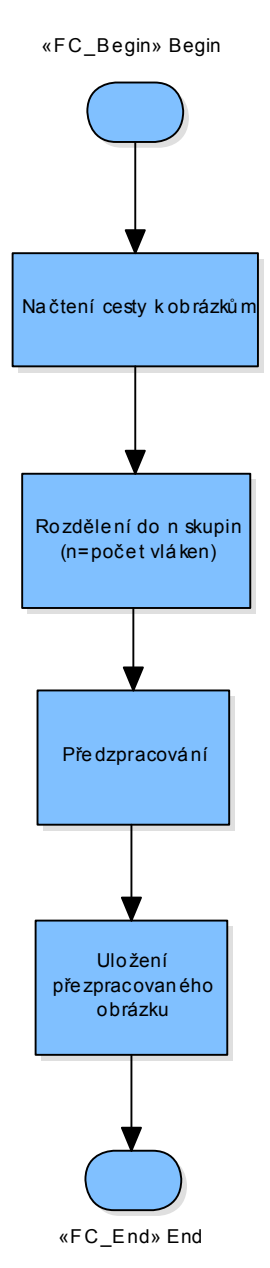

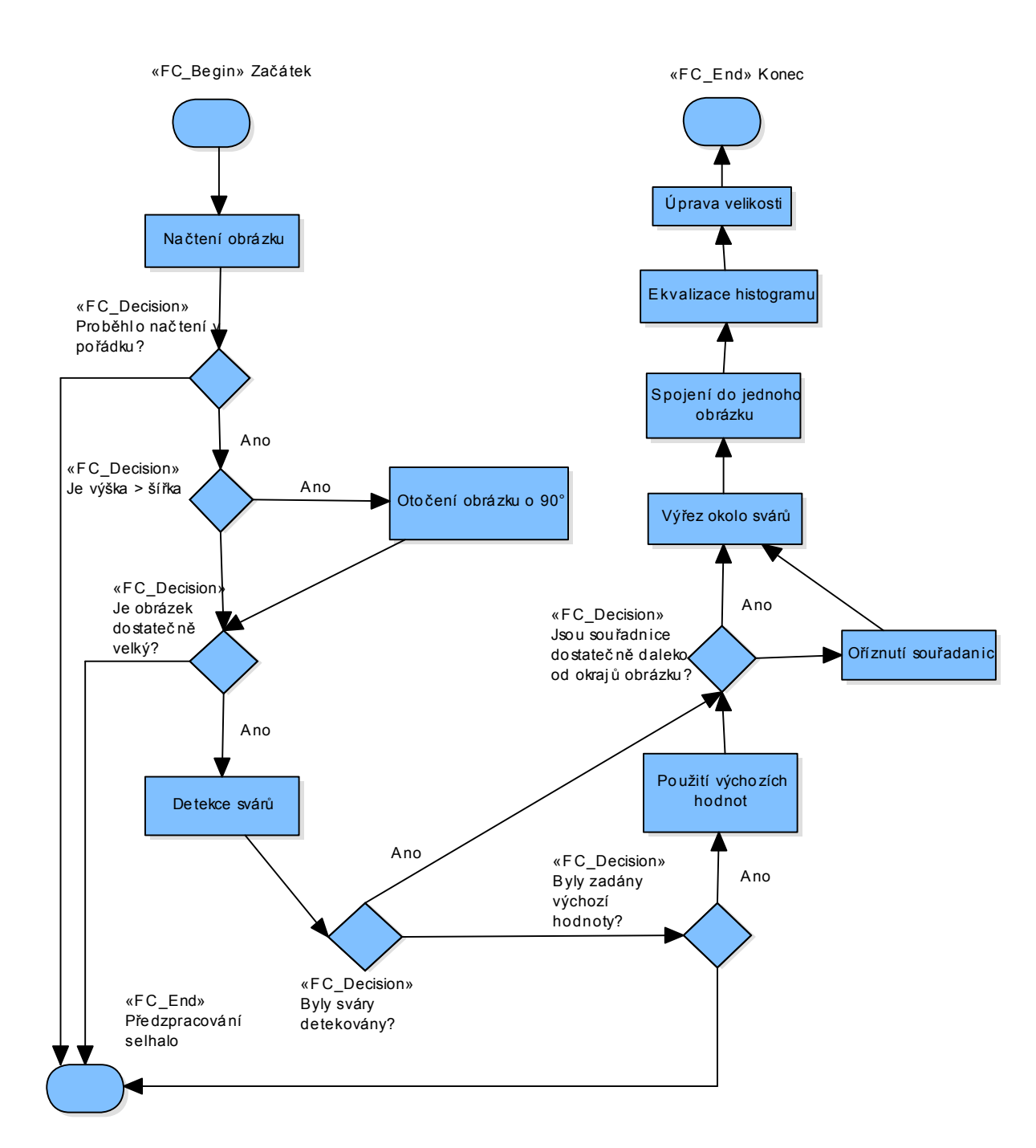

#### **Příloha B: Diagram procesů Příprava obrázku a Finální úpravy**

### **Příloha C: Diagram procesu Detekce svárů**

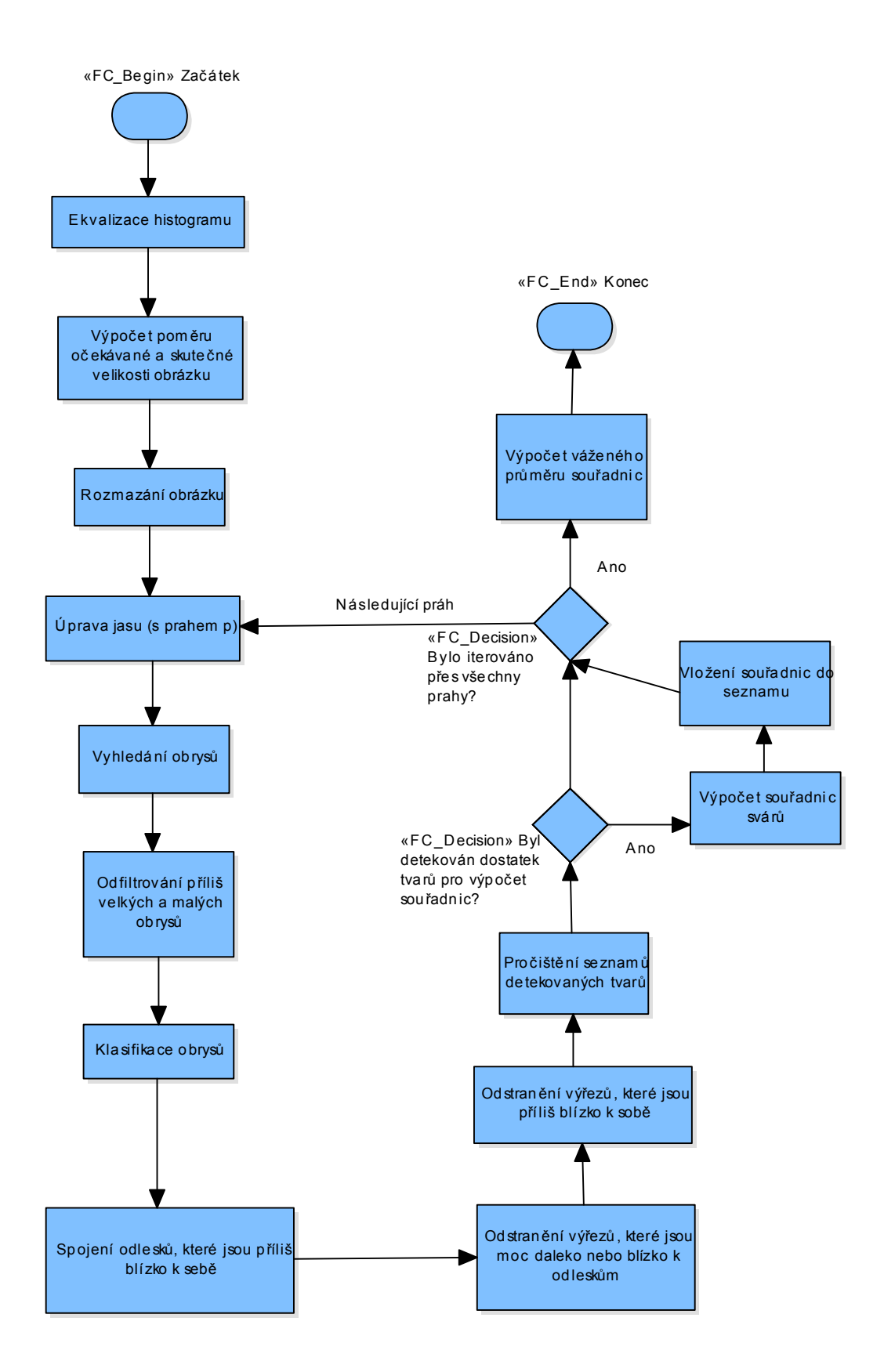

# **Příloha D: UML diagram tříd**

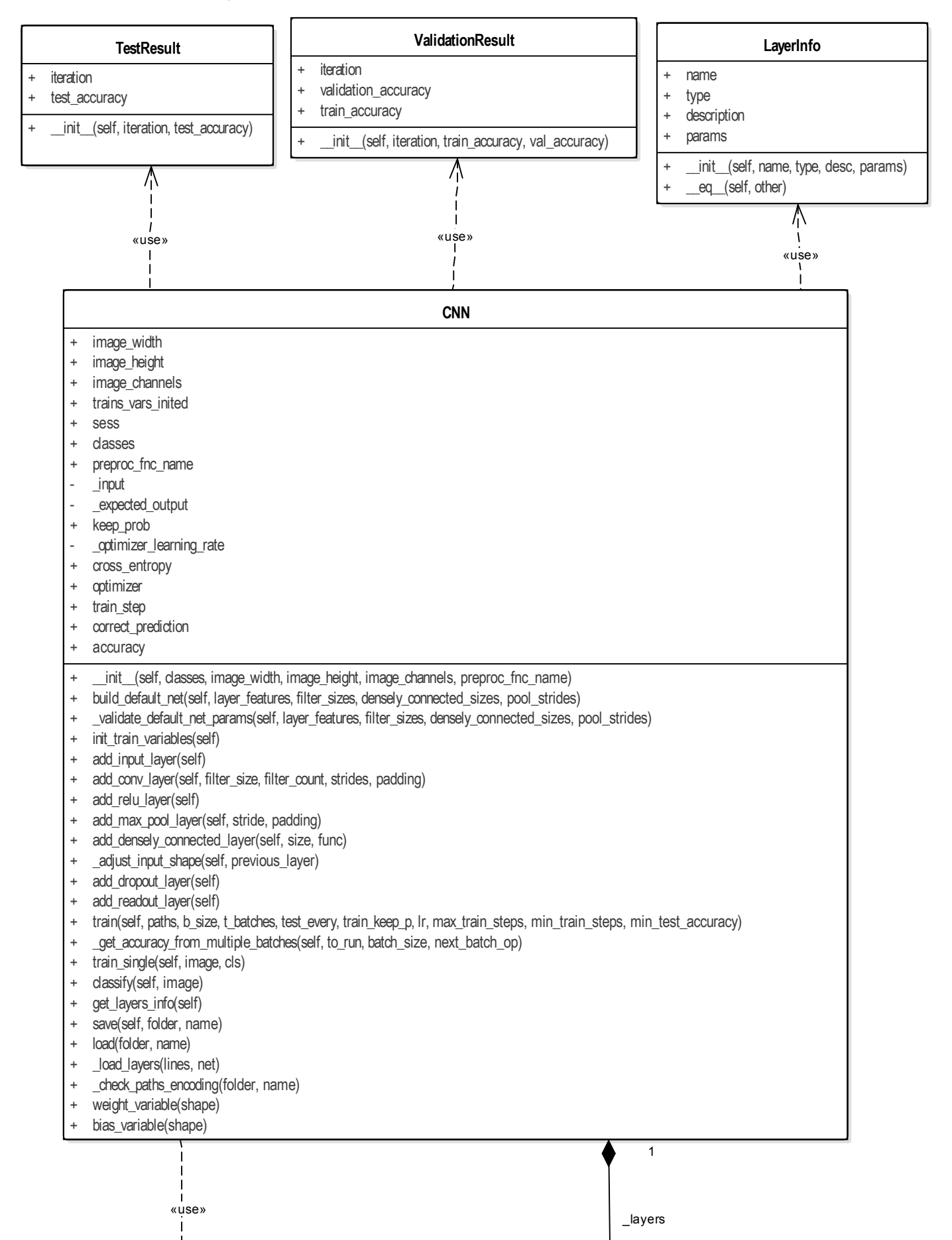

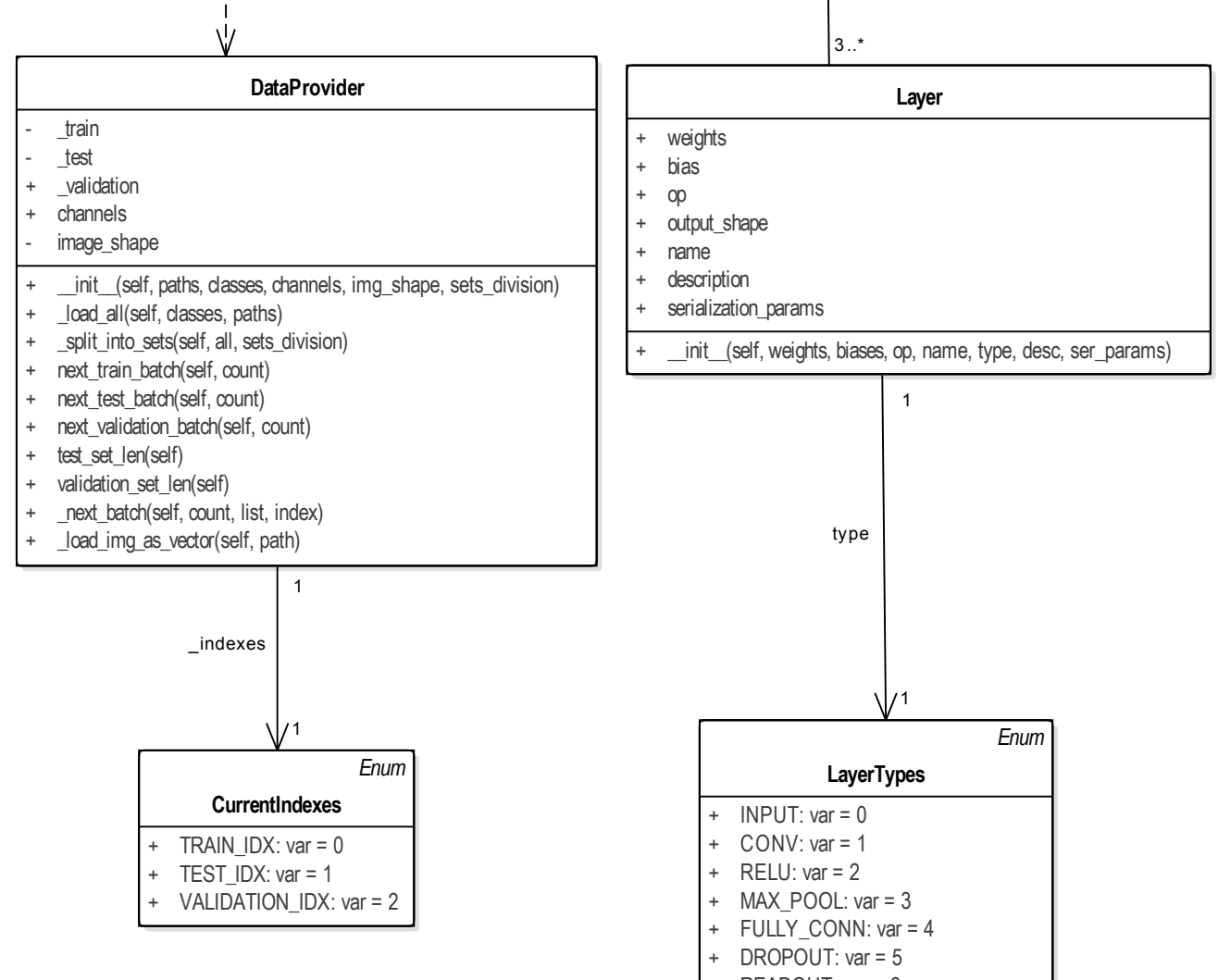

 $READOUT: var = 6$